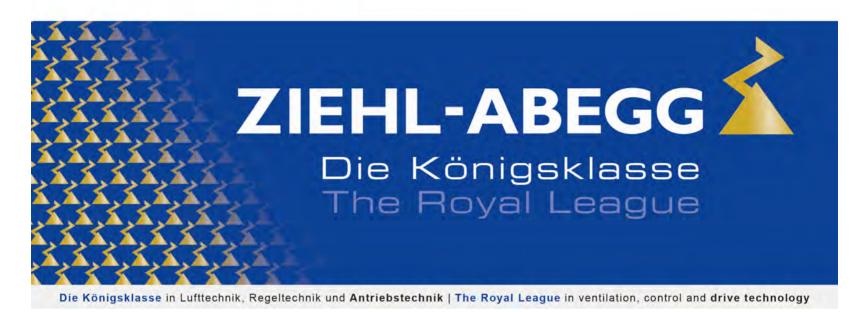

ZIEHL-ABEGG ZA dynpro

**Original operating instructions**Store for future use!

Part 2

- -Parameters
- -Diagnosis

Frequency inverter

-Special functions

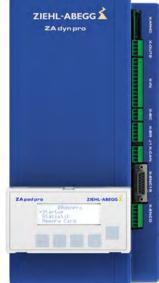

# Content

| 1 | Seria | l communication                                              |
|---|-------|--------------------------------------------------------------|
|   | 1.1   | Start-up the CAN-interface                                   |
|   |       | 1.1.1 ZAdynpro                                               |
|   |       | 1.1.2 Activating the interface                               |
|   |       | 1.1.3 Operation modes                                        |
|   |       | 1.1.4 Command- and Statusbits of the recorder                |
| 2 | Dava  | meter list                                                   |
| 2 |       |                                                              |
|   | 2.1   |                                                              |
|   | 2.2   | 2.1.1       Startup menu          Advanced-Level        1    |
|   | 2.2   |                                                              |
|   | 0.0   | 2.2.1 LCD & Password menu                                    |
|   | 2.3   | Motor name plate menu                                        |
|   | 2.4   | Encoder & BC menu                                            |
|   | 2.5   | Installation menu                                            |
|   | 2.6   | Control system menu                                          |
|   | 2.7   | Monitoring menu                                              |
|   | 2.8   | Start menu                                                   |
|   | 2.9   | Acceleration menu                                            |
|   | 2.10  | Travel menu                                                  |
|   | 2.11  | Decelerating menu                                            |
|   | 2.12  | Stop menu                                                    |
|   | 2.13  | Controller menu                                              |
|   | 2.14  | Parameter set 2 menu                                         |
|   | 2.15  | Statistic menu                                               |
|   | 2.16  | Memory Card menu                                             |
|   | 2.17  | MMC-Recorder menue                                           |
|   | 2.18  | Encoder adjustment menu                                      |
|   | 2.19  | Safety gear menu                                             |
|   | 2.19  | , ,                                                          |
|   |       |                                                              |
|   | 2.21  |                                                              |
|   | 2.22  | Menu checks                                                  |
|   | 2.23  | CAN menu                                                     |
|   |       | ZA-Intern menu                                               |
|   | 2.25  | INFO menu                                                    |
| 2 | T     | d autions                                                    |
| 3 |       | el options4                                                  |
|   | 3.1   | Normal travel                                                |
|   | 3.2   | Start-up and acceleration                                    |
|   | 3.3   | Optimizing start up behavior                                 |
|   |       | 3.3.1 Damping the start-up jerk                              |
|   | 0.4   | 3.3.2 Start-up variations                                    |
|   | 3.4   | Optimizing the acceleration                                  |
|   | 3.5   | Traveling speed defaults                                     |
|   | 3.6   | Distance-dependent delay                                     |
|   |       | 3.6.1 Normal stop during path dependent deceleration         |
|   |       | 3.6.2 Arch travel with path-dependent deceleration           |
|   | 3.7   | Time-dependent deceleration                                  |
|   |       | 3.7.1 Deceleration with reached traveling speed              |
|   |       | 3.7.2 Deceleration when traveling speed has not been reached |
|   | 3.8   | Optimizing deceleration                                      |
|   | 3.9   | Crawl path optimization                                      |
|   | 3.10  | Optimizing stopping 5                                        |
|   | 3.11  | Optimizing the step alignment 5                              |

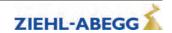

|   | 3.12  | Direct leveling                                              | 52       |
|---|-------|--------------------------------------------------------------|----------|
|   | 3.13  | Readjustment                                                 | 52       |
|   | 3.14  | Operation in idle                                            | 53       |
|   | 3.15  | Fast-start                                                   | 53       |
|   |       | 3.15.1 Actuation                                             | 53       |
| 4 | Emer  | gency evacuation                                             | 55       |
|   | 4.1   | Emergency evacuation with emergency power generator, 230 VAC | 55       |
|   |       | 4.1.1 Parameterisation                                       | 55       |
|   | 4.2   | Emergency evacuation with UPS, 230 VAC                       | 56       |
|   |       | 4.2.1 Evacuation through UPS with optimum power              | 57       |
|   |       | 4.2.2 Evacuation through UPS with minimum power              | 57       |
|   | 4.0   | 4.2.3 Parameterisation                                       | 57       |
|   | 4.3   | Improving the positioning                                    | 59       |
|   | 1 1   | 4.3.1 Parameterisation                                       | 59<br>60 |
|   | 4.4   | Plan for connecting UPS to ZAdynpro                          |          |
|   | 4.5   | Monitor function                                             | 61       |
| 5 | Error | diagnosis                                                    | 61       |
|   | 5.1   | Travel abort and acknowledgement during malfunctions         | 61       |
|   |       | 5.1.1 Travel abort                                           | 61       |
|   |       | 5.1.2 Acknowledgement                                        | 61       |
|   | 5.2   | LED                                                          | 62       |
|   |       | 5.2.1 Software update                                        | 63       |
|   | 5.3   | Readout the error memory                                     | 63       |
|   | 5.4   | Delete error memory                                          | 64       |
|   | 5.5   | Error list                                                   | 64       |
|   |       | 5.5.1 Masc-Funktion                                          | 64       |
|   |       | 5.5.2 Block function                                         | 64       |
|   |       | 5.5.3 Notes 0xx                                              | 65       |
|   |       | 5.5.4 Error 1xx                                              | 65       |
|   |       | 5.5.5 Error 2xx                                              | 65       |
|   |       | 5.5.6 Error 3xx                                              | 67       |
|   |       | 5.5.7 Error 4xx                                              | 69<br>71 |
|   |       | 5.5.9 Error 7xx                                              | 75       |
|   |       | 5.5.10 Error 8xx                                             | 75       |
|   |       | 5.5.11 Error 9xx                                             | 76       |
|   |       | 5.5.12 Information texts                                     | 77       |
|   | 5.6   | Operating states of the ZAdynpro                             | 78       |
|   | 5.7   | Frequent startup problems                                    | 79       |
|   | 5.8   | Automatic parameter check (APC)                              | 79       |
|   | 5.9   | Automatic parameter diagnostics (APD)                        | 79       |
| 6 | Trave | el direction counter                                         | 80       |
| U | 6.1   | Parameters for the travel direction counter                  | 80       |
|   | 6.2   | Configuring the travel direction change counter              | 80       |
|   | 6.3   | Configuring a preallocated travel direction change counter   | 81       |
|   | 6.4   | Output functions                                             | 81       |
|   | 6.5   | Resetting the travel direction counter                       | 81       |
|   |       |                                                              |          |
|   | 6.6   | Restore the counter reading from the absolute value encoder  | 82       |
| 7 | Auto  | tune function for asynchronous motors                        | 82       |
|   | 7.1   | Determining the operating data with the Autotune function    | 82       |
| 8 | Mem   | ory card                                                     | 83       |
| - | 8.1   | General                                                      | 83       |
|   | 8.2   | Software update                                              | 83       |
|   |       |                                                              | 50       |

|    |       | 8.2.1    | Software update with the ZApadpro control terminal                                                                                                    | 84             |
|----|-------|----------|----------------------------------------------------------------------------------------------------|----------------|
|    |       | 8.2.2    | Software update without ZApadpro control terminal                                                                                                    | 84             |
|    |       | 8.2.3    | Error flash code during a software update                                                                                                    | 84             |
|    | 8.3   |          | a third operating language                                                                                                    | 85             |
|    | 8.4   | _        | parameters                                                                                                    | 86             |
|    | 8.5   |          | g parameters                                                                                                    | 86             |
|    | 8.6   | -        | parameters lists, printer lists and error lists                                                                                                    | 87             |
|    | 8.7   |          | ning measurements                                                                                                    | 87             |
|    | 8.8   | Saving   | configurations                                                                                                    | 88             |
|    | 8.9   | Loadin   | g configurations                                                                                                    | 88             |
| 9  | Open  | loop o   | peration (operation without encoder)                                                                                                    | 89             |
|    | 9.1   | Activat  | e operating mode for open loop operation                                                                                                    | 89             |
|    | 9.2   | Param    | eters for open loop operation                                                                                                    | 89             |
|    | 9.3   | Function | ons with Open-Loop-operation                                                                                                    | 90             |
|    |       | 9.3.1    | U/f-characteristic curve                                                                                                    | 90             |
|    |       | 9.3.2    | Current-control                                                                                                    | 90             |
|    |       | 9.3.3    | Slip-compensation                                                                                                    | 91             |
|    |       | 9.3.4    | Tilting protection                                                                                                    | 92             |
|    | 9.4   | •        | ements with Open-Loop-operation                                                                                                    | 92             |
|    |       | 9.4.1    | Optimizing start up behavior                                                                                                    | 92             |
|    |       | 9.4.2    | Slip-compensation                                                                                                    | 92             |
| 10 | Enor  |          |                                                                                                    | 93             |
| 10 |       |          | ng                                                                                                    | 93             |
|    | 10.1  | ZAuyn    | pro standby function                                                                                                    | 93             |
| 11 | Calib | ration c | of absolute rotary encoders                                                                                                    | 93             |
|    | 11.1  | Genera   | al                                                                                                    | 93             |
|    |       | 11.1.1   | Load-free alignment SSI-Encoder                                                                                                    | 93             |
|    |       | 11.1.2   | Load-free alignment EnDat-Encoder                                                                                                    | 95             |
|    |       | 11.1.3   | Checking the load-free alignment of the SSI- & EnDat-encoders                                                                                                 | 96             |
|    |       | 11.1.4   | Rotary encoder calibration with closed brake                                                                                                    | 97             |
|    |       | 11.1.5   | Calibration of absolute rotary encoders type ERN1387                                                                                                    | 99             |
|    |       | 11.1.6   | Error messages during calibration of absolute rotary encoders                                                                                                 | 99             |
| 12 | Supp  | ort with | acceptance test                                                                                                    | 100            |
|    | 12.1  | Rotary   | encoder test                                                                                                    | 100            |
|    | 12.2  | Testing  | of the protection device according to EN81-A3                                                                                                    | 100            |
|    |       | 12.2.1   | Powerless drifting of the cabin from the floor                                                                                                    | 100            |
|    |       | 12.2.2   | Travel with maximum acceleration from floor                                                                                                    | 101            |
|    | 12.3  | Captur   | e device test                                                                                                    | 102            |
|    | 12.4  | Driving  | g ability test                                                                                                    | 102            |
|    | 12.5  | Motor I  | brakes test                                                                                                    | 103            |
| 13 | Elect | ronic na | ame plate                                                                                                    | 103            |
|    | 13.1  |          | lata                                                                                                    | 103            |
|    | 13.2  |          | lata                                                                                                    | 104            |
| 11 | Snoo  | ial funa | tions                                                                                                    | 104            |
| 14 |       |          | tions                                                                                                    | <b>104</b> 104 |
|    | 14.1  | _        | ing the Clock frequency                                                                                                    |                |
|    |       |          | Fixed presetting of the clock frequency (Menu Power sectionI/M_PWM=Fix f_PWM)  Automatic adjustment if the clock frequency (Menu Power sectionI/M_PWM=Auto) . | 104<br>104     |
|    | 1/10  |          |                                                                                                    |                |
|    | 14.2  | -        | Brake                                                                                                    | 104            |
|    | 14.3  |          |                                                                                                    | 106            |
|    | 14.4  |          | ng the motor phases                                                                                                    | 107            |
|    | 14.5  |          | weakening                                                                                                    | 108            |
|    | 14.6  |          | ion with a 3-phase 230 VAC power supply                                                                                                    | 108            |
|    | 14.7  | Contro   | lled emergency stop in inclined elevators                                                                                                    | 108            |

# Original operating instructions **ZAdynpro – Part 2**

| 14.8 | Self-m | onitoring of the brakes as per EN81-20                              | 109 |
|------|--------|---------------------------------------------------------------------|-----|
|      | 14.8.1 | Activation of the self-monitoring                                   | 109 |
|      | 14.8.2 | Activating the ZAdyn lock in case of a malfunctioning brake circuit | 109 |
|      | 14.8.3 | Function test of the self-monitoring                                | 110 |
| 14 9 | Index  |                                                                     | 111 |

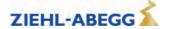

# 1 Serial communication

#### 1.1 Start-up the CAN-interface

# 1.1.1 ZAdynpro

- Only devices with the CiA 417 profile are allowed.
- All devices work in 11 bit mode.
- There can only be one ZAdynpro connected per bus system.

For information on the electrical installation of CANopen lift, please refer to chapter "Electrical installation/CAN interface (X-CAN)" in part 1 of the operating instructions.

# 1.1.2 Activating the interface

The activation of the CAN interface can be set in the menu Control system/CONFIG.

```
Control

CONFIG 01:BP_DCP1

CONFIG 02:BP_DCP2

Configuration
```

The INFO menu shows CAN information at the pages 14 - 17 (Assumption: "CONFIG" = "02: ZA\_CAN").

#### 1.1.3 Operation modes

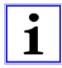

#### Information

There are two operating modes for the ZAdynpro in CAN operation:

Velocity Mode (Velocity Mode [pv])

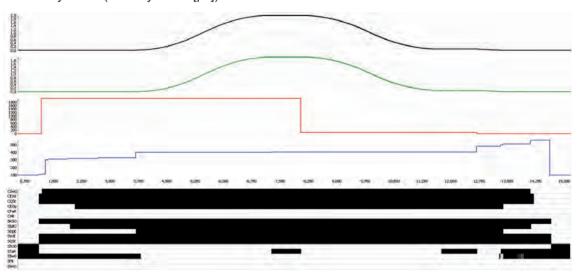

Velocity Mode

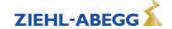

#### • Position Mode (Position Mode [pp]

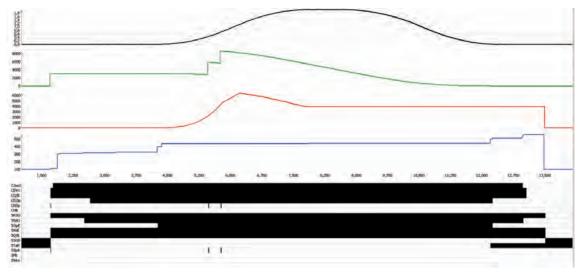

Position Mode

The respective mode can be set in the ZAdynpro under "CAN/MODE". Most control systems, however, write the mode in the ZAdynpro shortly before startup. This means that the operating mode must be set in the control system.

If the ZAdynpro is operated in position mode, the absolute shaft copy system must be connected to the same bus as the ZAdynpro.

The control system sends the required speed to the ZAdynpro before every journey. If this cannot be achieved, the ZAdynpro will initiate a triangular speed profile journey. The maximum speed must therefore be entered in the control system.

#### 1.1.4 Command- and Statusbits of the recorder

- Position Mode [pp] C&S / Velocity Mode [pv] C&S
- C = Command = command from the control to the frequency inverter
- S = Status = Status of the ZAdynpro as reaction to a prior command from the control system

| Status- / Commandbit | Designation                 | Remarks                      |
|----------------------|-----------------------------|------------------------------|
| CSwO                 | Command Switch On           |                              |
| CEVo                 | Command Enable Voltage      |                              |
| CQSt                 | Command Quick Stop          |                              |
| CEOp                 | Command Enable Operation    |                              |
| CFaR                 | Command Fault Reset         |                              |
| CNSp                 | Command New Setpoint        | only active in position mode |
| CHIt                 | Command Halt                |                              |
| SRSO                 | Status Ready to Switch On   |                              |
| SSdO                 | Status Switched On          |                              |
| SOpE                 | Status Operation Enabled    |                              |
| SVoE                 | Status Voltage Enabled      |                              |
| SQSt                 | Status Quick Stop           |                              |
| SSOD                 | Status Switch On Disabled   |                              |
| STaR                 | Status Target Reached       |                              |
| SS=0                 | Status Speed = 0            | only active in velocity mode |
| SSpA                 | Status Setpoint Acknowledge | only active in position mode |
| SFIt                 | Status Fault                |                              |
| SWrn                 | Status Warning              |                              |

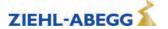

#### 2 Parameter list

- The individual parameters are subdivided into various menus based on their functions.
- Not all described parameters are freely accessible and visible. The display depends on the selected functions and settings in the ZAdynpro.

#### 2.1 Basic-Level

- The Startup, Statistic and Memory Card menus are displayed in the basic level.
- The **Startup** menu is only displayed in the basic level.
- The **Statistics** and **Memory card** menus are displayed in both the basic level and advanced level. They are described in the chapters "Parameter list/Statistics menu" and "Parameter list/Memory card menu".

#### 2.1.1 Startup menu

All the parameters required for initial startup are contained in the **Startup** menu.

| Parameter | Designation                                                                                                    | Value range                                                                   | Factory set-<br>ting             |
|-----------|----------------------------------------------------------------------------------------------------|-------------------------------------------------------------------------------|----------------------------------|
| LCD       | Select the desired operating language.  The operating languages German and English are integrated into the device as standard.  A third operating language can be loaded onto the ZAdynpro via the memory card.  For information on how to save a third operating language, refer to the chapter "Memory card/Saving a third operating language". | Deutsch English Türkce Nederland Espanol Italiano Svenska Czech France Polski | Deutsch                          |
| USR_LEV   | User Level Selection via the user level which is available when starting the ZAdynpro in the ZApadpro.                                                                                                    | Po Russki  Basic  Advanced                                                    | Basic                            |
| MOT_TYP   | Enter the operated motor type                                                                                                    |                                                                               |                                  |
|           | ASM:Asynchronous motor  SMxxx: Synchronous motor External product                                                                                                    | ASM<br>SMxxx<br>SM132                                                         |                                  |
|           | SM132: Ziehl-Abegg synchronous motor type SM132 SM160: Ziehl-Abegg synchronous motor type SM160                                                                                                    | SM160<br>SM180                                                                |                                  |
|           | SM180: Ziehl-Abegg synchronous motor type SM180 SM190: Ziehl-Abegg synchronous motor type SM190 SM200: Ziehl-Abegg synchronous motor type SM200                                                                                                    | SM190<br>SM200<br>SM210<br>SM225                                              |                                  |
|           | SM210: Ziehl-Abegg synchronous motor type SM210 SM225: Ziehl-Abegg synchronous motor type SM225 SM250: Ziehl-Abegg synchronous motor type SM250 SM700: Ziehl-Abegg synchronous motor type SM700                                                                                                    | SM250<br>SM700<br>SM860                                                       |                                  |
|           | SM860: Ziehl-Abegg synchronous motor type SM860<br>SL506: Ziehl-Abegg synchronous motor type SL506<br>SL510: Ziehl-Abegg synchronous motor type SL510                                                                                                    | SL506<br>SL510                                                                |                                  |
| n         | Enter the motor's rated speed                                                                                                    | 10 6000 rpm                                                                   |                                  |
| f         | Enter the motor's rated frequency                                                                                                    | 3.0 200 Hz                                                                    |                                  |
| I         | Enter the motor's rated current                                                                                                    | 5.0 200 A                                                                     | Depends on configured motor type |
| U         | Enter the motor's rated voltage Enter the motor's rated current                                                                                                    | 200 460 V                                                                     |                                  |
| р         | Enter the motor's rated power                                                                                                    | 1.0 90 kW                                                                     |                                  |
| cos phi   | Enter the motor's power factor (only for asynchronous motors)                                                                                                    | 0.10 1.0                                                                      | 0.88                             |
| ТҮР       | Enter the motor's type of connection                                                                                                    | Star<br>Delta                                                                 | Star                             |

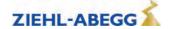

| Parameter  | Designation                                                                                                    | Value range                                                                                                    | Factory set-<br>ting     |
|------------|----------------------------------------------------------------------------------------------------|----------------------------------------------------------------------------------------------------|--------------------------|
| ENC_TYP    | Enter the type of encoder used  S  EnDat/SSI: Absolute rotary encoder                                                                                                    |                                                                                                    |                          |
|            | Position information is transmitted either via SSI (synchronous serial interface) or EnDat protocol  ERN1387: absolute encoder  Position information is transmitted by analog signal  Hiperface: absolute encoder (function not assigned)                                                                                                    | EnDat/SSI<br>HTL 10-30V<br>TTL square<br>TTL Sine                                                                                                   | Depends on               |
|            | Codeface: absolute encoder (function not assigned)  BiSS-C:: Absolute value encoder with BiSS-C interface  TTL sine: 5 V rotary encoder with sine signal  TTL rect.: 5 V rotary encoder with rectangle signal  HTL 10-30 V: 10-30 V rotary encoder with rectangle signal  (function not assigned)  No ENC:: Open loop operation                                                                                                    | Hiperface<br>Codeface<br>ERN1387<br>No ENC.<br>BiSS-C                                                                                               | configured<br>motor type |
| ENC_INC    | Enter encoder resolution (pulses/revolution)                                                                                                    | 64 4096                                                                                                    |                          |
| BC_TYP     | Input of the brake resistor or brake chopper used, or of the                                                                                                    | 04 4090                                                                                                    |                          |
| <b>V</b> * | power feedback unit used BR11: Brake resistor type BR11-A BR50:Brake resistor type BR50 BR50+BR25: parallel connection of BR25 and BR50 BR50+BR50: parallel connection of 2 pieces BR50 BRxx: Brake resistor external product PFU: Power Feedback Unit PFU+BR11: Power feedback unit + brake resistor TYPE BR11 PFU+BR17: Power feedback unit + brake resistor TYPE BR17 PFU+BR25: Power feedback unit + brake resistor TYPE BR25 PFU+BR50: Power feedback unit + brake resistor TYPE BR50 BR09-1: Brake-Resistor Type BR09-1 BR14: Brake resistor type BR14 BR100: Brake resistor type BR100 PFU+BRxx: Power feedback unit + brake resistor, third-party product 2*BR100: parallel connection of 2 pieces BR100 BR17-1: Brake resistor type BR17 BR25-1: Brake resistor type BR25 BC25: Brake-Chopper type BC25 BC50: Brake-Chopper type BC50 BC100: Brake-Chopper type BC100 ZArec: ZArec feedback unit | BR11 BR50 BR50+BR25 BR50+BR50 BRxx PFU PFU+BR11 PFU+BR17 PFU+BR25 PFU+BR50 BR09-1 BR14 BR100 PFU+BRxx 2* BR100 BR17 BR25 BC25 BC25 BC50 BC100 ZArec | BR17                     |
| n*         | Motor speed at V*  MOD_n = direct: direct input of the motor speed at V*  MOD_n = calculate: Calculates the speed of the motor depend-                                                                                                    | 10 2990 rpm                                                                                                    | 0                        |
| D          | ent on: V*;D;iS;;i1 andi2                                                                                                    |                                                                                                    |                          |
| D          | Enter the diameter of the traction sheave                                                                                                    | 0.06 1.20 m                                                                                                    | 0.50                     |
| i\$        | Enter the installation's type of suspension                                                                                                    | 1:1<br>2:1<br>3:1<br>4:1<br>5:1<br>6:1<br>7:1<br>8:1                                                                                                | 1:1                      |
| i1         | Input of i1 of the gearbox ratio i1:i1                                                                                                    | 1 650                                                                                                    | 38.00                    |
| 10         | Input of i2 of the gearbox ratio i1:i2                                                                                                    |                                                                                                    | 1                        |
| i2         | input of 12 of the gearbox ratio 11.12                                                                                                    | 1 1000                                                                                                    | l l                      |

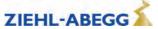

| Parameter | Designation                                                       | Value range    | Factory set-<br>ting |
|-----------|-------------------------------------------------------------------|----------------|----------------------|
| CONFIG    | Configuration of the digital inputs according to the used control |                |                      |
|           | system and type of communication                                  | 00:Free        |                      |
|           | 00:Free: Outputs are freely configurable                          | 01:ZA IO       |                      |
|           | 01:ZA_IO: Ziehl-Abegg standard actuation                          | _              |                      |
|           | 02:ZA_CAN: Ziehl-Abegg CAN                                        | 02:ZA_CAN      |                      |
|           | 03:BP_IO: Böhnke+Partner standard control                         | 03:BP_IO       |                      |
|           | 04:BP_DCP1: Böhnke & Partner DCP1                                 | 04:BP_DCP1     |                      |
|           | 05:BP_DCP2: Böhnke & Partner DCP2                                 | 05:BP_DCP2     |                      |
|           | 06:BP_DCP3: Böhnke & Partner DCP3                                 | 06:BP_DCP3     |                      |
|           | 07:BP_DCP4: Böhnke & Partner DCP4                                 | 07:BP_DCP4     |                      |
|           | 08:KN_IO: Kollmorgen standard control                             | 08:KN_IO       |                      |
|           | 09:KN_DCP3:Kollmorgen DCP3                                        | 09:KN_DCP3     |                      |
|           | 10:KN_DCP4: Kollmorgen DCP4                                       | 10:KN_DCP4     |                      |
|           | 11:NL_IO: New Lift standard control                               | 11:NL_IO       |                      |
|           | 12:NL_DCP3: New Lift DCP3                                         | 12:NL_DCP3     |                      |
|           | 13:SS_IO: Schneider Steuerungen standard control                  | 13:SS_IO       |                      |
|           | 14:SS_DCP3: Schneider Steuerungen DCP3                            | 14:SS_DCP3     |                      |
|           | 15:ZA_BIN: Ziehl-Abegg standard actuation with binary speed       | 15:ZA_BIN      |                      |
|           | specification                                                     | 16:WL_IO       |                      |
|           | 16:WL_IO: Weber Lifttechnik standard control                      | 17:WL_DCP1     |                      |
|           | 17:WL_DCP1: Weber Lifttechnik DCP1                                | 18:WL_DCP2     | 01:ZA_IO             |
|           | 18:WL_DCP2 Weber Lifttechnik DCP2                                 | 19:WL_DCP3     |                      |
|           | 19:WL_DCP3 Weber Lifttechnik DCP3                                 | 20:WL_DCP4     |                      |
|           | 20:WL_DCP4 Weber Lifttechnik DCP4                                 | 21:ST_IO       |                      |
|           | 21:ST_IO Strack Lift Automation standard control                  | 22:ST_DCP3     |                      |
|           | 22:ST_DCP3 Strack Lift Automation DCP3                            | 23:ST_DCP4     |                      |
|           | 23:ST_DCP4 Strack Lift Automation DCP4                            | 24:CSILVA      |                      |
|           | 24:CSILVA: Carlos Silva standard control                          | 25:S+S         |                      |
|           | 25:S+S: Schmitt+Sohn standard control                             | 26:KW_DCP3     |                      |
|           | 26:KW_DCP3: KW Aufzugstechnik DCP3                                | 27:MAS_BIN     |                      |
|           | 27: MAS_BIN: Masora standard control                              | 28:Bucher_SATU |                      |
|           | 28: BU_SATU: Function not assigned                                | 29:Bucher_ORIO |                      |
|           | 29: BU_ORIO: Function not assigned                                | 30:KS_IO       |                      |
|           | 30: KS_IO: Georg Kühn Control systems standard control            | 31:KL_IO       |                      |
|           | 31: KL_IO: Kleemann standard control                              | 32:S_SMART     |                      |
|           | 32: S_SMART: Schindler Smart standard control                     | 33:SS_DCP4     |                      |
|           | 33: SS_DCP4: Schneider controls DCP4                              | 34:OS_DCP3     |                      |
|           | <b>34: OS_DCP3:</b> Osma DCP3                                     | 35:Lester      |                      |
|           | 35: Lester: Lester Controls                                       | 36:HY-Mod      |                      |
|           | 36: HY-Mod:Operation of hydraulic systems                         |                |                      |
| MO_DR     | Changing the rotating direction of the motor                      |                |                      |
|           | It must be observed the with triggering the input RV1 the cabin   | 1.0            |                      |
|           | drives upwards                                                    | left           | left                 |
|           | left: Rotary direction left                                       | right          |                      |
|           | right: Rotary direction right                                     |                |                      |

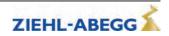

| Parameter | Designation                                                                                                    | Value range                                         | Factory set-<br>ting         |
|-----------|----------------------------------------------------------------------------------------------------|-----------------------------------------------------|------------------------------|
| BR        | Motor brake monitoring Input of number and function of the brake monitoring contacts used  OFF:no brake monitoring connected 1*NC: 1x normally closed contact (Contact closed when brake currentless)  2*NC: 2 x normally closed contact (Contact closed when brake currentless)  3*NC: 3 x normally closed contact (Contact closed when brake currentless)  1*NO: 1 x normally open (contact is open when brake currentless)  2*NO: 2 x normally open contact (contact is open when brake currentless)  3*NO: 3 x normally open (contact is open when brake currentless) | Off<br>1*NC<br>2*NC<br>3*NC<br>1*NO<br>2*NO<br>3*NO | accordingly to<br>motor type |
| P1P2      | Motor temperature monitoring  Off: Temperature monitor deactivated  PTC: thermistor (PTC according to DIN 44082)  TC: Thermal circuit breaker  KTY: Temperature sensor KTY84-130                                                                                                    | Off<br>PTC<br>TC<br>KTY                             | PTC                          |
| K_START   | Start gain  Multiplication factor for the parameter Control/SPD_KP or amplification of the position controller (dependent on the startup mode)                                                                                                    | is automatically<br>limited                         | 1.0                          |
| SPD_KP    | Multiplication factor to modify the calculated basic amplification SPD_C                                                                                                    | is automatically limited                            | 1.0                          |

#### 2.2 Advanced-Level

See the chapter "Operation and parametrisation/The different operating levels" for information about the advanced level.

#### 2.2.1 LCD & Password menu

- Selecting the desired operating language
- The ZAdynpro is protected against access by third parties via a password system.
- The parameters can only by changed after the password has been entered. No password is allocated ex works.

| Parameter | Designation                                                                                                    | Value range                                                                             | Factory set-<br>ting |
|-----------|----------------------------------------------------------------------------------------------------|-----------------------------------------------------------------------------------------|----------------------|
| LCD       | Select the desired operating language. The operating languages German and English are integrated into the device as standard. A third operating language can be saved via the memory card.  For information on how to save a third operating language, refer to the chapter "Memory card/Saving a third operating language". | Deutsch English Türkce Nederland Espanol Italiano Svenska Czech France Polski Po Russki | Deutsch              |
| USR_LEV   | User Level Selection via the user level which is available when starting the ZAdynpro in the ZApadpro.                                                                                                    | Basic<br>Advanced                                                                       | Basic                |
| PASSWD    | Enter password.                                                                                                    | 0 9999<br>0 = no password                                                               | 0                    |
| PW_NEW    | New password A number between 0 and 9999 can be used as a password                                                                                                    | 0 9999                                                                                  | 0                    |

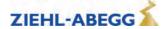

| Parameter | Designation                                                                                                | Value range   | Factory set-<br>ting |
|-----------|----------------------------------------------------------------------------------------------------|---------------|----------------------|
| PWCOD     | Displays the password in coded form. If you lose the password, please contact the manufacturer.            | Cannot be set | 21689                |
| PW_CLR    | Deleting the password The password has to be entered correctly before ON: Delete password Off: no function | On<br>Off     | Off                  |

# 2.3 Motor name plate menu

Enter the motor data in accordance with the data on the motor name plate.

| Parameter | Designation                                                                                                    | Value range                                                                       | Factory set-<br>ting  |
|-----------|----------------------------------------------------------------------------------------------------|-----------------------------------------------------------------------------------|-----------------------|
| MOT_TYP   | Enter the operated motor type                                                                                                    |                                                                                   |                       |
|           | ASM: Asynchronous motor  SMxxx: Synchronous motor External product SM132: Ziehl-Abegg synchronous motor type SM132 SM160: Ziehl-Abegg synchronous motor type SM160 SM180: Ziehl-Abegg synchronous motor type SM180 SM190: Ziehl-Abegg synchronous motor type SM190 SM200: Ziehl-Abegg synchronous motor type SM200 SM210: Ziehl-Abegg synchronous motor type SM210 SM225: Ziehl-Abegg synchronous motor type SM225 SM250: Ziehl-Abegg synchronous motor type SM250 SM700: Ziehl-Abegg synchronous motor type SM700 SM860: Ziehl-Abegg synchronous motor type SM860 SL506: Ziehl-Abegg disc rotor type SL506 SL510: Ziehl-Abegg disc rotor type SL510 | ASM SMxxx SM132 SM160 SM180 SM190 SM200 SM210 SM225 SM250 SM700 SM860 SL506 SL510 |                       |
| n         | Enter the motor's rated speed                                                                                                    | 10 6000 rpm                                                                       |                       |
| f         | Enter the motor's rated frequency                                                                                                    | 3.0 200 Hz                                                                        |                       |
| р         | Displays the number of pole pairs of the motor                                                                                                    | nicht einstellbar                                                                 |                       |
| I         | Enter the motor's rated current                                                                                                    | 5.0 200 A                                                                         | Depends on            |
| U         | Enter the motor's rated voltage                                                                                                    | 200 460 V                                                                         | configured motor type |
| P         | Enter the motor's rated power                                                                                                    | 1.0 90 kW                                                                         | Thotor type           |
| cos phi   | Enter the motor's power factor (only for asynchronous motors)                                                                                                    | 0.10 1.0                                                                          |                       |
| ТҮР       | Enter the motor's type of connection                                                                                                    | Star<br>Delta                                                                     | Star                  |
| M_MAX     | Maximum motor torque                                                                                                    | 0.2 5.0                                                                           | 2.0                   |

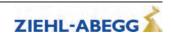

# 2.4 Encoder & BC menu

Enter:

- · Rotary encoder type
- Rotary encoder resolution
- used Brake-Chopper or Brake resistor type

| Parameter | Designation                                                                                                    | Value range                                                                                                    | Factory set-<br>ting |  |
|-----------|----------------------------------------------------------------------------------------------------|----------------------------------------------------------------------------------------------------|----------------------|--|
| ENC_TYP   | Enter the type of encoder used  EnDat/SSI: Absolute rotary encoder Position information is transmitted either via SSI (synchronous serial interface) or EnDat protocol ERN1387: absolute encoder Position information is transmitted by analog signal Hiperface: absolute encoder (function not assigned) Codeface: absolute encoder (function not assigned) BiSS-C:: Absolute value encoder with BiSS-C interface  TTL Sine: 5V encoder with sinusoidal signal TTL Square: 5V encoder with square-wave signal HTL 10-30 V: 10-30 V rotary encoder with rectangle signal (function not assigned) No ENC.: Open-loop-mode                                                                                                    | EnDat/SSI<br>HTL 10-30V<br>TTL square<br>TTL Sine<br>Hiperface<br>Codeface<br>ERN1387<br>No ENC.<br>BiSS-C                                                                                                    | EnDat/SSI            |  |
| ENC_INC   | Enter encoder resolution (pulses/revolution)                                                                                                    | 64 4096                                                                                                    | 2048                 |  |
| BC_TYP    | Enter the used brake resistor or brake chopper BR11: Brake resistor type BR11-A BR50:Brake resistor type BR50 BR50+BR25: parallel connection of BR25 and BR50 BR50+BR50: parallel connection of 2 pieces BR50 BRxx: Brake resistor external product PFU: Power Feedback Unit PFU+BR11: Power feedback unit + brake resistor TYPE BR11 PFU+BR17: Power feedback unit + brake resistor TYPE BR17 PFU+BR25: Power feedback unit + brake resistor TYPE BR25 PFU+BR50: Power feedback unit + brake resistor TYPE BR50 BR09-1: Brake-Resistor Type BR09-1 BR14: Brake resistor type BR14 BR100: Brake resistor type BR100 PFU+BRxx: Power feedback unit + brake resistor, third-party product 2*BR100: parallel connection of 2 pieces BR100 3* BR100: Parallel circuit of three BR100 BR17-1: Brake resistor type BR17 BR25-1: Brake resistor type BR25 BC25: Brake-Chopper type BC25 BC50: Brake-Chopper type BC50 BC100: Brake-Chopper type BC100 ZArec: ZArec feedback unit | BR11<br>BR50<br>BR50+BR25<br>BR50+BR50<br>BRxx<br>PFU<br>PFU+BR11<br>PFU+BR17<br>PFU+BR25<br>PFU+BR50<br>BR09-1<br>BR14<br>BR100<br>PFU+BRxx<br>2* BR100<br>3* BR100<br>BR17<br>BR25<br>BC25<br>BC50<br>BC100<br>ZArec | BR17                 |  |
| R_BR      | Enter resistance of brake resistor when third-party product used ("BC_TYP=BRxx")                                                                                                    | 4 200 Ohm                                                                                                    | 64                   |  |
| P_BR      | Enter rating performance when third-party product used ("BC_TYP=BRxx")                                                                                                    | 0.0 65 kW                                                                                                    | 0.5                  |  |
| T_PFU     | Input of time between end of run and activation of the output with the PFU function Input 0: Function deactivated                                                                                                    | 0 600 s                                                                                                    | 0                    |  |

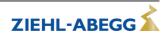

# 2.5 Installation menu

Enter of installation specific data

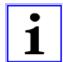

#### Information

The installation data must be configured before the first trip!

| Parameter | Designation                                                                                                    | Value range                                   | Factory set-<br>ting |
|-----------|----------------------------------------------------------------------------------------------------|-----------------------------------------------|----------------------|
| V*        | Enter the installation rated speed                                                                                                    | 0.00 10.00 m/s                                | 1.00                 |
| MOD_n*    | Input type of the motor speed at installation rated speed direct: manual input of n*  Calculate: Calculates the speed of the motor dependent on: V*; D;iS;;i1 andi2 | direct<br>Calculate                           | Calculate            |
| n*        | Motor speed at V*  MOD_n = direct: direct input of the motor speed at V*  MOD_n = calculate: Calculates the speed of the motor dependent on: V*;D;iS;;i1 andi2      | 10 6000 rpm                                   | 0                    |
| D         | Enter the diameter of the traction sheave                                                                                                    | 0.06 1.20 m                                   | 0.500                |
| i\$       | Enter the installation's type of suspension                                                                                                    | 1:1<br>2:1<br>3:1<br>4:1<br>5:1<br>6:1<br>7:1 | 1:1                  |
| i1        | Input of i1 of the gearbox ratio i1:i2                                                                                                    | 1 650                                         | 38.00                |
| i2        | Input of i2 of the gearbox ratio i1:i2                                                                                                    | 1 1000                                        | 1                    |
| Q         | Enter the elevator installation's rated load                                                                                                    | 100 20000 kg                                  | 600                  |
| F         | Enter the car weight                                                                                                    | 100 20000 kg                                  | 1000                 |
| G         | Enter the counterweight                                                                                                    | 0 20000 kg                                    | 1300                 |

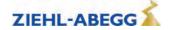

# Control system menu Configuring of: • elevator control system • Digital inputs 2.6

- Digital outputs

| Parameter | Designation                                                      | Value range                | Factory set-<br>ting |
|-----------|------------------------------------------------------------------|----------------------------|----------------------|
| CONFIG    | Configuration of the digital inputs and outputs according to the |                            |                      |
|           | control system and type of communication used                    | 00:Free                    |                      |
|           | 00:Free: Outputs are freely configurable                         | 01:ZA IO                   |                      |
|           | 01:ZA_IO: Ziehl-Abegg standard actuation                         | 01:ZA_IO<br>02:ZA_CAN      |                      |
|           | 02:ZA_CAN: Ziehl-Abegg CAN                                       | 03:BP_IO                   |                      |
|           | 03:BP_IO: Böhnke+Partner standard control                        | 04:BP_DCP1                 |                      |
|           | 04:BP_DCP1: Böhnke & Partner DCP1                                | 05:BP_DCP2                 |                      |
|           | 05:BP_DCP2: Böhnke & Partner DCP2                                | 06:BP_DCP3                 |                      |
|           | 06:BP_DCP3: Böhnke & Partner DCP3                                | 07:BP_DCP4                 |                      |
|           | 07:BP_DCP4: Böhnke & Partner DCP4                                | 08:KN_IO                   |                      |
|           | 08:KN_IO: Kollmorgen standard control                            | 09:KN_DCP3                 |                      |
|           | 09:KN_DCP3:Kollmorgen DCP3                                       | 10:KN_DCP4                 |                      |
|           | 10:KN_DCP4: Kollmorgen DCP4                                      | 11:NL_IO                   |                      |
|           | 11:NL_IO: New Lift standard control                              | 12:NL_DCP3                 |                      |
|           | 12:NL_DCP3: New Lift DCP3                                        | 13:SS_IO                   |                      |
|           | 13:SS_IO: Schneider Steuerungen standard control                 | 14:SS_DCP3                 |                      |
|           | 14:SS_DCP3: Schneider Steuerungen DCP3                           | _                          |                      |
|           | 15:ZA_BIN: Ziehl-Abegg standard actuation with binary speed      | 15:ZA_BIN                  |                      |
|           | specification                                                    | 16:WL_IO<br>17:WL_DCP1     |                      |
|           | 16:WL_IO: Weber Lifttechnik standard control                     | _                          | 01:ZA IO             |
|           | 17:WL_DCP1: Weber Lifttechnik DCP1                               | 18:WL_DCP2                 | 01.2A_10             |
|           | 18:WL_DCP2 Weber Lifttechnik DCP2                                | 19:WL_DCP3<br>20:WL_DCP4   |                      |
|           | 19:WL_DCP3 Weber Lifttechnik DCP3                                | _                          |                      |
|           | 20:WL_DCP4 Weber Lifttechnik DCP4                                | 21:ST_IO                   |                      |
|           | 21:ST_IO Strack Lift Automation standard control                 | 22:ST_DCP3<br>23:ST_DCP4   |                      |
|           | 22:ST_DCP3 Strack Lift Automation DCP3                           | 24:CSILVA                  |                      |
|           | 23:ST_DCP4 Strack Lift Automation DCP4                           | 25:S+S                     |                      |
|           | 24:CSILVA: Carlos Silva standard control                         |                            |                      |
|           | 25:S+S: Schmitt+Sohn standard control                            | 26:KW_DCP3                 |                      |
|           | 26:KW_DCP3: KW Aufzugstechnik DCP3                               | 27:MAS_BIN                 |                      |
|           | 27: MAS_BIN: Masora standard control                             | 28:Bucher_SATU             |                      |
|           | 28: BU_SATU: Function not assigned                               | 29:Bucher_ORIO<br>30:KS IO |                      |
|           | 29: BU_ORIO: Function not assigned                               | 30.KS_IO<br>31:KL_IO       |                      |
|           | 30: KS_IO: Georg Kühn Control systems standard control           | 32:S SMART                 |                      |
|           | 31: KL_IO: Kleemann standard control                             | 33:SS_DCP4                 |                      |
|           | 32: S_SMART: Schindler Smart standard control                    | 34:OS_DCP3                 |                      |
|           | 33: SS_DCP4: Schneider controls DCP4                             | 35:Lester                  |                      |
|           | 34: OS_DCP3: Osma DCP3                                           | 36:HY-Mod                  |                      |
|           | 35: Lester: Lester Controls                                      | 00.111 WOG                 |                      |
|           | 36: HY-Mod:Operation of hydraulic systems                        |                            |                      |
| MO_DR     | Changing the rotating direction of the motor                     |                            |                      |
|           | It must be ensured that the cabin moves upwards when RV1 is      | left                       |                      |
|           | actuated.                                                        | right                      | left                 |
|           | left: Rotary direction left                                      | ngne                       |                      |
|           | right: Rotary direction right                                    |                            |                      |
| CTRL      | Select the communication between the frequency inverter and      |                            |                      |
|           | the control under "CONFIG=Free"                                  | Standard                   |                      |
|           | Standard: Parallel connection                                    | DCP01                      |                      |
|           | DCP1: Communication by DCP01 protocol                            | DCP02                      | Standard             |
|           | DCP2: Communication by DCP02 protocol                            | DCP03                      |                      |
|           | DCP3: Communication by DCP03 protocol                            | DCP04                      |                      |
|           | DCP4: Communication by DCP04 protocol                            |                            |                      |

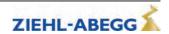

| Parameter | Designation                                                       | Value range              | Factory set-<br>ting |
|-----------|-------------------------------------------------------------------|--------------------------|----------------------|
| f_I01     | Configuration of the function of the digital inputs I01 I08 under | 00:Free                  | 01:RF                |
| f_I02     | "CONFIG=free" (For description of the functions, see table).      | 01:RF                    | 04:V1                |
| f_I03     | Input I08 is free adjustable, independent of "CONFIG".            | 02:RV1-UP                | 05:V2                |
| f_I04     |                                                                   | 03:RV2-DOWN              | 06:V3                |
| f_I05     |                                                                   | 04:V1                    | 07:VZ                |
| f_I06     |                                                                   | 05:V2                    | 02:RV1-UP            |
| <br>f_107 |                                                                   | 06:V3                    | 03:RV2-DOW-          |
|           |                                                                   | 07:VZ<br>08:V4           | N                    |
| f_I08     |                                                                   | 08.V4<br>09:V5           | 00:Free              |
| f_XBR1    | Configuration of the function of the digital inputs for the brake | 10:V6                    | 20:BR1               |
| f_XBR2    | monitoring BR1 BR4 (For description of the functions, see         | 11:V7                    | 21:BR2               |
| f_XBR3    | table)                                                            | 12:PARA2                 | 22:BR3               |
| f_XBR4    |                                                                   | 13:BIN0                  | 00:Free              |
| I_XBIN4   |                                                                   | 14:BIN1                  | 00.1100              |
|           |                                                                   | 15:BIN2                  |                      |
|           |                                                                   | 16:DIR(1=UP)             |                      |
|           |                                                                   | 17:v=0                   |                      |
|           |                                                                   | 18:RF+RV1                |                      |
|           |                                                                   | 19:RF+RV2                |                      |
|           |                                                                   | 20:BR1                   |                      |
|           |                                                                   | 21:BR2                   |                      |
|           |                                                                   | 22:BR3                   |                      |
|           |                                                                   | 23:BR4                   |                      |
|           |                                                                   | 24:SBIN0<br>25:SBIN1     |                      |
|           |                                                                   | 26:SBIN2                 |                      |
|           |                                                                   | 27:MBIN0                 |                      |
|           |                                                                   | 28:MBIN1                 |                      |
|           |                                                                   | 29:MBIN2                 |                      |
|           |                                                                   | 30: STANDBY2             |                      |
|           |                                                                   | 31:STEP+                 |                      |
|           |                                                                   | 32:STEP-                 |                      |
|           |                                                                   | 33:PFU_BR                |                      |
|           |                                                                   | 34:HY_UP                 |                      |
|           |                                                                   | 35:HY_DOWN               |                      |
|           |                                                                   | 36:/DELAY                |                      |
|           |                                                                   | 37:DTE                   |                      |
|           |                                                                   | 38:RECORD                |                      |
|           |                                                                   | 39:INV_A1<br>40:FKT.ana  |                      |
|           |                                                                   | 40:FK1.ana<br>41:Monitor |                      |
|           |                                                                   | 43: STANDBY1             |                      |
|           |                                                                   | 44:ZR_RDY                |                      |
|           |                                                                   | 45:/ESC                  |                      |
|           |                                                                   | 46:SBC_RDY               |                      |

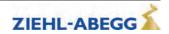

| Parameter | Designation                                                                                                    | Value range                                                                                                    | Factory set-<br>ting                         |
|-----------|----------------------------------------------------------------------------------------------------|----------------------------------------------------------------------------------------------------|----------------------------------------------|
| f_01      | Configuration of the function of the digital outputs O1 O5                                                                                                    | Off                                                                                                    | Fault                                        |
| f_O2      | under "CONFIG=free" (For description of the functions, see                                                                                                    | MotContact                                                                                                    | MB_Brake                                     |
| f_O3      | table)                                                                                                    | RB-Invers                                                                                                    | MotContact                                   |
| f_O4      |                                                                                                    | V <v_g1< td=""><td>V &lt; V G1</td></v_g1<>                                                                                                    | V < V G1                                     |
|           |                                                                                                    | V <v_g2 br="" en<="" evac.dir="" ext.="" fault="" full="" info="" inv="" load="" mb_brake="" pfu="" rope="" sd="" sto="" sto-info="" td="" td_cnt="" v="0" v<1.1*v_3="" v<v_g1="" v<v_g2="" warning="" zr=""><td>STO-Info</td></v_g2> | STO-Info                                     |
| V_G1      | Specification of limit value 1 when using the V <v_g1 a="" digital="" for="" output<="" parameter="" td=""><td>0.03 3.20 m/s</td><td>0.30</td></v_g1>                                                                                                    | 0.03 3.20 m/s                                                                                                    | 0.30                                         |
| V_G2      | Specification of limit value 2 when using the V <v_g2 a="" digital="" for="" output<="" parameter="" td=""><td>0.03 3.20 m/s</td><td>0.80</td></v_g2>                                                                                                    | 0.03 3.20 m/s                                                                                                    | 0.80                                         |
| V_G3      | Presetting of the limit value 3 (this information is only issued when using a DCP protocol)                                                                                                    | 0.03 3.20 m/s                                                                                                    | 0.50                                         |
| SIM_V1    | ON: Distance-dependent delay of V3 -> V1 or V2 -> V1 is carried out if V1 is activated 100 ms after switching off V3 or V2 at the latest  SIM_V1 must be activated to carry out a distance-dependent delay of V3 -> V1 or V2 -> V1 with binary speed specification  Off: Distance-dependent delay of V3 -> V1 or V2 -> V1 is only carried out if the positioning speed is already activated at the time of deactivation of a high travelling speed (V3 or V2) | On<br>Off                                                                                                    | Off in the case of Config="32:- S_Smart": On |
| A_MAX     | Delay in elevator emergency stop due to deactivation of the input with the function "/DELAY"                                                                                                    |                                                                                                    | 1.00 m/s <sup>2</sup>                        |
| S_B_OFF   | Additional braking offset                                                                                                    | 50 160 mm                                                                                                    | 50                                           |

# Digital inputs – description of functions

| Function | Characteristic        | Explanation                                                                 |  |
|----------|-----------------------|-----------------------------------------------------------------------------|--|
| 00:Free  | Function not assigned | Activating the input is noneffective                                        |  |
| 01:RF    | Controller enable     | Release of ZAdynpro. The input must be activated during the entire journey. |  |
| 02:RV1   | Direction preset UP   | Travel direction "UP"                                                       |  |
| 03:RV2   | Direction prest DOWN  | Travel direction "DOWN"                                                     |  |
| 04:V1    | Positioning speed     | Speed to position the car to the stop point                                 |  |
| 05:V2    | Intermediate speed    | If necessary, the intermadiate speed for normal travel                      |  |
| 06:V3    | Travel speed V_3      | High travel speed for normal travel                                         |  |
| 07:VZ    | Readjustment speed    | Speed for readjustment. Has precedence above all other speeds!              |  |
| 08:V4    | Additional speed 1    | Additional speed for inspection and return operation                        |  |
| 09:V5    | Additional speed 2    | Additional speed for inspection and return operation                        |  |

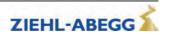

| Function    | Characteristic                                                            | Explanation                                                                                                    |  |
|-------------|---------------------------------------------------------------------------|----------------------------------------------------------------------------------------------------|--|
| 10:V6       | Additional speed 3                                                        | Additional speed for inspection and return operation                                                                                    |  |
| 11:V7       | Additional speed 4                                                        | Additional speed for inspection and return operation                                                                                    |  |
| 12:PARA2    | Switchover to 2nd parameter set                                           | 2nd parameter set is activated                                                                                                    |  |
| 13:BIN0     | Binary input 0                                                            | Speed default through binary coding Standard-configuration                                                                              |  |
| 14:BIN1     | Binary input 1                                                            | Speed default through binary coding Standard-configuration                                                                              |  |
| 15:BIN2     | Binary input 2                                                            | Speed default through binary coding Standard-configuration                                                                              |  |
| 16:DIR      | Direction default                                                         | Default for direction of travel when using one input<br>1 signal: Direction of travel "UP"<br>0 signal: Direction of travel "DOWN"      |  |
| 17:v=0      | Hold speed 0                                                              | When the motor brake is open, speed 0 is controlled                                                                                     |  |
| 18:RF+RV1   | Controller enable + travel direction UP                                   | Controller enable and travel direction "UP" are triggered with one input                                                                |  |
| 19:RF+RV2   | Controller enable + travel direction DOWN                                 | Controller enable and travel direction "DOWN" are triggered with one input                                                              |  |
| 20:BR1      | Brake monitoring 1                                                        | Monitoring of the motor brakes                                                                                                    |  |
| 21:BR2      | Brake monitoring 2                                                        | Monitoring of the motor brakes                                                                                                    |  |
| 22:BR3      | Brake monitoring 3                                                        | Monitoring of the motor brakes                                                                                                    |  |
| 23:BR4      | Function not assigned                                                     | Activating the input is noneffective                                                                                                    |  |
| 24:SBIN0    | Binary input 0 Configuration Schmitt+Sohn                                 | Speed default through binary coding Configuration Schmitt+Sohn                                                                          |  |
| 25:SBIN1    | Binary input 1 Configuration Schmitt+Sohn                                 | Speed default through binary coding Configuration Schmitt+Sohn                                                                          |  |
| 26:SBIN2    | Binary input 2 Configuration Schmitt+Sohn                                 | Speed default through binary coding Configuration Schmitt+Sohn                                                                          |  |
| 27:MBIN0    | Binary input 0 Configuration Masora                                       | Speed default through binary coding Configuration Masora                                                                                |  |
| 28:MBIN0    | Binary input 1<br>Configuration Masora                                    | Speed default through binary coding Configuration Masora                                                                                |  |
| 29:MBIN0    | Binary input 2 Configuration Masora                                       | Speed default through binary coding Configuration Masora                                                                                |  |
| 30:STANDBY2 | Function not assigned                                                     | Activating the input is noneffective                                                                                                    |  |
| 31:STEP+    | Touch mode for special applications                                       | Positive change                                                                                                    |  |
| 32:STEP-    | Touch mode for special applications                                       | Negative change                                                                                                    |  |
| 33:PFU_BR   | Power Feedback Unit + brake resistor                                      | Function monitoring of the feedback unit when using a brake resistor in connection with a feedback unit                                 |  |
| 34:HY_UP    | Function not assigned                                                     | Activating the input is noneffective                                                                                                    |  |
| 35:HY_DOWN  | Function not assigned                                                     | Activating the input is noneffective                                                                                                    |  |
| 36:/DELAY   | Delay in emergency stop                                                   | When deactivating the input the motor is braked with the delay set in the "Controller/A_MAX" menu                                       |  |
| 37:DTE      | Ziehl-Abegg test function                                                 | Reserved for Ziehl-Abegg                                                                                                    |  |
| 38:RECORD   | Recorder function                                                         | Start or stop measurement by external signal Input activated: Measurement is active Input deactivated: Measurement is stopped and saved |  |
| 39:INV_A1   | Direction UP at hydraulic elevator with Bucher aggregate type Orion ALPHA | Inverting the analog target value A1                                                                                                    |  |
| 40:FKT.ana  | Ziehl-Abegg test function                                                 | Reserved for Ziehl-Abegg                                                                                                    |  |
| 41:Monitor  | Monitoring function for manually evacuation                               | Shown evacuation direction and evacution speed                                                                                          |  |

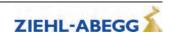

| Function     | Characteristic                                   | Explanation                                                                                                    |
|--------------|--------------------------------------------------|----------------------------------------------------------------------------------------------------|
| 42: LZ       | Distance-dependent deceleration after standstill | With active input there is a deceleration after speed 0, even when travel speeds are activated.  The deceleration from travel speed V1 depends on the distance programmed for the parameter S_10. |
| 43:STANDBY 1 | Function not assigned                            | Activating the input is noneffective                                                                                                    |
| 44: ZR_RDY   | ZArec ready                                      | ZArec monitoring function                                                                                                    |
| 45: /ESC     | /ESC                                             | Electronic short-circuit is deactivated                                                                                                    |
| 46:SBC_RDY   | ZAsbc4C ready                                    | ZAsbc4C monitoring function                                                                                                    |

# Digital outputs - description of functions

| Function                                                                                                    | Characteristic                                                                                                    | Explanation                                                                                                    |
|----------------------------------------------------------------------------------------------------|----------------------------------------------------------------------------------------------------|----------------------------------------------------------------------------------------------------|
| Off                                                                                                    | Output has no function                                                                                                    | Output is open all the time                                                                                                    |
| MotContact                                                                                                    | Controller ready Switching the motor contactors Activating the inputs of the STO function                                                         | Contact closes when the following signals are present: Controller enable, travelling speed and direction specification. When closing the contact, the inputs of the STO function must be activated without delay or the motor contactors connected.                                                                     |
| RB_Invers                                                                                                    | Inverted function of "RB contactor"                                                                                                    | Contact opens when the following signals are applied: Controller enable, traveling speed and direction default.                                                                                                    |
| V <v_g1< th=""><th>Speed monitoring</th><th>Contact opens when the limit value V_G1 set in the <b>Control system</b> menu is exceeded.</th></v_g1<>                                  | Speed monitoring                                                                                                    | Contact opens when the limit value V_G1 set in the <b>Control system</b> menu is exceeded.                                                                                                    |
| V <v_g2< th=""><th>Speed monitoring</th><th>Contact opens when the limit value V_G2 set in the <b>Control system</b> menu is exceeded.</th></v_g2<>                                  | Speed monitoring                                                                                                    | Contact opens when the limit value V_G2 set in the <b>Control system</b> menu is exceeded.                                                                                                    |
| V<1.1*V_3                                                                                                    | Speed monitoring                                                                                                    | Contact opens when the traveling speed V3 is exceeded by 10%.                                                                                                    |
| Warning                                                                                                    | Warning                                                                                                    | Monitoring of the motor temperature and the temperature of the power section.  Contact opens if a malfunction advance warning is present because of an excess temperatur. The current trip will be traveled to the end. The advance warning can be evaluated by the open loop control and a new start can be prevented. |
| Fault                                                                                                    | Failure                                                                                                    | Contact is closed if no error is present on the ZAdynpro.                                                                                                    |
| EVAC.DIR                                                                                                    | Evacuation direction                                                                                                    | Contact open: Car is lighter than counterweight Contact closed: car is heavier than counterweight                                                                                                    |
| MB_Brake                                                                                                    | Mechanical brake                                                                                                    | Contact closes after expiration of the magnetic flux creation time. When the contact close, the mechanical brake must be immediately opened via an external contactor.                                                                                                    |
| INV V <v_g1< th=""><th>inverted function of "V<v_g1< th=""><th>Contact closes when the limit value V_G1 set in the <b>Control system</b> menu is exceeded.</th></v_g1<></th></v_g1<> | inverted function of "V <v_g1< th=""><th>Contact closes when the limit value V_G1 set in the <b>Control system</b> menu is exceeded.</th></v_g1<> | Contact closes when the limit value V_G1 set in the <b>Control system</b> menu is exceeded.                                                                                                    |
| INV V <v_g2< th=""><th>inverted function of "V<v_g2< th=""><th>Contact closes when the limit value V_G2 set in the <b>Control system</b> menu is exceeded.</th></v_g2<></th></v_g2<> | inverted function of "V <v_g2< th=""><th>Contact closes when the limit value V_G2 set in the <b>Control system</b> menu is exceeded.</th></v_g2<> | Contact closes when the limit value V_G2 set in the <b>Control system</b> menu is exceeded.                                                                                                    |
| V=0                                                                                                    | Speed = 0                                                                                                    | Contact opens at start of travel, when actual speed > 0 m/s Contact closes at the end of travel when actual speed = 0 m/s and output for control mode contactor = 0                                                                                                    |
| PFU                                                                                                    | Recuperation unit                                                                                                    | Switching the feedback unit to standby function to save energy                                                                                                    |
| Info rope                                                                                                    | Rope-change necessary                                                                                                    | Contact closes when the actual rope still can be used, for approx 1 year.  Contact stays close until the down-counter will be reset.                                                                                                    |
| TD_CNT ext.                                                                                                    | Monostable trigger circuit                                                                                                    | The output relay gives an impulse to the output at every travel direction change.  For connecting an external counter, e.g. in the control system                                                                                                    |
| Full load                                                                                                    | Full load                                                                                                    | Contact closes when motor current is exceeded for 200 ms during constant travel                                                                                                    |

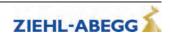

| Function  | Characteristic                                | Explanation                                                                                                    |
|-----------|-----------------------------------------------|----------------------------------------------------------------------------------------------------|
|           |                                               | Closed Loop operation: Output becomes active when deceleration from V3 actual speed < limit value V_G1.                      |
| SD        | Speed monitoring                              | <b>Open Loop operation:</b> Output becomes active when deceleration from V3 nominal speed < limit value V_G1.                |
|           |                                               | Output becomes inactive as soon as actual/nominal speed = 0                                                                  |
| STO-Info  | Status of the STO function                    | Contact is closed when the output stage is not blocked by the STO function (output is only information, not safety-related). |
| /STO info | Inverted function of STO info                 | Contact is closed when the output stage is blocked by the STO function (output is information only, not safety-related).     |
| BR Info   | Status of brake monitor inputs BR1BR4         | The contact is closed when the brakes are open during travel                                                                 |
| ZR_EN     | ZArec: Enable of ZArec4C power feed-back unit | Contact closes when the following signals are present: controller enable, travelling speed and direction specification.      |

# 2.7 Monitoring menu

Configuring the monitoring functions

| Parameter | Parameter Designation                                                                                                    |                                              | Factory set-<br>ting |
|-----------|----------------------------------------------------------------------------------------------------|----------------------------------------------|----------------------|
| MOD_ST    | Behaviour of the ZAdynpro during fault  Block function: In the event that successive serious errors are reported but an error-free run is performed, you have the option of blocking the frequency inverter. The output "ST fault" remains open. The fault counter is set to 0 when an error-free run is performed.  Fix 2 Sec: no blocking function, the output configured on "ST" drops for 2 seconds during a malfunction and then increases again  Lock n.3: Block function after 3 malfunctions. Output "ST" remains dropped after the 3rd error  Lock2.n.2: Locking function after 2 faults. Output "ST" remains released after the second fault.  Lock n.1: Block function after 1 malfunction. Output "ST" remains dropped after the 1st error.  In the blocking function, the following notice will appear: "ZAdyn block [OFF]". After pressing the "i" button, the device will return to normal operation. The errors that lead to locking are marked accordingly in the error list. | Fix 2 s<br>Lock n.3<br>Lock n.2:<br>Lock n.1 | Fix 2 s              |
| sто       | STO function monitor  ON: STO monitor activated  OFF: STO monitor deactivated  Monitoring of the STO function should only be deactivated when the STO function is not used and motor contactors are used instead.                                                                                                    | ON<br>OFF                                    | ON                   |
| LOCKBR    | Block at brake malfunction The ZAdynpro is locked in the case of brake malfunctions if the parameter is switched on. At CONFIG: 31:KL_IO LOCKBR is activated automatically                                                                                                    | ON<br>OFF                                    | OFF                  |
| UNLOCK    | Lifting the block in the event of a brake malfunction.  The lock is lifted in case of brake malfunctions if this parameter is switched on.                                                                                                    | ON<br>OFF                                    | OFF                  |

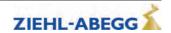

| Parameter | Designation                                                                                                    | Value range                                         | Factory set-<br>ting         |  |
|-----------|----------------------------------------------------------------------------------------------------|-----------------------------------------------------|------------------------------|--|
| BR        | Motor brake monitoring Input of number and function of the brake monitoring contacts used  OFF:no brake monitoring connected  1*NC: 1x normally closed contact (Contact closed when brake currentless)  2*NC: 2 x normally closed contact (Contact closed when brake currentless)  3*NC: 3 x normally closed contact (Contact closed when brake currentless)  1*NO: 1 x normally open (contact is open when brake currentless)  2*NO: 2 x normally open contact (contact is open when brake currentless)  3*NO: 3 x normally open (contact is open when brake currentless) | Off<br>1*NC<br>2*NC<br>3*NC<br>1*NO<br>2*NO<br>3*NO | accordingly to<br>motor type |  |
| P1P2      | Function not assigned                                                                                                    | -                                                   | _                            |  |
| R P1P2    | Function not assigned                                                                                                    |                                                     | _                            |  |
| T_ENC     | Rotary encoder monitoring Time starts with an output of the "MB" output signal. If no rotary encoder input signals occur during this time, the frequency inverter enters error mode                                                                                                    | 0.5 7.0 s                                           | 2.0                          |  |
| T_SDLY    | Delay STO monitoring When the STO monitor is switched on ("Monitors/STO=ON") the STO function must be activated (stop) or deactivated (start) by the STO_A and STO_B inputs within the time T_SDLY.                                                                                                    | 0.5 3.0 s                                           | 1.5 s                        |  |
| T_BR      | Debounce time for brake monitoring. The input signal is evaluated delayed by the time T_BR. Only accessible if the brake monitoring is activated.                                                                                                    | 0.01 3.00 s                                         | 0.40                         |  |
| S_MB      | Maximum distance with MB=Off  If rotary encoder impulses are detected when the digital output  "MB" is switched off, the frequency inverter issues an error message if the configured path is exceeded.                                                                                                    | 0.10 1.00 m                                         | 0.10                         |  |
| I_MAX     | Protection against overload current depending on the nominal current of the motor  If the configured value for "I_MAX" is exceeded for the time "T_I_MAX", the frequency inverter issues an error message.                                                                                                    | 20180 %                                             | 180                          |  |
| T_I_MAX   | Overcurrent protection  If the value configured in "I_MAX" (I x "I_MAX") is exceeded for the time "T_I_MAX", the frequency inverter issues an error message.                                                                                                    | 0.3 10.0 s                                          | 5.0                          |  |
| APC       | Automatic arameter control Parameter values are checked for plausibility when entered. The values are corrected or additional parameters changes if neces- sary (see chapter "Error Diagnosis / Automatic Parameter Check")                                                                                                    | On<br>Off                                           | On                           |  |
| MASK1     | Error mask 15                                                                                                    |                                                     | 0                            |  |
| MASK2     | Suppression of up to five error messages through configuring                                                                                                    |                                                     | 0                            |  |
| MASK3     | the corresponding error number in an error mask                                                                                                    | Error no.                                           | 0                            |  |
| MASK4     |                                                                                                    |                                                     | 0                            |  |
| MASK5     |                                                                                                    |                                                     | 0                            |  |

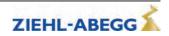

# 2.8 Start menu

Chronological sequence from before the start of acceleration and optimization of the start-up behavior.

| Parameter | Designation                                                                                                    | Value range                                 | Factory set-<br>ting                 |  |
|-----------|----------------------------------------------------------------------------------------------------|---------------------------------------------|--------------------------------------|--|
| M_START   | Control action to optimize the starting behavior (see chapter "Commissioning")  Off: RPM control without gain at start (K_Start=1)  MOD1:Speed control  MOD2: Speed control + safety function  MOD3:Speed + position control  MOD2: Position control + safety function  MOD5: Position control | Off<br>MOD1<br>MOD2<br>MOD3<br>MOD4<br>MOD5 | accordingly to motor type            |  |
| K_START   | Start gain  Multiplication factor for the parameter Control/SPD_KP or amplification of the position controller (dependent on the startup mode)                                                                                                    | is automatically<br>limited                 | 1.0                                  |  |
| T_0       | Max. motor contactor switch-on time  Time during deactivated contactor monitoring ("Monitoring/CO=- Off" menu) from applying the travel signal up to supplying the motor with current                                                                                                    | 0.0 10.0 s                                  | 0.5                                  |  |
| T_0 real  | Measured time that the contactors require to open                                                                                                    | Cannot be set                               | 0.0                                  |  |
| T_1       | Flux build-up time Time to build-up the magnetic field in the motor (only with asynchronous motors)                                                                                                    | 0.1 10.0 s<br>S<br>Value set to 0.0         | 0.1<br>S<br>0.0                      |  |
| T_2       | Maximum brake opening time After expiration of time "T_1", the brake must have opened within time "T2"                                                                                                    | 0.0 15.0 s                                  | 1.8,<br>for MOT<br>TYP=SM250:<br>2.5 |  |
| T_2 real  | Measured time that the brake requires to open                                                                                                    | Cannot be set                               | 0.0                                  |  |
| T_3       | Hold speed V_T3 Within time T_3, the machine accelerates up to the speed configured in V_T3                                                                                                    | 0.0 10.0 s                                  | 0.0                                  |  |
| V_T3      | Minimal speed to minimize starting jerk. Within time T_3, the machine is accelerated up to speed V_T3, thus overcoming the static friction.                                                                                                    | 0 50 mm/s                                   | 0                                    |  |
| s_start   | If the position of the machine changes during the start procedure by the configured value, amplification K_START is switched off (only with M_START=MOD2/4)                                                                                                    | 0.1 30 mm                                   | 3.0                                  |  |
| BRK_DMP   | Brake damping                                                                                                    | AUS<br>EIN                                  | EIN                                  |  |

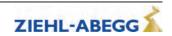

# Start-up time sequence

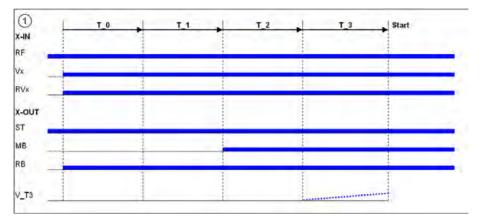

# 2.9 Acceleration menu

Definition of acceleration ramp.

| Parameter | Designation                                                                            | Value range                | Factory setting         |
|-----------|----------------------------------------------------------------------------------------|----------------------------|-------------------------|
| A_POS     | Positive acceleration                                                                  | 0.25 2.00 m/s <sup>2</sup> | 0.5                     |
| R_POS1    | Lower round off during positive acceleration, a higher value causes a softer round off | 20 90 %                    | will be calcu-<br>lated |
| R_POS2    | Upper round off during positive acceleration, a higher value causes a softer round off | 20 90 %                    | will be calcu-          |

# 2.10 Travel menu

Traveling speed defaults

| Parameter | Designation                                                                                    | Value range    | Factory set-<br>ting |
|-----------|------------------------------------------------------------------------------------------------|----------------|----------------------|
| V_1       | Positioning speed Speed to position during floor approach                                      | 0.010 0.20 m/s | 0.050                |
| V_2       | Intermediate speed<br>Speed for normal traveling e.g. during travel to inter-<br>mediate floor | 0.03 2.50 m/s  | 0.50                 |
| V_3       | Travel Speed Speed for normal travel                                                           | 0.00 10.00 m/s | 0.95                 |
| V_Z       | Readjustment speed Speed for readjusting the car position during car loading or unloading      | 0.003 0.30 m/s | 0.01                 |
| V_4       | Additional speed                                                                               | 0.03 3.00 m/s  | 0.30                 |
| V_5       | Additional speed                                                                               | 0.03 3.00 m/s  | 0.30                 |
| V_6       | Additional speed                                                                               | 0.03 3.00 m/s  | 0.05                 |
| V_7       | Additional speed                                                                               | 0.03 3.00 m/s  | 0.05                 |

# 2.11 Decelerating menu

Defines the deceleration ramp and optimizes the positioning behavior.

| Parameter | Designation                                                                                | Value range                | Factory setting         |
|-----------|--------------------------------------------------------------------------------------------|----------------------------|-------------------------|
| A_NEG     | Negative acceleration                                                                      | 0.25 2.00 m/s <sup>2</sup> | 0.5                     |
| R_NEG1    | upper round off during negative acceleration, a higher value causes a softer round off     | 20 90 %                    | will be calcu-<br>lated |
| R_NEG2    | lower round off during negative acceleration, a higher value causes a softer round off     | 20 90 %                    | will be calcu-<br>lated |
| S_DI3     | Dist. correction V3  Travelling speed V_3 is switched off, delayed by the configured value | 0.00 2.00 m                | 0                       |

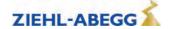

| Parameter | Designation                                                                                                    | Value range          | Factory setting |
|-----------|----------------------------------------------------------------------------------------------------|----------------------|-----------------|
| S_DI2     | Dist. correction V2                                                                                                    |                      |                 |
|           | Travelling speed V_2 is switched off, delayed by the configured value                                                            | 0.00 2.00 m          | 0               |
| S_DI1     | Dist. correction V1                                                                                                    |                      |                 |
|           | Travelling speed V_1 is switched off, delayed by the configured value                                                            | 0 150 mm             | 0               |
| S_ABH     | Path dependent deceleration                                                                                                    |                      |                 |
|           | <b>ON:</b> path dependent deceleration, the deceleration paths are always identical                                              | On                   |                 |
|           | <b>OFF:</b> time dependent deceleration, deceleration paths can be varied                                                        | Off<br>DCP_fast      | On              |
|           | <b>DCP_fast, DCP_comf, DCP_slow:</b> Behavior during direct approach with DCP2 or DCP4 (see chapter "DCP mode")                  | DCP_comf<br>DCP_slow |                 |
|           | <b>V2toV3:</b> in distance-dependent travel with intermediate speed (V1 and V2 active) travelling speed V3 can be accelerated to | V2toV3               |                 |

# 2.12 Stop menu

Chronological sequence after reaching speed 0 during stopping procedure.

| Parameter | Designation                                                                                                    | Value range | Factory set-<br>ting                                          |
|-----------|----------------------------------------------------------------------------------------------------|-------------|---------------------------------------------------------------|
| T_4       | Hold speed 0 During time T_4, the motor is maintained at speed 0 after reaching this speed                                  | 0.0 10.0 s  | 0.1                                                           |
| T_5       | Mech. Brake close time Time within which the mechanical brake must be closed                                                | 0.0 10.0 s  | 0.6<br>S<br>1.5<br>in the case of<br>MOT<br>TYP=SM250:<br>2.0 |
| T_5a      | additional current feed at closed brakes                                                                                    | 0.0 2.0 s   | 0.0                                                           |
| T_5b      | Wait until the motor is currentless Within time T_5b, the powering of the synchronous motor is decreased in a ramp function | 0.0 2.0 s   | 0.3                                                           |
| T_6       | Wait until contactors open Time within which the contacts of the motor contactors must be opened                            | 0.0 10.0 s  | 0.5                                                           |

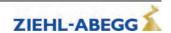

#### Stopping time sequence

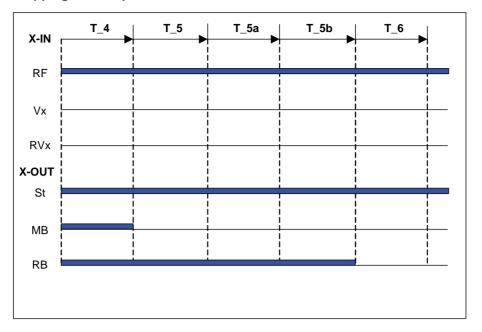

# 2.13 Controller menu

- Influences the speed control by the factor of the basic amplification (SPD\_KP) and readjustment time (SPD\_TI).
- Selection of the control mode of the ZAdynpro.

| Parameter | Designation                                                              | Value range              | Factory set-<br>ting |
|-----------|--------------------------------------------------------------------------|--------------------------|----------------------|
| SPD_KP    | Multiplication factor to modify the calculated basic amplification SPD_C | is automatically limited | 1.00                 |
| SPD_TI    | Adjusting time Controller averaging time during the trip                 | 5 300 ms                 | 100                  |

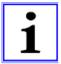

#### Information

The parameters required for operation without a rotary encoder (open loop) are only displayed for **C\_MOD=U/f**. The parameters are described in the chapter "Operation without a rotary encoder".

#### 2.14 Parameter set 2 menu

A second parameter set can be stored in the frequency inverter. This can be used for:

- Emergency evacuation
- Normal travel with changed parameter values
- Parameter back-up

| Parameter | Designation                                                                                                    | Value range                                             | Factory set-<br>ting |
|-----------|----------------------------------------------------------------------------------------------------|---------------------------------------------------------|----------------------|
| F_PAR2    | Function allocation of parameter set 2 Locked: 2.nd parameter set is blocked 2.ndParameter set: Activates the 2.nd parameter set EVAC 3: Emergency evacuation with evacuation module EVAC 3 EVA. 3*AC: Emergency evacuation through three-phase current emergency-generator EVA. 1*AC: Emergency evacuation through UPS UPS: Emergency evacuation through UPS (with decreased power) | Locked 2nd parameter set EVAC 3 EVA. 3*AC EVA. 1*AC UPS | Locked               |
| U_ACCU    | Accu nominal voltage Configuring the rated voltage of the rechargeable battery during evacuation with evacuation unit EVAC 3 ("f_PARA2=EVAC 3B", see "Emergency evacuation" chapter)                                                                                                    | 60 565 V                                                | 120                  |

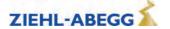

| Parameter | Designation                                                                                                    | Value range  | Factory set-<br>ting |  |
|-----------|----------------------------------------------------------------------------------------------------|--------------|----------------------|--|
| P_UPS     | Max. Load UPS                                                                                                    |              |                      |  |
|           | Configuring the available power of the UPS during evacuation with UPS ("f_PARA2=UPS", see "Emergency evacuation" chapter)                                     | 0.0 70.0 kW  | 1.0                  |  |
| RS_UPS    | Stator resistor                                                                                                    | 0.0.00.01    | 4.00                 |  |
|           | Enter the resistor of the stator of themotor with "f_PARA2=UPS"                                                                                               | 0.0 9.99 Ohm | 1.00                 |  |
| STOP      | Stop function to improve the positioning accuracy in the evacuation mode "f_PARA2=UPS"                                                                        | -            |                      |  |
|           | ON: - Brake is closed when the switch point for V_1 is closed Brake is closed when the residual path configured in S_STOP has been reached (only for DCP02/04 | On<br>Off    | Off                  |  |
|           | Off: Stop function deactivated                                                                                                    |              |                      |  |
| Сору      | Copy parameter set                                                                                                    |              |                      |  |
|           | OFF: Function deactivated                                                                                                    | Off          | Off                  |  |
|           | <b>PARA1-&gt;2:</b> copies the data from 1st parameter set into the 2nd parameter set                                                                         | Para 1->2    | Oll                  |  |

# 2.15 Statistic menu

All statistical data can be called up in the **Statistics** menu. The data will be retained even after the ZAdynpro has been switched off. Reading out the error list and deleting the error memory are described in the chapter "Error diagnosis".

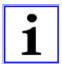

#### Information

Not all parameters are visible when the **Statistic** menu is opened in the basic level.

| Parameter | Designation                                                                                                    | Value range   | Factory setting | visible in<br>the basic<br>level |
|-----------|----------------------------------------------------------------------------------------------------|---------------|-----------------|----------------------------------|
| ST_LST    | Error list                                                                                                    | Cannot be set | -               | Х                                |
| ST_H      | Operating hours                                                                                                    | Cannot be set | -               | Χ                                |
| ST_DRV    | Number of trips                                                                                                    | Cannot be set | -               | Χ                                |
| ST_HDRV   | Number of travel hours                                                                                                    | Cannot be set | -               | Χ                                |
| ST_UC     | Usage category in accordance with VDI 4707                                                                                                    | Cannot be set | -               | Х                                |
| ST_RES    | Number of mains interruptions                                                                                                    | Cannot be set | -               | Х                                |
| ST_SRF    | Number of travel aborts due to interruption of the controller enable RF during the travel                                                                             | Cannot be set | -               | Х                                |
| ST_SXO    | Number of travel interruptions due to interruption of the STO input signal during travel operation                                                                    | Cannot be set | -               | Х                                |
| ST_CLR    | Delete error memory Deletes ST_LST, ST_RES and ST_SRF and ST_SCO                                                                                                    | On<br>Off     | Aus             |                                  |
| APD       | Automatic parameter diagnosis, see "Error diagnosis" chapter  On: Automatic parameter diagnostics are activated  Off: Automatic parameter diagnostics are deactivated | On<br>Off     | Off             |                                  |

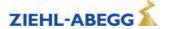

| Parameter | Designation                                                                                                    | Value range                      | Factory setting | visible in<br>the basic<br>level |
|-----------|----------------------------------------------------------------------------------------------------|----------------------------------|-----------------|----------------------------------|
| RESET     | Deletes parameters, counter levels and error lists, preassigning parameters with standard values.  RESET77:  Pre-configured ZAdynpro: Parameters are assigned customer-specific system data  Standard ZAdynpro: Parameters are assigned standard values  RESET90: Device reset, parameters remain preserved. ENCOFF stays.  RESET99: Device reset, parameters deleted and assigned by the factory settings. | Reset 77<br>Reset 90<br>Reset 99 | 0               | Х                                |
|           | If a value is entered for the rotary encoder offset (ECOFF), it will also be deleted!                                                                                                    |                                  |                 |                                  |
| TD_PWN    | Assign password for the travel direction counter. A number between 0 and 9999 can be used as a password                                                                                                    | 0 9999                           | 0               |                                  |
| TD_PWC    | Displays the password in coded form. If you lose the password, please contact the manufacturer.                                                                                                    | nicht einstellbar                | 21689           |                                  |
| TD_PW     | Enter password.                                                                                                    | 0 9999<br>0 = no password        | 0               |                                  |
| TD_CNT    | Initial value of the down counter If the start value of the down counter is set to 0.00, the down counter is deactivated.                                                                                                    | 0.00 10.00 M                     | 0.00            |                                  |
| TD_RST    | Restore the counter level from the rotary encoder                                                                                                    | On<br>Off                        | Off             |                                  |

# 2.16 Memory Card menu

Contains the parameters for the various functions in association with a memory card.

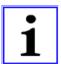

#### Information

Not all parameters are visible when the **Memory Card** menu is opened in the basic level.

| Parameter | Designation                                                                                                    | Value range | Factory setting | visible in<br>the basic<br>level |
|-----------|----------------------------------------------------------------------------------------------------|-------------|-----------------|----------------------------------|
| SAV_ALL   | <ul> <li>Saves data to memory card with serial number allocation</li> <li>Parameter list (.PRT) in directory /4BF/DEVICE/serieal number/LST</li> <li>Error list (.FLT) in directory /4CX/DEVICE/serial number/LST</li> <li>Parameter (.PA3) in directory /4CX/DEVICE/serial number/PAR</li> <li>Black-Box (.BOX) in directory /4CX/DEVICE/serial number/LST</li> <li>Off: no function</li> <li>ON: Data will be saved to the memory card. After copying, the parameter jumps back to "Off"</li> </ul> | On<br>Off   | Off             | Х                                |
| SAV_PAR   | Save parameters to memory card (copy parameters in the case of identical systems):  • Parameter (.PA4) in directory /4CX/DEVICE/FORCE  Here, there is no serial number allocation. The data will be overwritten during each saving  Off: no function  ON: Parameter will be saved to the memory card. After copying, the parameter jumps back to "Off"                                                                                                    | On<br>Off   | Off             | X                                |

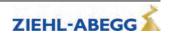

| Parameter | Designation                                                                                                    | Value range | Factory setting | visible in<br>the basic<br>level |
|-----------|----------------------------------------------------------------------------------------------------|-------------|-----------------|----------------------------------|
| LOD_PAR   | Load parameters from memory card to frequency inverter (copy parameters in the case of identical systems)  Input 27: Parameters (.PA3) are loaded to the frequency inverter from the /4CX/DEVICE/FORCE directory. The parameter switches to "Off" again after loading | 27          | 0               | Х                                |
| UPDATE    | Starts the software update from a memory card. The most current software will always be loaded from the memory card.  Input 27: Software is loaded to the frequency inverter from the /4CX/Update/Software version directory                                          | 27          | 0               |                                  |
| SAV_CFG   | Saves data to memory card with configuration number allocation:  Parameter list (.PRT) in directory /4Cx/CONFIG/configuration Parameter (.PA3) in directory /4CX/CONFIG/configuration number                                                                          | 0 59999     | 0               |                                  |
| LOD_CFG   | Load parameters from memory card to frequency inverter by specifying the configuration number  Enter configuration number: Parameters (.PA3) are loaded to the frequency inverter from the /4CX/CONFIG directory. The parameter switches to "Off" again after loading | 0 59999     | 0               |                                  |
| Format    | Reformatting the memory card:  Enter 27:Folders and files on the memory card will be deleted                                                                                                    | 27          | 0               |                                  |

# 2.17 MMC-Recorder menue

You have the option of performing measurements on the ZAdynpro using a memory card, without a notebook being required for this purpose. The measurement is configured in the **MMC recorder** menu.

| Parameter | Designation                                                                                                    | Value range                                    | Factory set-<br>ting |
|-----------|----------------------------------------------------------------------------------------------------|------------------------------------------------|----------------------|
| REC_MOD   | Recorder settings  Off:Recorder is switched off  ON: Recorder ist active, the operating curves are saved to the memory card  Stop&Shot: Manual stopping and saving of a measurement which was started with MOD=ON". After saving the data on the memory card, REC_MOD will set to "Off".  ZAmon: Mode for using ZAmon software  The settings for REC_MOD can only be changed with REC_CFG=0. | Off<br>On<br>Stop&Shot<br>ZAmon                | ZAmon                |
| REC_CFG   | Configuring the measurement channels  0: all measurement channels and the recording time can be freely configured  1 9: permanently set configurations that cannot be modified  20: Configuration for HY operation                                                                                                    | 0<br>1<br>2<br>3<br>4<br>5<br>6<br>7<br>8<br>9 | 1                    |
| REC_NUM   | Directory number Assigned number under which the directory is saved on the memory card. If "0" is entered, the serial number of the frequency inverter is used as the directory name.                                                                                                    |                                                | 0                    |

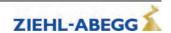

| Parameter | Designation                                                                                                    | Value range                                                                  | Factory set-<br>ting |
|-----------|----------------------------------------------------------------------------------------------------|------------------------------------------------------------------------------|----------------------|
| TRIG_BY   | Trigger-source Specifications for stopping the recorder and saving the data to the memory card.  Error: data will be saved as soon as an error occurs  Err/stop: data will be saved as soon as an error occurs or an error-free travel is finished                                                                                                    | Error<br>Error/Stop                                                          | 1.0                  |
| T_REC     | Record-time Time for 1000 measurements For a recording time of 5 s, for example, measured values are recorded every 5 ms                                                                                                    | 5 s<br>10 s<br>15 s<br>20 s<br>40 s<br>80 s<br>160 s<br>0.5 h<br>1 h<br>24 h | 5                    |
| T_DLY     | Trigger Delay  Delay time for stopping of the masurement, e.g. T_DLY=0.5s: the recording will be stopped 0.5s after an error occurs.                                                                                                    | 0.5 s                                                                        | 0.5 s                |
| CHN1      | Configuration of the measuring channels 1-4 with analog meas-                                                                                                    |                                                                              | 3                    |
| CHN2      | urement values                                                                                                    | 0299                                                                         | 1                    |
| CHN3      | 1: setted speed [m/s]                                                                                                    |                                                                              | 143                  |
| CHN4      | 3: acutal speed [m/s] 6: Internal status (frequency inverter status) 16: flux build-up current [A]r 26: motor current [A] 27: motor voltage [V] 31: temperatur power section [°C] 49: covered total travel distance [m] 62: residual path by the control system [mm] (only wirh DCP2 or DCP4) 119: Capacity of the Brake-Chopper / Brake resistor 142: Intermediate circuit voltage [V] 143: torque build-up current [A] | 6                                                                            |                      |
| CHN5      | Configuration of the measuring channel 5 with digital measurement values  89: digital in- and outputs with indication of the function  90: digital in- and outputs optimized for brake monitoring  91: digital in- and outputs  92: DCP-order and statusbits                                                                                                    | 0299                                                                         | 89                   |

# 2.18 Encoder adjustment menu

The procedure for entering the encoder alignment data is described in the "Special functions" chapter.

| Parameter | Designation                                                                                                    | Value range   | Factory set-<br>ting |
|-----------|----------------------------------------------------------------------------------------------------|---------------|----------------------|
| ENC_ADJ   | Activating the encoder alignment  Off: no function  ON: Start or check the rotary encoder calibration                                                | On<br>Off     | Off                  |
| ENC_POS   | Encoder Position  Numerical display of the absolute position of the rotary encoder per revolution:  0 to [4x number of pulses in rotary encoder] rpm | Cannot be set | -                    |

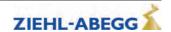

| Parameter | Designation                                                                                                    | Value range | Factory set-<br>ting |
|-----------|----------------------------------------------------------------------------------------------------|-------------|----------------------|
| ENC_OFF   | Encoder Offset Shifts the zero position of the absolute rotary encoder to the pole's electrical zero position EnDat interface, BiSS-C interface: Default value 0 is imperative SSI interface: If the rotary encoder with SSI interface is not mechanically mounted in the zero position, the value ascertained during calibration (ENC_ADJ) for ENC_OFF must be entered | 0 360.00°   | 0                    |
| SAV_P_E   | Storing of data in the absolute value encoder via the "Electronic rating plate" function (only possible with EnDat absolute value encoders)  ON: Data from the ZAdynpro are filed in the absolute value encoder  OFF: Function deactivated                                                                                                    | On<br>Off   | Off                  |
| LOD_P_E   | Storing of data in the absolute value encoder via the "Electronic rating plate" function (only possible with EnDat absolute value encoders)  Input 27: Data are read out from the absolute value encoder into the ZAdynpro                                                                                                    | 065535      | 0                    |

# 2.19 Safety gear menu

• The procedure for the safety brake is described in the "Special functions" chapter.

| Parameter | Designation                                                                                                    | Value range | Factory set-<br>ting |
|-----------|----------------------------------------------------------------------------------------------------|-------------|----------------------|
| SB_MOD    | Activate or deactivate the capture release  OFF:Capture release is deactivated  On: Starting the Safety-Brake-function in the requested direction by pressing the button "Inspection trip UP" oder "Inspection trip DOWN" | On<br>Off   | Off                  |
| SB_M      | Default for pulse amplitude with which the motor is to be fed with current.  The default is calculated as a percentage of the maximum operating current of the frequency inverter (nominal current x 1.8)                 | 10 100 %    | 70                   |
| SB_T0     | Pulse breake Break time between the individual current pulses                                                                                                    | 0.1 2.0 s   | 0.2                  |
| SB_T1     | Împulse time Time for which the motor will be fed with current                                                                                                    | 0.1 1.0 s   | 0.5                  |
| SB_N      | Number of current pulses                                                                                                    | 1 5         | 3                    |

# 2.20 HW-Ident. menu

Identifying the individual assemblies of the ZAdynpro. The identification of the assembly is generally read out directly from its EEPROM.

| Parameter | Designation                                                                                   | Value range | Factory set-<br>ting |
|-----------|-----------------------------------------------------------------------------------------------|-------------|----------------------|
| ID_NOK    | The number of the changed hardware identification (identification-no. unequal 0) is indicated |             |                      |

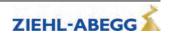

#### 2.21 Power section menu

Configuring the tolerances of the internal power stage.

| Parameter | Designation                                                                                                    | Value range       | Factory set-<br>ting |
|-----------|----------------------------------------------------------------------------------------------------|-------------------|----------------------|
| M_PWM     | Pulse width modulation operating mode <b>Auto:</b> PWM frequency is changed depending on the power stage temperature and load.  At the start of travel, the motor voltage is cycled at the cycle frequency set in parameter "f_PWM_H".  Cycle frequency is reduced if required. <b>Fix f_PWM:</b> motor voltage is permanently cycled at the PWM frequency set in the parameter "f_PWM" | Auto<br>Fix f_PWM | Auto                 |
| f_PWM     | Cycle frequency at parameter setting "M_PWM=Fix f_PWM"                                                                                                    | 2.5 10.0 kHz      | 8.0                  |
| f_PWM_H   | Maximum cycle frequency (start frequency) at parameter setting "M_PWM=Auto" Parameter is only shown for "M_PWM=Auto".                                                                                                    | 2.5 16.0 kHz      | 16.0                 |
| UDC_N     | DC voltage for the DC-link                                                                                                    | 100 600 V         | 565                  |
| UDC_MIN   | Minimum limit value of the DC-link voltage                                                                                                    | 30 500 V          | 450                  |
| UDC_MAX   | Maximum limit value of the DC-link voltage                                                                                                    | 300 800 V         | 760                  |
| FAN_T     | Power stage temperature at which the fan is switched on                                                                                                    | 28 45 °C          | 33                   |

# 2.22 Menu checks

Selection of supporting tests during acceptance of the system:

• Testing of the protection device according to EN81-A3

| Parameter | Designation                                                                                                    | Value range                      | Factory set-<br>ting |
|-----------|----------------------------------------------------------------------------------------------------|----------------------------------|----------------------|
| SCY_EN    | Enabling of the test functions  On: Functions are accessible  Off: No access to the functions  After a test function has been performed, this parameter automatically adopts the "Off" value.                                             | On<br>Off                        | Off                  |
| SCY_ENC   | Rotary encoder test  On: Failure of the rotary encoder is simulated  Off: Function deactivated                                                                                                    | On<br>Off                        |                      |
| SCY_A3    | Testing of the protection device according to EN81-A3  No current: Movement of the car by releasing the brakes without power to the final stage  max. accel.: Cabin is accelerated to maximum under full power  Off: Function deactivated | No current<br>max. accel.<br>Off | Off                  |
| SCY_SG    | Capture device test On: electronic short-circuit is deactivated Off: Function deactivated                                                                                                    | On<br>Off                        |                      |
| SCY_DA    | Driving ability test  On: Travel with recovery with applied counterweight, display of cabin movement  Off: Function deactivated  Only for CAN actuation.                                                                                  | On<br>Off                        |                      |
| SCY_MB    | Motor brakes test  On: Interruption of the safety circuit, display of braking distance  Off: Function deactivated  Only for CAN actuation.                                                                                                | On<br>Off                        |                      |

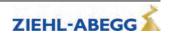

#### 2.23 CAN menu

Parametrize the CAN-specific functions.

| Parameter | Designation                                                              | Value range         | Factory set-<br>ting |
|-----------|--------------------------------------------------------------------------|---------------------|----------------------|
| LIFT_NR   | Enter the lift number                                                    | 1 2                 | 1                    |
| NODE_ID   | Node number, normally:<br>Control system: 1<br>ZAdynpro: 2<br>Encoder: 4 | 1 128               | 2                    |
| BD_RATE   | Bitrate                                                                  | 10 kBd 250 kBd      | 250 kBd              |
| MODE      | Operating mode of the ZAdynpro                                           | Position / Velocity | Position             |
| T_CMD     | Maximum waiting time for commands of the control system                  | 200 3000 ms         | 1500 ms              |

# 2.24 ZA-Intern menu

Parameterisation of internal measuring and monitoring functions

| Parameter | Designation                                                                                                    | Value range            | Factory set-<br>ting |
|-----------|----------------------------------------------------------------------------------------------------|------------------------|----------------------|
| PW_S9     | Password for the indication of additional parameter                                                                                                    |                        | 0                    |
| UVW_CHK   | Definition of motor phase checking on start-up  Single: The motor phases are checked during initial travel once the frequency inverter has been switched on. If the check is successful, no further monitoring is performed.  If the examination is incorrect, with each start an examination is made until a correct examination could be accomplished.  Cont: Motor phases will be check with each travel  Off: Checking of the motor phases is deactivated | Single<br>Cont<br>Off  | Single               |
| UVW_PEK   | Test voltage for motor phase check  1 10 V: Selection of the test voltage between 1 V and 10 V.  In case of an error the testing voltage is displayed in the error message.  15 V:Test voltage 15 V.  f(P): The testing voltage depends on the nominal voltage of the motor, which is entered in the menu "Motor name plate". In case of an error the testing voltage is displayed in the error message.                                                      | 1 10 V<br>15 V<br>f(P) | f(P)                 |

#### 2.25 INFO menu

The INFO menu provides an easily accessible overview of:

- Current measurements
- Current operating states of the frequency inverter
- Current switching states of the inputs and outputs
- Inverter internal measurements
- Information about the internal components

The individual pages are numbered for increased clarity.

|                   | Page 01: Serial-No.                               |
|-------------------|---------------------------------------------------|
| Serial no 01      | Line 2:                                           |
| ZAdynpro 013      | Display of frequency inverter type and frame size |
| SN: 06128238/0001 | Line 3:                                           |
| 4.42-110308xx     | Serial number/type consecutively numbered         |
|                   | Line 4:                                           |
|                   | Software version                                  |
|                   | Loaded 3rd operating language                     |

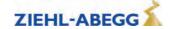

|                                               | Page 02: Status                                                                                |
|-----------------------------------------------|------------------------------------------------------------------------------------------------|
| Status 02                                     | Line 2:                                                                                        |
| > System OFF ◀                                | current service condition in plain text display                                                |
| 530 ° 540 ° 550 ° 560 ° 100                   | Line 3:                                                                                        |
| ^0.00 0.00 0.00m/s                            | last 5 service conditions                                                                      |
|                                               | current operating condition is displayed on right                                              |
|                                               | in total, the last 60 service conditions can be inquired:                                      |
|                                               | Previous page                                                                                  |
|                                               | Next page                                                                                      |
|                                               | The current condition will be indicated with the arrows > <                                    |
|                                               | The previous conditions are indicated with the arrows <>                                       |
|                                               | Line 4 (from left to right):                                                                   |
|                                               | current direction of travel                                                                    |
|                                               | current position of car in the shaft                                                           |
|                                               | current travel path with positioning speed                                                     |
|                                               |                                                                                                |
|                                               | current traveling speed                                                                        |
|                                               | Page 03: Dist                                                                                  |
| Dist 03                                       | Line 2:                                                                                        |
| sa: 0.00 s21: 0.52m                           | sa: current position of car in the shaft                                                       |
| sr:^0.00 s31: 1.45m                           | s21: calculated deceleration path V_2   V_1                                                    |
| s1: 0.00 sd: 0.52m                            | s20: calculated deceleration path V_2 & Standstill (only in DCP02/DCP04)                       |
|                                               | Line 3:                                                                                        |
|                                               | sr: current direction of travel, current total route                                           |
|                                               | s31: calculated deceleration path V_3   V_1                                                    |
|                                               | s30: calculated deceleration path V_3 & Standstill (only in DCP02/DCP04)                       |
|                                               | Line 4:                                                                                        |
|                                               | s1: current travel path with positioning speed V_1 (not used in DCP02 / DCP04)                 |
|                                               | sd:real deceleration path V_3   V_1 or V_2   V_1                                               |
|                                               | The displacement is former by any size of the Months                                           |
|                                               | The display can be frozen by pressing the Dutton.                                              |
|                                               | Page 04: Mot                                                                                   |
| Mot 04                                        | Line 2:                                                                                        |
| <b>                                      </b> | Bar chart of motor speed                                                                       |
| real: 0rpm 0V                                 | A Slip in %                                                                                    |
| prog: 0rpm +0.0A                              | S Load angle in °                                                                              |
|                                               | Line 3:                                                                                        |
|                                               | Actual motor speed                                                                             |
|                                               | Motor voltage                                                                                  |
|                                               | Line 4:                                                                                        |
|                                               | Target motor speed                                                                             |
|                                               | Motor current                                                                                  |
|                                               | A                                                                                              |
|                                               | If the motor has been correctly adjusted, the slip is nearly proportional to the motor's rated |
|                                               | current (e.g. 50% motor current = 50% slip).                                                   |
|                                               |                                                                                                |
|                                               | The display can be frozen by pressing the 2 button.                                            |

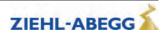

Page 05: MotDat Display of the motor data entered in the Motor rating plate menu: MotDat ---- 05 I: 11.0A n: 60rp Line 2: U: 360V f:10Hz Rated current p: 10 Nominal speed Line 3: Rated voltage Rated frequency Line 4: Number of pole pairs Line 2: Rated current MotDatNom - -Nominal speed I: 11.0A n: 1450 rp cos:0.88 f: 50.0Hz Line 3: IO: 3.8A TR: 316 ms cos phi Rated frequency Line 4: Magnetization current Rotor time constant Page 05: MotDatFW Display of the calculated motor data with field weakening operation: MotDatFW-----05 I: 11.0A n: 1560rp cos:0.89 f: 53.4Hz Line 2: IO: 3.5A TR: 316ms Rated current Nominal speed Line 3: cos phi Rated frequency Line 4: Magnetization current Rotor time constant Seite 05: MotDatNom By pressing the button, the original motor date will be displayed MotDatNom - - - - - - 05 I: 11.0A n: 1450 rp cos:0.88 f: 50.0Hz IO: 3.8A TR: 316 ms Page 06: RegLimits Online display of whether a control loop has reached the limit RegLimits - - - - - 06 Line 2: SP IQ ID PS U SP: Speed controller LIM:.. •. .. .. PEK: IQ: Current controller (torque creation current) ID: Current controller (flux creation current) PS: Position controller U: Voltage limit of the frequency inverter Line 3: Dot left: minimum limit reached Dot right: maximum limit reached Alarm bell left: minimum limit reached in previous journey Alarm bell right: maximum limit reached in previous journey No alarm bell should appear during a faultless, normal trip.

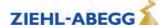

#### Page 07: Brake-Chopper

Brake Chopper ---- 07
Internal 1.4kHz BC •
U\_DC:\_\_\_\_ 565V

Ampl:\_\_\_\_\_0%

Online-display

#### Line 2:

Internal PWM frequency (only for brake resistor)

Condition of function and temperature monitoring on the input terminal BC (larger point = OK)

#### Line 3

DC-link voltage as bar chart display

DC-link voltage

#### Line 4 (only with Brake resistor):

Modulation of Brake resistor as bar chart display

Modulation of Brake resistor in %

The DC-link voltage displayed in standstill must have the value "Mains connection voltage x 1,41".

A large point must constantly be displayed behind the function and condition monitor.

Pressing the Dutton

Display will be frozen

Display of the loaf of the brake resistor (average value over 120s)

# Page 08: Cu-Functions

Cu-Functions---- 08
CONFIG 00: Frei
I:RF RV.2V......
0:.....VG1

Start/Stop ---- 09

STOA: • STOB: • DIAG: •

RF RB CO MB BR1234

. . . . . . . . . . . .

Online-display

# Line 2:

Selected control configuration in the Control system/CONFIG menu

#### Line 3:

Active digital input functions:

- Controller enable (RF)
- Direction of travel (RV)
- Traveling speed (V)

#### Line 4:

Active digital output functions

#### Page 09: Start / Stop

Online display of the digital inputs and outputs important for the start / stop process:

#### Line 2:

STOA: Status STO\_A (input)

STOB: Status STO\_B (input)

Large dot next to the designation indicates that there is a signal at the input and the internal diagnostic unit for monitoring the STP inputs has detected no error

The output stage is safely disabled (STO deactivated) if there is no signal at the inputs.

DIAG: Status of the internal diagnostic unit

Large dot next to the designation indicates that the internal diagnostic unit has not detected any error, if no dot is displayed, the internal diagnostic unit has detected an error

#### Line 3:

RF - Controller enable (input)

RB – Controller ready / Contactors switching (output)

CO - Contactor monitoring (input)

MB – mechanical brake switching (output)

BRx – Brake monitoring contacts

E: Electronic short-circuit status

#### Line 4:

RF, RB, CO, MB, BRx: A large dot beneath the description indicates the input or output is active

A "!" under the monitor input "CO" or "BR" indicates that this monitoring function has been deactivated in the "Monitoring" menu.

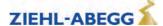

|                      | Page 10: Cu-Ports                                                                                                    |
|----------------------|----------------------------------------------------------------------------------------------------|
| Cu Ports 10          | Online-display                                                                                                    |
| In: Out:             | Line 3:                                                                                                    |
| 12345678 BC C12 1234 | 18: digital inputs I1I8                                                                                                    |
| ······               | BC: Function and temperature monitoring of brake resistor or brake chopper                                                                           |
|                      | C12: Contactor monitoring                                                                                                    |
|                      | 14: digital outputs O1O4                                                                                                    |
|                      | Line 4:                                                                                                    |
|                      | A big dot below the description displays the input or output is active                                                                               |
|                      | Page 11: Encoder                                                                                                    |
| Encoder              | Online-display                                                                                                    |
| Incr:2048 Type:ENDAT | Line 2:                                                                                                    |
| Enable•• Err: 0      | Configured rotary encoder resolution                                                                                                    |
| Cnt:3941=345° A B    | Detected rotary encoder type (with absolute value encoders)                                                                                          |
|                      | Configured rotary encoder type (with incremental encoders)                                                                                           |
|                      | Line 3:                                                                                                    |
|                      | Enable first point: Enabling of the supply voltage for absolute rotary encoder                                                                       |
|                      | Enable second point: Absolute rotary encoder performance test                                                                                        |
|                      | S                                                                                                    |
|                      | both points must be active                                                                                                    |
|                      | <u>A</u>                                                                                                    |
|                      | both points must be off                                                                                                    |
|                      | ERR: Rotary encoder fault code; 0 must be displayed if there are no faults in the rotary encoder.                                                    |
|                      | Line 4:                                                                                                    |
|                      | Cnt: Counter reading for impulse counter (0 - 4x encoder resolution) and display of motor revolution in degrees (360° = one revolution of the motor) |
|                      | A and B: graphic display of the sine signal (A) and cos signal (B)                                                                                   |
|                      | The display can be frozen by pressing the  button.                                                                                                   |

Power1 ---- 12

DC IGBT PWM ED: 10%

•• •• .. ■ FAN: 0% UDC:565V Temp: 28C

#### Page 12: Power1

Power stage condition (point for condition OK)

#### Line 2 und 3:

DC:

first point: Precharge relay switched on second point: Power stage power supply

both points must be active during normal operation

IGBT:

first point: ower stage power supply

second point: Power stage power supply OK both points must be active during normal operation

PWM:

first point: PWM power stage enabled second point: Power stage power supply OK Both points are only active during driving

Bar display under M:

narrow: Clock frequency 4 kHz fixed medium: Clock frequency 8 kHz wide: Clock frequency 16 kHz

ED:

On time of the ZAdynpro (time interval: 10 minutes)

FAN:

Speed of the fan in %

If the button is pressed, the temperature of the module print will be displayed in line 3 on the right ("MP:xxxC").

#### Line 4:

UDC: DC-link voltage

Temp: Power stage temperature

The display can be frozen by pressing the Dutton.

#### Page 12: Power2

Cause for excess current malfunction

#### Line 2:

ERR\_EXT: Excess current message (display is not saved; point is only displayed if excess current is present

U: Overvoltage error in the DC-link (voltage higher than 850 V DC)

OC: Overcurrent was detected by the current sensors (incorrect phase is indicated by letters  $U\ V\ Z)$ 

## Line 3:

SRC\_APP: Excess current is detected by the application processor.

UCE\_P: Error in positive current path in power stage (faulty phase is displayed)

#### Line 4:

SRC\_MOP: Excess current is detected by the motor management processor. UCE\_M: Error in negative current path in power stage (faulty phase is displayed)

During normal operation, no points and phase displays (U V W) should be active During a malfunction, the displays remain active until the next travel command (with the exception of ERR\_EXT)

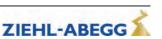

Power2 - - - - - - 13

ERR EXT U. OC: ...

SRC\_APP. UCE\_P: ...
SRC\_MOP. UCE\_M: ....

(CAN----- 14 Page 14: CAN Act • Mode: Velocity Information about CAN operation T max: 0 RErr: 0 Line 2: NMT: Preop. /Warn.Lim: Act: A dot signals that the ZAdynpro is set to CAN Mode: Operating mode (velocity or position) Line 3: T max: Number of cycles, which excessed the maximum process time RErr: Recieve buffer - error counter NMT: Shows the actual NMT status (see chapter "Serial Communication / NMT") Pressing the Dutton CAN----- - 14 Line 3: Act • Mode: Velocity T\_max: Maximum time for processing the CAN messges per cycle, since switch-on T max:0.7ms TErr: 0 TErr: Transmit buffer - error counter NMT: Preop./Warn.Lim: Page 15: CAN Velocity Active in velocity mode CAN Velocity----- - 15 Line 2: V\_CAN: + 0mm/s V\_CAN: Speed that is sent from the control system to the ZAdynpro Contr.:Disable Volt. Status:Sw. On Disab. Line 3: Contr. Control-byte. Shows commands which are sent by the control system Line 4: Status: Status byte. Indicates the CAN statuses of the ZAdynpro Page 15: CAN Position Active in position mode CAN Position---- - 15 Line 2: S CAN + 0mm S\_CAN: Relative target position that is sent from the control system to the ZAdynpro Contr.:Disab. Volt. Status:Sw.On Disab. Line 3: Contr. Control-byte. Shows commands which are sent by the control system Line 4: Status: Status byte. Indicates the CAN statuses of the ZAdynpro After pressing the 🚭 button the display shows the maximum travel speed, sent by the control system page 16: CAN Error information Information about telegram errors in CANopen lift operation CAN Error Info---- 16 Line 2 (from left to right): Err act. Last:No Err Error status Rec Tra Warn Pas off Load: Fault which last occurred 00000 Displayed text: Meaning Error status "Err act." Error active "Warning" Warning Error passive "Err pass" "Bus off" Bus off Load: Fault which last "No Err" no error occurred "Stuff" Stuffing Error "Form" Form Error "ACK" Acknowledge Error Bit Error (Recessive Level was output but "Bit(r)" Dominant Level detected) Bit Error (Dominant Level was output but "Bit(d)" Recessive Level detected) **CRC Error** "CRC" Line 3 and 4: Rec: Number of receive errors Tra: Number of transmit errors Warn: Indication of how often the ZAdynpro has switched to the warning status Pas: Indication of how often the ZAdynpro has switched to the "error passive" status

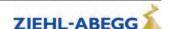

off: Indication of how often the ZAdynpro has switched to the "bus off" status

|                                 | Page 17: CAN Calib.                                                                                                  |
|---------------------------------|----------------------------------------------------------------------------------------------------|
| CAN Calib. 1 17                 | Calibration                                                                                                    |
| AbsEncmm: 5358                  | Lines 2 - 4:                                                                                                    |
| MotEncmm: + 4169                | For calibrating the distances which were sent by the rotary encoder and the shaft encoder.                           |
| Offs:13081A/M 1.28              |                                                                                                    |
|                                 | Page 18: A&R                                                                                                    |
|                                 | Display of configured values for:                                                                                    |
| A+R18                           | Acceleration                                                                                                    |
| 0.62 0.62 m/s3                  | Rampdown time                                                                                                    |
| 0.50 0.50 m/s2<br>0.62 0.50m/s3 | dependent on the operating curve of a normal ride                                                                    |
| 0.02 0.30m/33                   | Line 2:                                                                                                    |
|                                 | Upper rounding of the acceleration in m/s <sup>3</sup>                                                               |
|                                 | Upper rounding of deceleration in m/s <sup>3</sup>                                                                   |
|                                 | Line 3:                                                                                                    |
|                                 | Acceleration in m/s <sup>2</sup>                                                                                     |
|                                 | delay in m/s <sup>2</sup>                                                                                            |
|                                 | Line 4:                                                                                                    |
|                                 | Lower rounding of acceleration in m/s <sup>3</sup>                                                                   |
|                                 | Lower rounding of the deceleration in m/s <sup>3</sup>                                                               |
|                                 | -                                                                                                    |
|                                 | Page 19: Energy Line 2:                                                                                              |
| Energy19                        | Power: current frequency inverter power in watts                                                                     |
| Power: 22.120 W                 | Line 3:                                                                                                    |
| Work: 16 Wh                     | Work: Energy meter. Indication of the work performed in watt hours.                                                  |
|                                 | Work. Energy meter. indication of the work performed in watthours.                                                   |
|                                 | Page 20: InfoBus                                                                                                    |
| InfoBus20                       | Display of frequency inverter configuration                                                                          |
| Ident No 01234567               | Line 2:                                                                                                    |
| Exist: xxxx                     | Ident no. of the internal assemblies                                                                                 |
| Error 0000                      | 0: Controller Unit (CU)                                                                                              |
|                                 | 1: Shunt module (CUSH)                                                                                               |
|                                 | 2: reserved                                                                                                    |
|                                 | 3: reserved                                                                                                    |
|                                 | 4: reserved                                                                                                    |
|                                 | 5: Switching Power Print (SP)                                                                                        |
|                                 | 6: Power Print (PP) 7: Module Print (MP)                                                                             |
|                                 | Line 3:                                                                                                    |
|                                 | Each available board is identified in accordance with the population of the frequency inverter                       |
|                                 | (see also menu "HW Ident."):                                                                                         |
|                                 | x: identification of the board by reading out the EEPROM m: identification by manual default in the menu "HW-Ident." |
|                                 | Line 4:                                                                                                    |
|                                 | Error allocation of the assembly                                                                                     |
|                                 | 1: No answer                                                                                                    |
|                                 | 2: Incorrect or unknown object                                                                                       |
|                                 | 3: No proper EEPROM connection                                                                                       |
|                                 | 4: No or unknown part number                                                                                         |
|                                 | 5: No or unknown index                                                                                               |
|                                 | 6: Original and backup copy are not identical                                                                        |
|                                 |                                                                                                    |
|                                 | During flawless operation, all internal assemblies must be displayed with a "0"                                      |

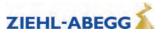

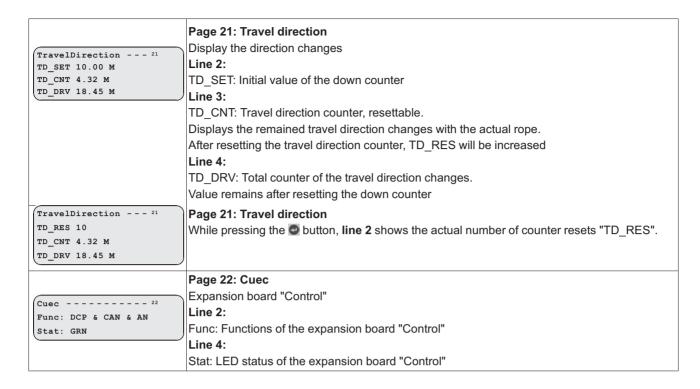

# 3 Travel options

#### 3.1 Normal travel

The figure shows the sequence of a trip between two floors with the corresponding input and output signal processes. You can find a detailed description of the various acceleration and deceleration processes in this chapter.

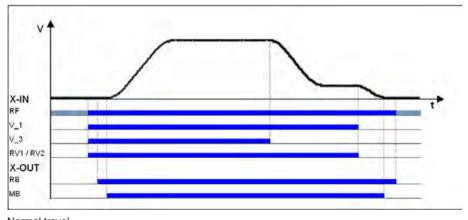

Normal travel
RF Controller enable
V\_1 Positioning speed
V\_3 Travel Speed
RV1 / RV2 Direction default
RB Controller ready
MB\_Brake Mechanical brake

## 3.2 Start-up and acceleration

To be able to travel, the ZAdynpro requires at least the following input signals:

- Controller enable (RF)
- Speed (V\_1, V\_2 or V\_3)
- Default of travel direction (RV1 or RV2)

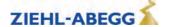

## Start-up procedure with acceleration

|  | 1 | The elevator control system triggers the following frequency inverter inputs:  Controller enable (RF), can already be triggered  Speed V_1 and V_3  Direction of travel RV1                                     |  |  |
|--|---|----------------------------------------------------------------------------------------------------|--|--|
|  | 2 | The frequency inverter switches the digital "RB" contactor output with a time delay. With this signal, the inputs of the STO function must be activated immediately ("1" signal) or motor contactors energized. |  |  |
|  | 3 | The frequency inverter switches the digital output "MB brake" with a time delay. The brakes must be opened without delay with this signal.                                                                      |  |  |
|  | 4 | The controller accelerates the motor up to the highest triggered speed (V_3) according to the set acceleration and round off.                                                                                   |  |  |
|  | 5 | Target speed V 3 has been reached.                                                                                                    |  |  |

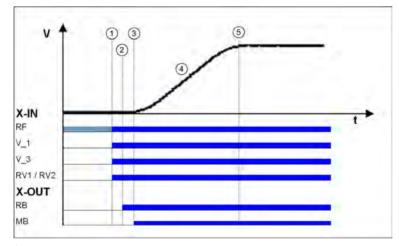

Start-up and acceleration
RF Controller enable
V\_1 Positioning speed
V\_3 Travel Speed
RV1 / RV2 Direction default
RB Controller ready
MB\_Brake Mechanical brake

## 3.3 Optimizing start up behavior

Optimizing the start up behavior is only necessary if there is a negative influence on the travel comfort (e.g. through start up jerks)

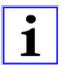

#### Information

- Proper installation condition (rail guides, car suspension, transmission oil filling, etc.)
- The car must be empty and the counterweight completely loaded. Start-up for all loading conditions can only be optimally adjusted in under these conditions
- The speed control parameters must be correctly set in the **Controller** menu (see "Commissioning / Setting the speed control" chapter)

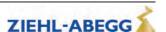

#### Start-up time sequence

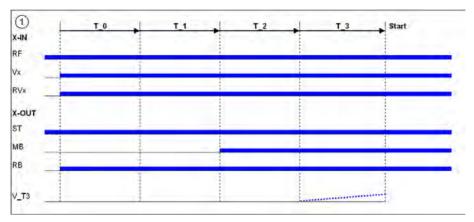

- T\_0 Time until motor contactors have been opened
- T\_1 Time until magnetizing flux has been built up (only with asynchronous motors)
- T\_2 Time until brake has been opened
- T\_3 Time in which the motor is controlled to speed 0 or accelerated to V\_T3
- RF Controller enable
- Vx Travel speed V\_3
- RVx Travel direction
- ST Controller failure

  MB\_Brake Mechanical brake
- RB Controller ready

The various times can be set in the Start menu

#### Time optimisation through contactor monitoring (optional)

With monitoring of contactors activated (Monitors/CO menu activated) and monitor contacts connected, the time  $T_0$  is optimised. As soon as the contactors are closed, the time  $T_0$  is interrupted and the time  $T_1$  started.

#### Time optimization through brake monitoring

If the brake monitoring is activated (**Monitoring/BR≠ON**) and the monitoring contacts are connected, the time T\_2 is optimized. As soon as the brakes are opened, time T\_2 is aborted and time T\_3 started.

# 3.3.1 Damping the start-up jerk

## Applies to all start-up variations!

To reduce a startup jolt, you can accelerate to speed V\_T3 linearly whilst T\_3 is running. This overcomes the static friction and reduces the startup jolt (see diagram).

# 3.3.2 Start-up variations

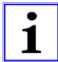

#### Information

The optimal start-up variations are preset based on the motor type selection in the **Motor name plate** menu.

- Synchronous motors: MOD5
- Asynchronous motors: MOD1

Additional start-up variations are only required in special cases.

The various start-up variants can be configured in the **Start-up/M\_START** menu. The amplification of the speed or position controller K\_START is configured in the **Start-up/K\_START** menu.

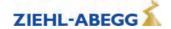

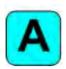

## MOD1 (standard setting for asynchronous motors)

The drive is rpm-controlled. Up to the end of  $T_2$ , the speed is maintained at nominal value = 0. A change in position of the shaft is not corrected. The parameter **K\_START** is used to increase the RPM controller amplification. It is activated at the start of  $T_1$  and deactivated at the end of  $T_2$ 

#### MOD2

Corresponds to the MOD1 function. The parameter **s\_start** is additionally activated. If the drive position changes during the time T\_2 by the value entered in "s\_start", "K\_START" is switched off. This prevents the drive from being damaged by too high a value of "K\_START".

#### MOD3

The drive is position- and speed-controlled. Please note that both controls are set via "K\_START" and are therefore dependent on one another. The position and speed control is activated at the start of T 1 and deactivated at the end of T 2.

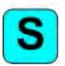

#### MOD5 (standard setting for synchronous motors)

The drive is position-controlled. Up to the end of  $T_2$ , the drive position is recorded and corrected if there is a change. The parameter **K\_START** is the position controller amplification. It is activated at the start of  $T_1$  and deactivated at the end of  $T_2$ .

#### MOD4

Corresponds to the MOD5 function. The parameter **s\_start** is additionally activated. If the drive position changes during the time T\_2 by the value entered in "s\_start", "K\_START" is switched off. This prevents the drive from being damaged by too high a value of "K\_START".

#### Start-up variations

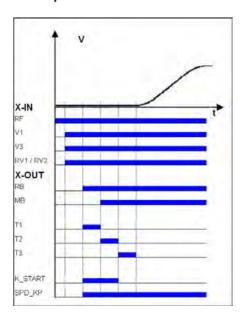

RF Controller enable V\_1 Positioning speed V 3 Travel Speed RV1/RV2 Direction default RB Controller ready MB Brake Mechanical brake T\_1 Flux build-up time T\_2 Brake opening time Speed=0 **K\_START** MOD1 / MOD2 (Speed control)

MOD3 (position- & speed control)
MOD4 / MOD5 (position control)
SPD\_KP
Base amplification speed controller

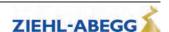

#### 3.4 Optimizing the acceleration

The acceleration torque is defined by the parameter in the **Accelerating** menu. By changing the parameter values, you can adapt the curve shape to the requirements

**A\_POS:** Acceleration preset in m/s². A higher value causes greater acceleration and thus a steeper ramp

R\_POS1: Setting the lower round off A higher value causes a softer round off R\_POS2: Setting the upper round off. A higher value causes a softer round off.

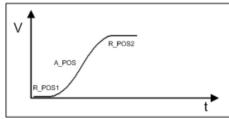

Acceleration with high A\_POS and low R\_POS1 and R\_POS2

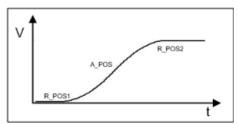

Acceleration with low A\_POS and high R\_POS1 and R\_POS2

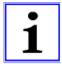

#### Information

To achieve optimum starting behavior:

- The inputs of the STO function must be activated immediately with the digital output "RB" ("1" signal) or motor contactors energized
- The brakes must be switched instantaneously with the digital output "MB"

## 3.5 Traveling speed defaults

After entering the installation specifications and carrying out the automatic parameter assignment, the traveling speeds "V 2" and "V 3" are pre-configured in the **Travelling** menu, dependent on "V\*".

| Designation            | Parameter | pre-signment |  |
|------------------------|-----------|--------------|--|
| Intermediate speed V_2 | V_2       | 50% V*       |  |
| Travel speed V 3       | V 3       | 100% V*      |  |

The speeds listed in the table below are permanently preset and thus independent of "V\*".

| Designation          | Parameter | pre-signment |
|----------------------|-----------|--------------|
| Positioning speed    | V_1       | 0,05 m/s     |
| Readjustment speed   | V_Z       | 0.01 m/s     |
| Additional speed V_4 | V_4       | 0,32 m/s     |
| Additional speed V_5 | V_5       | 0,32 m/s     |
| Additional speed V_6 | V_6       | 0,32 m/s     |
| Additional speed V_7 | V_7       | 0,32 m/s     |

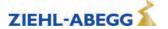

#### 3.6 Distance-dependent delay

In a path-dependent deceleration, the deceleration paths are always identical. Independent of the speed reached at the start of the deceleration.

The path-dependent deceleration can be activated in the menu **Decelerating/S\_ABH = ON**Path dependent deceleration is carried out during deceleration of:

- V3 V1
- V2 V1
- V3 Drehzahl 0 (only in DCP2/DCP4 protocol)
- V3 Drehzahl 0 (only in DCP2/DCP4 protocol)

During all other switchovers between two speeds, the deceleration is carried out time-dependent.

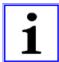

#### Information

Before removing the digital input for the travel speeds V\_3 or V\_2 the input for the travel speed V\_1 must be applied (see diagram "Normal stop at distance-dependent deceleration").

If it is not possible to control two travelling speeds simultaneously for technical reasons (e.g. control of the speeds by an alternating contact), the distance-dependent delay with the **Control system/-SIM V1=ON** parameter can be activated!

Here it must be noted that the positioning speed  $V_1$  must be activated 100 ms after deactivation of the travelling speeds  $V_3$  or  $V_2$  at the latest!

If binary speed is specified, there is only a distance-dependent delay at Control system/SIM\_V1=ON!

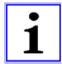

#### Information

If the high travelling speed signal is briefly switched off (e.g. V\_3), the frequency inverter slows down the motor to the positioning speed V\_1. For safety reasons, further actuation of a greater travelling speed is ignored. A greater travelling speed may only be actuated once all inputs for the travelling speeds have been switched off and once the motor has reached the speed 0.

#### 3.6.1 Normal stop during path dependent deceleration

| 6  | When the switch off point for the traveling speed is reached, the configured final speed V_3 has been reached.  Deceleration is initiated                                        |
|----|----------------------------------------------------------------------------------------------------|
| 7  | Travel at positioning speed V_1                                                                                                    |
| 8  | Positioning speed V_1 is switched off.  Motor continues to decelerate.                                                                                                    |
| 9  | Speed 0 Output MB is switched off Brake must operate immediately The motor continues to be fed with current                                                                      |
| 10 | The current to the motor is switched off Output RB is switched off The inputs of the STO function must be deactivated immediately ("0" signal) or motor contactors de-energized. |

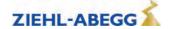

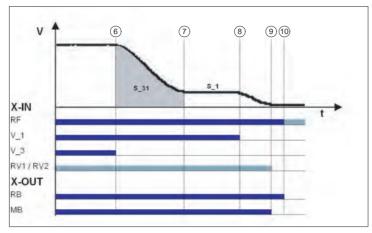

Normal stop during path dependent deceleration

RF Controller enable

V\_1 Positioning speed

V 3 Travel Speed

RV1/RV2 Direction default

RB Controller ready

MB\_Brake Mechanical brake

## 3.6.2 Arch travel with path-dependent deceleration

If the distance between the floors is short and the selected end speed (V\_2 or V\_3) is not achieved, the ZAdynpro will perform a round speed profile journey. The round speed profile journey means that the same creep paths are always achieved regardless of the speed reached at the switch-off time.

| 6  | When the switch off point for the traveling speed is reached, the configured final speed is not yet reached.  The motor continues to be accelerated.  The point from which the deceleration must be initiated is calculated. |
|----|----------------------------------------------------------------------------------------------------|
| Х  | Deceleration is initiated                                                                                                    |
| 7  | Travel at positioning speed V_1.                                                                                                    |
| 8  | Positioning speed V_1 is switched off.  Motor continues to decelerate.                                                                                                    |
| 9  | Speed 0 Output MB is switched off Brake must operate immediately The motor continues to be fed with current                                                                                                    |
| 10 | The current to the motor is switched off Output RB is switched off The inputs of the STO function must be deactivated immediately ("0" signal) or motor contactors de-energized.                                             |

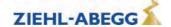

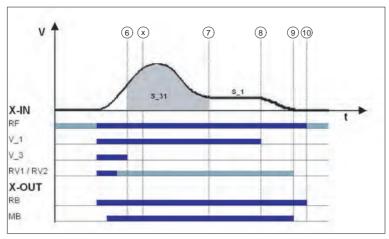

Arch travel

RF Controller enable

V\_1 Positioning speed

V\_3 Travel Speed

RV1 / RV2 Direction default

RB Controller ready

MB\_Brake Mechanical brake

That means that during a normal trip and during arch travel, the deceleration path V3 & V1 (S\_31) and the crawl path V1 & speed 0 (S\_1, only with DCP 1/DCP 3) are identical.

## 3.7 Time-dependent deceleration

Time-dependent deceleration is activated for all speed transitions if the menu **Decelerating/S\_ABH = OFF**.

With the exception of decelerations of:

- V\_3 V\_1
- V 2 V 1

the decelerations are operated time-dependent. They are independent from the configured function of the parameter **Decelerating / S\_ABH** 

After switching off the current speed preset, the motor is decelerated time-dependent, according to the configured decelerations and round offs, to the highest speed still triggered.

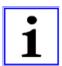

#### Information

In a time-dependent deceleration, the deceleration paths vary dependent on the speed attained at the time the deceleration starts. For this reason, time-dependent deceleration only makes sense if traveling speed is reached during each trip.

#### 3.7.1 Deceleration with reached traveling speed

| 6  | When the switch off point for the traveling speed is reached, the configured final speed V_3 has been reached.  Deceleration to V_2 is initiated                                 |
|----|----------------------------------------------------------------------------------------------------|
| 7  | Switch off point for V_2 Deceleration to V_1 is initiated                                                                                                    |
| 8  | Positioning speed V_1 is switched off.  Motor continues to decelerate.                                                                                                    |
| 9  | Speed 0 Output MB is switched off Brake must operate immediately The motor continues to be fed with current                                                                      |
| 10 | The current to the motor is switched off Output RB is switched off The inputs of the STO function must be deactivated immediately ("0" signal) or motor contactors de-energized. |

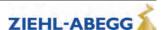

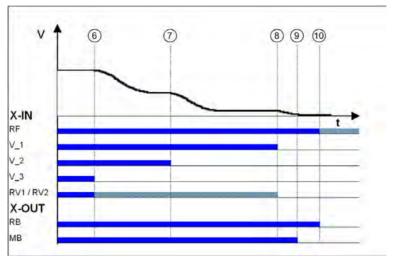

Time-dependent deceleration with reached traveling speed

RF Controller enable

V\_1 Positioning speed V\_2 Intermediate speed V\_3 Travel Speed

RV1/RV2 Direction default

RB Controller ready

MB\_Brake Mechanical brake

## 3.7.2 Deceleration when traveling speed has not been reached

| 6  | When the switch off point for the traveling speed is reached, the configured final s V_3 is not reached.  Deceleration is initiated                                              |  |  |
|----|----------------------------------------------------------------------------------------------------|--|--|
| 7  | Travel at positioning speed V_1                                                                                                    |  |  |
| 8  | Positioning speed V_1 is switched off.  Motor continues to decelerate.                                                                                                    |  |  |
| 9  | Speed 0 Output MB is switched off Brake must operate immediately The motor continues to be fed with current                                                                      |  |  |
| 10 | The current to the motor is switched off Output RB is switched off The inputs of the STO function must be deactivated immediately ("0" signal) or motor contactors de-energized. |  |  |

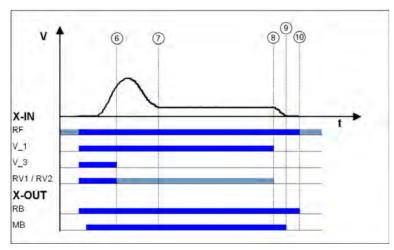

Deceleration when traveling speed has not been reached

RF Controller enable

V\_1 Positioning speed V\_3 Travel Speed

RV1 / RV2 Direction default

RB Controller ready

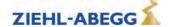

MB Brake Mechanical brake

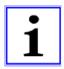

#### Information

If the trip duration is monitored by the open loop control, due to the long trip time with a traveling speed of V 1 an error message may result!

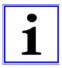

#### Information

If the traveling speed is switched off just before the preset final speed has been reached, it could happen that the floor is overshot.

#### 3.8 Optimizing deceleration

The deceleration ramp is defined by the parameter in the **Deceleration** menu. By changing the parameter values, you can adapt the curve shape to the requirements

**A\_NEG:** Deceleration preset in m/s². A higher value causes greater deceleration and thus a steeper ramp.

**R\_NEG1:** Setting the upper round off. A higher value causes a softer round off. **R\_NEG2:** Setting the lower round off A higher value causes a softer round off.

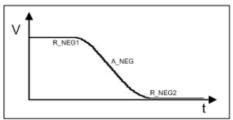

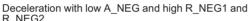

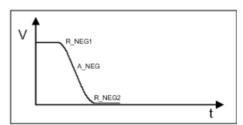

Deceleration with high A\_NEG and low R\_NEG1 and R\_NEG2

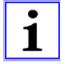

#### Information

Adapting the parameter modifies the deceleration path V\_3 • V\_1. The recalculated path is shown in the display. If necessary, correspondingly adapt the interrupt point for V\_3.

## 3.9 Crawl path optimization

Improvement of:

- Too long creep paths with travelling speed V 1
- non-flush stopping due to V\_1 being prematurely switched off without additional installation work.

Using the crawl path optimization in the menu:

Decelerating / S\_DI1

Decelerating / S\_DI2

Decelerating / S\_DI3

the traveling speeds V\_1, V\_2 and V\_3 are switched off in all floors delayed by the value configured in the corresponding menu.

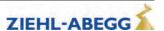

## Optimizing the crawl paths

| 1 | Travel to each floor from both directions of travel with the max. traveling speed V_3 or V_2 and check the crawl path s1 in the "INFO / Page 03" menu.                                                           |  |
|---|----------------------------------------------------------------------------------------------------|--|
|   | Dist                                                                                                    |  |
| 2 | The value for s1 should be the same for all floors from both travel directions.  If the crawl paths differ, use the smallest value for s1.                                                                       |  |
| 3 | In the <b>Decelerating</b> menu, change the values for "S_DI3" or "S_DI2" to that determined for s1  Check the deceleration behaviour and correct the values for the parameters "S_DI3" or "S_DI2" if necessary. |  |
| 4 |                                                                                                    |  |

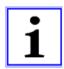

#### Information

If s1 has different values, it is not possible to get the same crawl path in all floors!

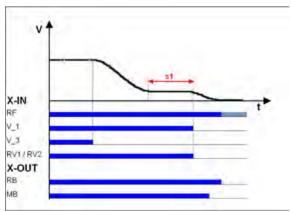

Deceleration with non-optimized crawl path RF Controller enable V 1 Positioning speed V\_3 Travel Speed RV1 / RV2 Direction default RB Controller ready MB\_Brake Mechanical brake

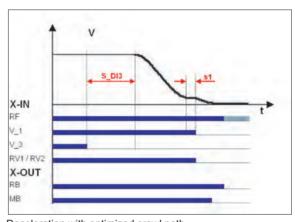

Deceleration with optimized crawl path RF Controller enable V\_1 Positioning speed V\_3 Travel Speed RV1 / RV2 Direction default RB Controller ready MB\_Brake Mechanical brake

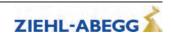

# 3.10 Optimizing stopping Stopping time sequence

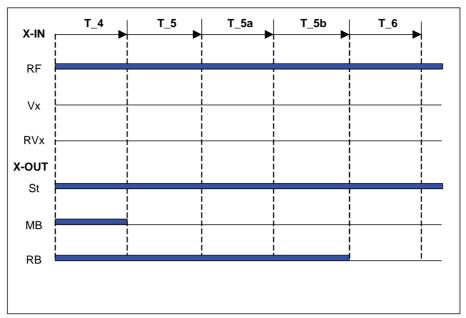

T 4 Hold speed 0

T\_5 Wait until the brake is closed

T\_5a additional current supply of the motor

T\_5b Wait until the motor is currentless

T 6 Wait until contactors open

RF Controller enable

Vx Travel speed V\_3

RVx Travel direction

ST Controller failure

MB\_Brake Mechanical brake

RB Controller ready

The various times can be set in the **Stop** menu.

## Time optimization through brake monitoring

If the brake monitoring is activated (menu **Monitoring/BR≠Off**) and the monitor contacts are connected, time T\_5 is optimized. As soon as the brakes are closed, time T\_5 is aborted and time T\_5b started.

## Time optimisation through contactor monitoring (optional)

If the contact monitoring is activated (menu **Monitoring/CO=ON**) and the monitor contacts are connected, time  $T_6$  is optimized. As soon as the contactors are open, time  $T_6$  is aborted and the stopping sequence ends.

## 3.11 Optimizing the step alignment

|   | 1 | Ascertain the distance of the flush in each floor by measuring manually                                                                        |  |
|---|---|----------------------------------------------------------------------------------------------------|--|
| 9 |   | The clearance should be the same in all floors when approaching from both directions. If the values differ, use the smallest value determined. |  |
|   | 3 | In the <b>DECELERATING</b> menu, configure the parameter <b>S_DI1</b> to the ascertained value.                                                |  |
|   | 4 | Check the deceleration behaviour and, if necessary, correct the value for the parameter <b>S_DI1</b> .                                         |  |

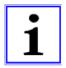

## Information

If there are different distances to the flush alignment, it is not possible to travel flush to all floors by modifying the parameter **S\_DI1**!

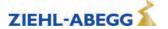

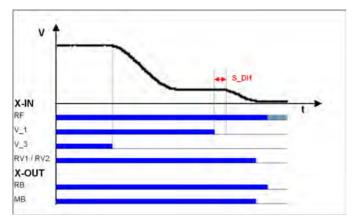

Optimizing the step alignment

RF Controller enable

V\_1 Positioning speed

V 3 Travel Speed

RV1/RV2 Direction default

RB Controller ready

MB\_Brake Mechanical brake

## 3.12 Direct leveling

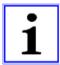

#### Information

Direct levelling is only possible when using the CANopen lift protocol and an absolute shaft copy system!

During direct levelling, the control system indicates to the ZAdynpro the remaining distance to be travelled up to the stopping point.

The inverter slows down the motor in accordance with the specified remaining distance. making it possible to travel to the stop area without a creep path.

#### 3.13 Readjustment

Correction of the rope elongation under load and relieving the load on the car. The rope elongation is evaluated by the control system.

The readjustment speed is configured in the **Travelling/V\_Z"** menu and controlled through a digital input (configured to V Z).

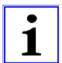

#### Information

The traveling speed for readjustment takes precedence over the other traveling speeds.

To be able to make a readjustment, at least the following input signals need to be present:

- Controller enable
- Readjustment speed V Z
- Direction default

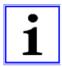

## Information

To prevent oscillation, the control system must wait a suitable amount of time until the rope comes to rest before the readjustment is activated.

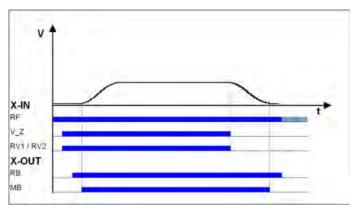

Readjustment speed

RF Controller enable

V Z Readjustment speed

RB Controller ready

MB\_Brake Mechanical brake

## 3.14 Operation in idle

With the ZAdynpro, both synchronous as well as asynchronous motors can be operated in an idle state.

## Caution!

CAUTION!

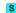

When operating synchronous motors in idle, strong vibrations and noise development can result! Therefore, the factor for the speed controller basic-amplification "SPD\_KP" must be reduced to approx. 0.1%.

```
Controller

> SPD_KP 1.00

0.10

SPD_REG: Base gain-factor
```

#### 3.15 Fast-start

The motor is energized as the cabin door closes and the mechanical brake is opened. Motor speed is controlled to 0. This makes it possible to start travel immediately the door is closed.

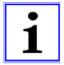

#### Information

The Quickstart function may only be used in the door zone range in elevators with adjustment control. The regulations of EN 81-20 must be observed.

## 3.15.1 Actuation

Configure digital input in the **Control system** menu to **v=0**.

Cabin door closing Actuation of inputs: • RF - Controller enable RVx - Default for travel direction v=0 - Hold speed 0 Activation of output: RB - Controller ready The inputs of the STO function must be activated immediately ("1" signal) or motor contactors energized Motor energized Activation of output: • MB - mechanical brake Motor brake must be opened without a delay. Motor speed is controlled to 0. Cabin door is closed Deactivation of input: v=0 - Hold speed 0 Actuation of inputs: • V1 - Positioning speed or · V2 - Intermediate speed or V3 - travel speed Travel speeds must be actuated no more than 150 ms after input "v=0" has been deactivated!

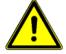

#### Caution!

Danger from traveling with cabin door open!

In order to prevent premature starting up in the event of a defective input or fractured wire for the "Hold speed 0" function, the signals for travel speeds should only be applied after the "Hold speed 0" function has been switched off!

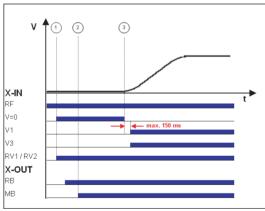

Quickstart
RF Controller enable
v=0 Hold speed 0
V1 Positioning speed
V3 Travel speed V\_3
RV1 / RV2 Direction default
RB Controller ready
MB\_Brake Mechanical brake

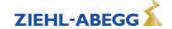

# 4 Emergency evacuation

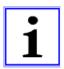

#### Information

The shaft efficiency has a decisive influence on the required power of the UPS performance.

# 4.1 Emergency evacuation with emergency power generator, 230 VAC

#### Characteristics of evacuation with emergency power generator, 230 VAC:

- Evacuation in motoric and generatoric direction
- Load-independent starts
- Load-independent stopping
- · Flush stopping

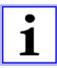

#### Information

Due to the high level of magnetization current, emergency evacuation with a single-phase mains supply with asynchronous motors does not make sense.

In the event of a mains failure, the mains supply must provide the following voltage to the frequency inverter:

• 230 VAC to feed L1 and L2

The ZAdynpro analyses the load ratio between the car and the counterweight upon every journey start.

The control system starts the evacuation trip by activating:

- Controller enable
- Direction default
- · Speed default

## Size of the voltage supply

The required performance consists of the following:

Power consumption of ZAdynpro electronics

- + Control systempower consumption
- + Electromechanical brakes power consumption
- + Other consumers (car light,  $\ldots$ ) power consumption
- Motor power consumption during motoric operation with sufficient power (ask motor manufacturer)
- = Real power [W]

## 4.1.1 Parameterisation

| 1. | The following prerequisite must be present:  The cabin travels downwards when a 24 V signal is applied to the input configured to "RV2".                                            |                          |                        |
|----|----------------------------------------------------------------------------------------------------|--------------------------|------------------------|
| 2. | Detection of voltage drop:  Configure digital input in the Control system menu to PARA2.                                                                                            | Control  f_I08  Function | PARA2<br>PARA2<br>I_08 |
|    | In case of a voltage drop (power failure), the configured input with 24 VDC is actuated in order to inform the frequency inverter that a switchover must be made to parameter set 2 |                          |                        |

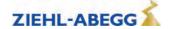

Inform the control system about the permissible direction of travel (optional):

Configure digital output in the **Control system** menu to **Evac.** 

Control

• f\_04 Evac.Dir

• Evac.Dir

Function 04

Contact open & Car is lighter than counterweight **Evacuation trip will be carried out upwards!** 

Evacuation type specification:

4. Configure the parameter F\_PARA2 = EVA. 1\*AC in the Parameter set 2 menu.

Copy parameter:

In the menu **Parameter set 2 / COPY**, select the function **PARA->2**. After copying, the parameter is once again OFF.

Parameter set 2

F PARA2 EVAC1\*AC

EVAC1\*AC

Function parameter set 2

Parameter set 2

COPY Off
Para1 \* 2

Copy parameter

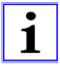

#### Information

The power failure detection and type of evacuation must be parameterised before copying the parameters. Only a lower speed of the motor is possible because of the lower mains supply. The maximum possible speeds for V\_2 and V\_3 are calculated during the copying process.

## 4.2 Emergency evacuation with UPS, 230 VAC

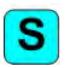

Due to the low power requirements of a synchronous drive, it is possible to carry out an evacuation trip at half-load or in the direction of the pulling load using a commercially available UPS. An evacuation trip against the load direction is not possible!

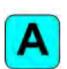

Due to the high level of magnetization current, emergency evacuation with a single-phase mains supply with asynchronous motors does not make sense.

In case of a mains failure, the UPS supplies the following voltage:

• 230 VAC to feed L1 and L2

The ZAdynpro analyses the load ratio between the car and the counterweight for every journey. In the event of a power failure, the ZAdynpro informs the control system in which direction an evacuation is possible. The control system performs the evacuation in the appropriate direction.

The control system starts the evacuation trip by activating:

- · Controller enable
- Direction preset (in the direction of the pulling load)
- · Speed default

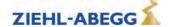

## 4.2.1 Evacuation through UPS with optimum power

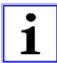

## Information - Characteristics of evacuation with optimum UPS power

- Load-independent starts
- Load-independent stopping
- · Flush stopping
- With corresponding sizing of the UPS, a trip in the motoric direction is also feasible.

#### Calculation of the UPS

The required UPS performance consists of the following:

Power consumption of ZAdynpro electronics

- + Control systempower consumption
- + Electromechanical brakes power consumption
- + Other consumers (car light, ...) power consumption
- Motor power consumption for UPS operation with sufficient power (ask motor manufacturer)
- = Real power UPS [W]

## 4.2.2 Evacuation through UPS with minimum power

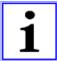

## Information - Evacuation through UPS with minimum power

- · Load-dependent starting, cannot be optimized
- Evacuation only possible in the direction of the pulling load
- Positioning is carried out load dependent; that means step formation could occur.

#### Calculation of the UPS

The required UPS performance consists of the following:

Power consumption of ZAdynpro electronics

- + Control systempower consumption
- + Electromechanical brakes power consumption
- + Other consumers (car light, ...) power consumption
- Motor power consumption for UPS operation with reduced power (ask motor manufacturer)
- = Real power UPS [W]

### 4.2.3 Parameterisation

| 1. | The following prerequisite must be present: The cabin travels downwards when a 24 V signal is applied to the input configured to "RV2".                                                                                                    |                                            |
|----|----------------------------------------------------------------------------------------------------|--------------------------------------------|
| 2. | Detection of voltage drop: Configure digital input in the Control system menu to PARA2.  In case of a voltage drop (power failure), the configured input with 24 VDC is actuated in order to inform the frequency inverter that a switchover must be made to parameter set 2 | Control  f_108 PARA2  PARA2  Function I_08 |
| 3. | Inform the control system about the permissible direction of travel (optional):  Configure digital output in the Control system menu to Evac.  Dir.                                                                                                    |                                            |

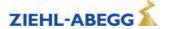

Control

↓ f\_O4 Evac.Dir

↓ Evac.Dir

Function O4

Contact open \* Car is lighter than counterweight

Evacuation trip will be carried out upwards!

Output closed . Car is heavier than counterweight

Evacuation trip will be carried out downwards!

**Evacuation type specification:** 

 Configure the parameter F\_PARA2 = UPS in the Parameter set 2 menu.

Parameter set 2

FPARA2 UPS

UPS
Function parameter set 2

Specification of the stator resistance for synchronous mo-

5. tors:

Configure the synchronous motor's stator resistor in the **Parameter set 2 / RS\_UPS** menu

Parameter set 2

¬RS\_UPS 1.00 Ohm
¬RS\_UPS 1.00

¬RS\_UPS 1.00
¬RS\_UPS 1.00

¬RS\_UPS 1.00

¬RS\_UPS 1.00

¬RS\_UPS 1.00

¬RS\_UPS 1.00

¬RS\_UPS 1.00

¬RS\_UPS 1.00

¬RS\_UPS 1.00

¬RS\_UPS 1.00

¬RS\_UPS 1.00

¬RS\_UPS 1.00

¬RS\_UPS 1.00

¬RS\_UPS 1.00

¬RS\_UPS 1.00

¬RS\_UPS 1.00

¬RS\_UPS 1.00

¬RS\_UPS 1.00

¬RS\_UPS 1.00

¬RS\_UPS 1.00

¬RS\_UPS 1.00

¬RS\_UPS 1.00

¬RS\_UPS 1.00

¬RS\_UPS 1.00

¬RS\_UPS 1.00

¬RS\_UPS 1.00

¬RS\_UPS 1.00

¬RS\_UPS 1.00

¬RS\_UPS 1.00

¬RS\_UPS 1.00

¬RS\_UPS 1.00

¬RS\_UPS 1.00

¬RS\_UPS 1.00

¬RS\_UPS 1.00

¬RS\_UPS 1.00

¬RS\_UPS 1.00

¬RS\_UPS 1.00

¬RS\_UPS 1.00

¬RS\_UPS 1.00

¬RS\_UPS 1.00

¬RS\_UPS 1.00

¬RS\_UPS 1.00

¬RS\_UPS 1.00

¬RS\_UPS 1.00

¬RS\_UPS 1.00

¬RS\_UPS 1.00

¬RS\_UPS 1.00

¬RS\_UPS 1.00

¬RS\_UPS 1.00

¬RS\_UPS 1.00

¬RS\_UPS 1.00

¬RS\_UPS 1.00

¬RS\_UPS 1.00

¬RS\_UPS 1.00

¬RS\_UPS 1.00

¬RS\_UPS 1.00

¬RS\_UPS 1.00

¬RS\_UPS 1.00

¬RS\_UPS 1.00

¬RS\_UPS 1.00

¬RS\_UPS 1.00

¬RS\_UPS 1.00

¬RS\_UPS 1.00

¬RS\_UPS 1.00

¬RS\_UPS 1.00

¬RS\_UPS 1.00

¬RS\_UPS 1.00

¬RS\_UPS 1.00

¬RS\_UPS 1.00

¬RS\_UPS 1.00

¬RS\_UPS 1.00

¬RS\_UPS 1.00

¬RS\_UPS 1.00

¬RS\_UPS 1.00

¬RS\_UPS 1.00

¬RS\_UPS 1.00

¬RS\_UPS 1.00

¬RS\_UPS 1.00

¬RS\_UPS 1.00

¬RS\_UPS 1.00

¬RS\_UPS 1.00

¬RS\_UPS 1.00

¬RS\_UPS 1.00

¬RS\_UPS 1.00

¬RS\_UPS 1.00

¬RS\_UPS 1.00

¬RS\_UPS 1.00

¬RS\_UPS 1.00

¬RS\_UPS 1.00

¬RS\_UPS 1.00

¬RS\_UPS 1.00

¬RS\_UPS 1.00

¬RS\_UPS 1.00

¬RS\_UPS 1.00

¬RS\_UPS 1.00

¬RS\_UPS 1.00

¬RS\_UPS 1.00

¬RS\_UPS 1.00

¬RS\_UPS 1.00

¬RS\_UPS 1.00

¬RS\_UPS 1.00

¬RS\_UPS 1.00

¬RS\_UPS 1.00

¬RS\_UPS 1.00

¬RS\_UPS 1.00

¬RS\_UPS 1.00

¬RS\_UPS 1.00

¬RS\_UPS 1.00

¬RS\_UPS 1.00

¬RS\_UPS 1.00

¬RS\_UPS 1.00

¬RS\_UPS 1.00

¬RS\_UPS 1.00

¬RS\_UPS 1.00

¬RS\_UPS 1.00

¬RS\_UPS 1.00

¬RS\_UPS 1.00

¬RS\_UPS 1.00

¬RS\_UPS 1.00

¬RS\_UPS 1.00

¬RS\_UPS 1.00

¬RS\_UPS 1.00

¬RS\_UPS 1.00

¬RS\_UPS 1.00

¬RS\_UPS 1.00

¬RS\_UPS 1.00

¬RS\_UPS 1.00

¬RS\_UPS 1.00

¬RS\_UPS 1.00

¬RS\_UPS 1.00

¬RS\_UPS 1.00

¬RS\_UPS 1.00

¬RS\_UPS 1.00

¬RS\_UPS 1.00

¬RS\_UPS 1.00

¬RS\_UPS 1.00

¬RS\_UPS 1.00

¬RS\_UPS 1.00

¬RS\_UPS 1.00

¬RS\_UPS 1.00

¬RS\_UPS 1.00

¬RS\_UPS 1.00

¬RS\_UPS 1.0

Limit motor current:

6. Limit the motor current by entering the available UPS power in the "Parameter set 2/P UPS" menu.

| Parameter set 2 | → P\_UPS 1.0 kW | → 1.0 | Max. load of the UPS

## Calculating the available UPS power:

X<sub>1</sub> rating plate

- Control systempower consumption
- Electromechanical brakes power consumption
- Other consumers (car light, ...) power consumption
- = Available UPS\_power [W]

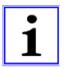

## Information

Entering the UPS power determines the type of UPS evacuation.

**Sufficient power:** An evacuation trip with the characteristics of an evacuation with optimum UPS power is implemented.

**Not enough power:** An evacuation trip with the characteristics of an evacuation with minimal UPS power is implemented.

#### Caution!

CAUTION!

Setting the value for P\_UPS too high can lead to an overloading or destruction of the UPS.

## Copy parameter:

7. In the menu Parameter set 2 / COPY, select the function PARA->2. After copying, the parameter is once again OFF.

Parameter set 2

LOPY Off
Paral 2
Copy parameter

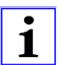

#### Information

The power failure detection and type of evacuation must be parameterised before copying the parameters. Only a lower speed of the motor is possible because of the lower mains supply. The maximum possible speeds for V\_2 and V\_3 are calculated during the copying process.

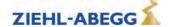

|    | Switch off the times in which the motor is kept at speed 0: |                         |     |   |
|----|-------------------------------------------------------------|-------------------------|-----|---|
| 8. | Configure in the <b>Start/T_3 = 0</b> menu                  | Start-up  T_3  Maintain | 0.0 | s |
|    | Configure in the Stop/T_4 = 0 menu                          | Start-up  T_4  Maintain | 0.0 | s |

## 4.3 Improving the positioning

Due to the reduced UPS power, it is not possible to decelerate the motor until standstill. That means, at the time when the floor is reached and the brakes are closed, the motor is still moving. The time delay until the brakes are closed can lead to overshooting the door zone area and thus step formation.

## 4.3.1 Parameterisation

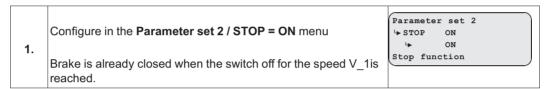

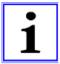

#### Information

The positioning is still load-dependent despite this measure. When travelling at half load, the elevator can stop too early outside the door zone range with **parameter set 2/STOP = ON**.

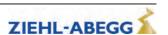

# Plan for connecting UPS to ZAdynpro

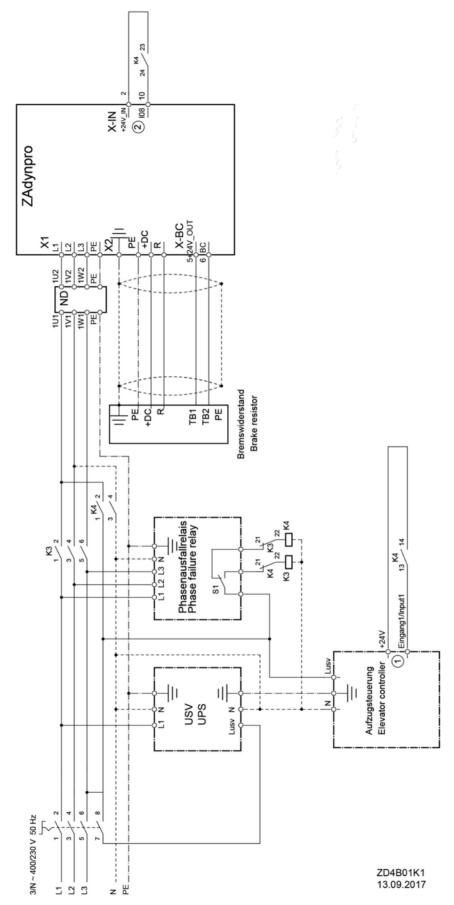

- Function input 1: Monitoring power failure
   Function input X-IN:I08 = PARA2

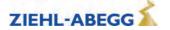

#### 4.5 Monitor function

Monitoring of evacuation direction and evacuation speed during the evacuation process. The monitoring function will be activated by a digital input.

Control system

+ f\_I08 41:Monitor

+ 41:Monitor

Function of I08

Configure the digital input in the **Control system** menu to the function **41:Monitor**.

#### Activating of the monitoring function

- Switch ZAdynpro off
- · activate the digital input with the "Monitoring" function
- · Switch ZAdynpro on
- · Monitoring function is active

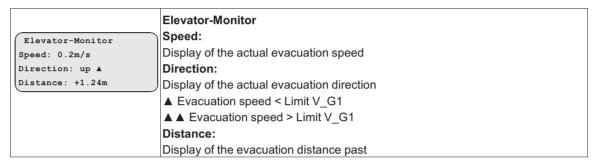

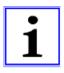

#### Information

With an activated monitor function, all further functions of the ZAdynpro are locked!

# 5 Error diagnosis

#### 5.1 Travel abort and acknowledgement during malfunctions

## 5.1.1 Travel abort

- If the ZAdynpro detects an error, the current travel program is aborted and the following outputs are switched off immediately:
  - ST Malfunction
  - RB Controller ready
  - MB mechanical brake
- The open loop control must immediately:
  - Close the electromechanical brake
  - STO- interruption or opening of the motor contactors
- The error that has occurred is shown in the display with error text and error number. LED's, error memory and an error list are available for additional troubleshooting.

#### 5.1.2 Acknowledgement

Acknowledging the error is performed automatically 2 seconds after the cause of the error has been repaired.

The prerequisite is that there are no input signals for travel speeds. If travel signals are applied before the end of 2 seconds, there will be no error acknowledgement.

The following errors are not automatically acknowledged:

| Error no. | Acknowledgement by                       |
|-----------|------------------------------------------|
| 900 999   | Switch the ZAdynpro off and then back on |

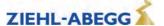

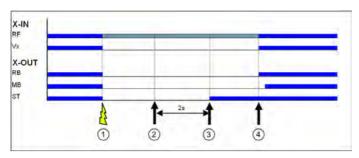

- 1 Error is recognized
- 2 Error is no more present
- 3 Atomatic acknowledgement with Vx=0
- 4 New travel command

## 5.2 LED

There is an LED on the ZAdynpro for diagnosis.

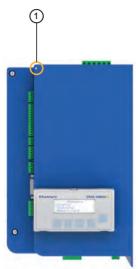

1 Location of ZAdynpro LED

## Status of the ZAdynpro with standard actuation

| LED colour | LED status                  | Operation condition |
|------------|-----------------------------|---------------------|
| green      | flashing once<br>per second | Holding             |
| green      | flashing twice per second   | Travel              |

### **Condition of the CAN connection**

| LED colour | LED status                  | Operation condition / error status                           |
|------------|-----------------------------|--------------------------------------------------------------|
| green      | flashing once per second    | Operation Mode "Stopped"                                     |
| green      | fast flashing               | Operation Mode "Preoperational"                              |
| green      | on                          | Operation Mode "Operational"                                 |
| red        | Off                         | no error, connection is in order                             |
| red        | flashing once<br>per second | CAN error counter has exeeded the warning limit of 96 errors |
| red        | On                          | Bus off, reset of the controller is necessary                |

It is possible, that an operation condition and an error state occur at the same time and that they are indicated by the LED at the same time.

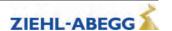

#### 5.2.1 Software update

If an error occurs during the software update, a flash code is issued by LED for the corresponding error message.

An explanation of the flash code can be found in the chapter Special Functions/Software Update

#### 5.3 Readout the error memory

Faults which lead to interruption of the travel are saved in a fault list.

The fault list can be found in menu **Statistik/ST\_LST**. Up to 64 error messages can be managed. Once the number of 64 messages has been reached, the oldest entry in each case is deleted for each new error message which arises. When the fault list is called up, the last fault which occurred is displayed with the following information:

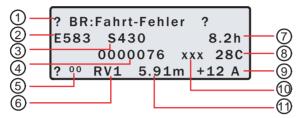

- 1 Error description
- 2 Error no.
- 3 Operation condition (S=status)
- 4 Travel number
- 5 Consecutive error number
- 6 Travel direction
- 7 Operating hours
- 8 Temperture power stage
- 9 Motor current consumption
- 10 Additional information (option)
- 11 Position of tha car in the shaft

Please refer to the "Error diagnosis" chapter for a description of the error number and the operating condition.

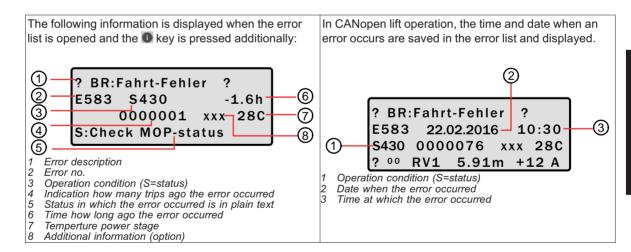

#### Scroll through fault list:

the fault list can be scrolled through using the two arrow keys.

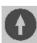

Scroll up (reduce fault serial number)

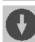

Scroll down (increase fault serial number)

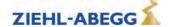

#### **Determine time of fault**

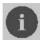

When i key is pressed, the difference from the current number of travels and operting time is displayed

#### 5.4 Delete error memory

The fault memory is wiped by means of an entry in the **Statistic/ST\_CLR=ON**.

The following parameters are reset:

- ST LST (Error list)
- ST\_RES (Number of interruptions in the mains supply)
- ST\_SRF (Number of trip interruptions due to an interruption in the control enabling)
- ST SCO (Number of trip interruptions due to an interruption in the contactor monitor)

#### 5.5 Error list

All error messages are stored in the **Statistic / ST\_LST** menu (see "Error diagnosis / error memory" chapter)

#### 5.5.1 Masc-Funktion

You can deactivate individual monitoring functions by inputting an item in the error mask (see "Parameter list/Monitoring" menu chapter). To do this, enter the corresponding error number into error masks 1-5.

The maskable errors are marked in the error list with a **point** in the column **M**.

#### Caution!

CAUTION!

The mask function may only be used for troubleshooting and error diagnostics. The corresponding error cause must be eliminated in order to ensure continuous service of the frequency inverter!

Sequential errors can occur if errors are masked.

The masking deactivates important monitoring functions. This may result in dangerous operating states or damage to the inverter.

#### 5.5.2 Block function

Blocks the controller if certain errors occur several times is succession. The errors must occur in directly consecutive travel tests. The fault counter is set to 0 when performing a trouble-free run. The following block functions can be set in the **Monitoring / MOD\_ST** menu:

- Fix 2 Sec.: No blocking function, the output configured on "ST" drops for 2 seconds during a malfunction and then increases again (speed preset V\_x must be switched off)
- Lock n.3: Lock function after 3 malfunctions. Output "ST" remains dropped after the 3rd error
- Lock n.2: Lock function after 2 malfunctions. Output "ST" remains dropped after the 2rd error
- Lock n.1: Lock function after 1 malfunction1. Output "ST" remains dropped after the 1st error Errors that lead to the locking of the ZAdynpro are identified by a **dot** in the **S** column.

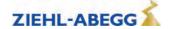

## 5.5.3 Notes 0xx

Information about:

- Error memory content
- Changes in the operating conditions
- Application of special frequency inverter functions

| Note-No. | Note text          | Designation                                                       | N | Λ | S |
|----------|--------------------|-------------------------------------------------------------------|---|---|---|
| N0       | Memory empty       | EEPROM is empty                                                   |   |   |   |
| N010     | Software update    | Software update was carried out                                   |   |   |   |
|          |                    | Additional information: Version of the new software               |   |   |   |
| N020     | MOT_TYP changed    | Motor type in "Motor name plate" was changed                      |   |   |   |
| N077     | ST_LST: locked     | Five faults occurred in direct succession                         | • | • |   |
|          |                    | Fault memory is blocked                                           |   |   |   |
|          |                    | Additional information: indicates the most recent fault           |   |   |   |
|          |                    | The fault counter is set to 0 when performing a trouble-free run. |   |   |   |
| N080     | Mode: EVA ->Norm   | Switchover from evacuation to normal mode was implemented         |   |   |   |
| N081     | Mode: Norm ->EVA   | Switchover from normal to evacuation to mode was implemented      |   |   |   |
| N082     | Mode:ParaChange    | The parameter set was changed during travel                       | • | , |   |
| N085     | Mode: Safety Br    | Safety brake function was implemented                             |   |   | • |
| N086     | Mode:Enc.Adj.MB    | Encoder-alignment with closed brakes was carried out              |   |   |   |
| N087     | Mode:Encoder-Adj.  | Manual encoder offset was carried out                             |   |   |   |
| N088     | Mode:Encoder-Check | The encoder offset alignment was checked                          |   |   |   |

## 5.5.4 Error 1xx

- Hardware configuration error
- · Software error

| Error no. | Error text            | Error cause                                                                                                    | M | s |
|-----------|-----------------------|----------------------------------------------------------------------------------------------------|---|---|
| 440       | 011 N 1D              | CU ID no. was not detected:                                                                                                    |   | • |
| 110       | CU: No ID             | CU is not present or its ID EEPROM does not reply                                                                                                    |   |   |
| 444       | OLIOLI N. ID          | Shunt ID no. was not detected:                                                                                                    |   | • |
| 111       | CUSH: No ID           | Shunt module is not present or its ID EEPROM does not reply                                                                                                    |   |   |
| 121       | CUSH: ID-Error        | Internal shunt module was detected but there are problems with the shunt module's informational content                                                                            |   | • |
| 140       | MP:Unknown IGBT       | A unknown IGBT-module was recognized                                                                                                    |   |   |
| 150       | HW-Conflict!          | Shuntmodul, Power Print and Modul Prind do not match                                                                                                    | • |   |
| 160       | ADC adj.:outside tol. | <b>Error:</b> 2The deviation between the first measured value and the second measured value during the zero point comparison of the motor current measurement is greater than 2 %. | • |   |
| 180       | UF CTRL=DCP2/4        | <b>Error:</b> DCP2 or DCP4 is configured as the actuation type. This is not possible during operation without a rotary encoder                                                     | • |   |
|           |                       | Remedy: Enter DCP1 or DCP3 for the communication                                                                                                    |   |   |

# 5.5.5 Error 2xx

• Configuration error

| Error no. | Error text       | Error cause                                                                            | М | S |
|-----------|------------------|----------------------------------------------------------------------------------------|---|---|
| 200       | Stop input       | <b>Error:</b> A parameter is open while apply a correct travel command (RF + RVx + Vx) | • |   |
|           |                  | Remedy: End parameter inputs                                                           |   |   |
|           |                  | Error: A parameter in the Motor rating plate menu has not been assigned                |   |   |
| 201       | Motor name plate | Remedy: Check parameters in the Motor rating plate menu                                |   |   |
|           |                  | Error: No motor type was selected in the Motor rating plate menu                       |   | • |
| 202       | $MOT_TYP = ?$    | Remedy: Enter motor type in the Motor rating plate menu                                |   |   |

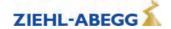

| Error no. | Error text               | Error cause                                                                                                    | M | s |
|-----------|--------------------------|----------------------------------------------------------------------------------------------------|---|---|
| 203       | n* = 0?                  | <b>Error:</b> No speed was entered in the <b>System data</b> menu <b>Remedy:</b> Enter the speed at V* in the <b>System data</b> menu directly or have it calculated based on the system data                                                                          |   | • |
| 204       | n* > 3*n!                | Error: n* was incorrectly calculated due to incorrect installation data (n* >3xn)  Remedy: Check the installation data for correct entry                                                                                                    | • |   |
| 205       | Input duplicated         | Error: two digital inputs are assigned with the same function  Remedy: Change the function allocation of the digital inputs                                                                                                    |   | • |
| 207       | Input PFU_BR miss.       | Fault: When using a feedback unit in connection with a brake resistor the temperature monitor of the brake resistor is not programmed Remedy: Parameterise digital input (preferably X_BR4) in the "Control" menu to the "PFU_BR" function                             | • |   |
| 208       | DELAY active             | <b>Error:</b> Emergency stop was done by deactivating of the input with the function "/DELAY" At travel start, the input with the function "/DELAY" is not active <b>Remedy:</b> Check the triggering of the input with the function "/DELAY"                          |   |   |
| 210       | Wrong ENC TYP            | Error: Rotary encoder type and motor type are not compatible                                                                                                    | • | • |
|           | ZR EN/ZR RDY miss-       | Remedy:Enter the correct rotary encoder type in the "Encoder & BC" menu  Error: "ZR RDY" or "ZR EN" was not configured                                                                                                    | • |   |
| 213       | ing                      | Remedy:Set digital input to "ZR_RDY" or set digital output to "ZR_EN"                                                                                                    |   |   |
| 221       | Error: ASM data          | Error: While operating asynchronous motors, the values for the rated speed (n) and the rated frequency (f) do not match in the <b>Motor rating plate</b> menu <b>Remedy:</b> Enter the correct data for rated speed and rated frequency in the "Motor name plate" menu | • | • |
| 231       | V_G1 > 150% V*!          | Error: the limit value configured for V_G1 is too large  Remedy: Configure the limit value V_G1 to max. 150% V* in the Control system menu                                                                                                    |   |   |
| 232       | V_G2 > 150% V*!          | <b>Error:</b> the limit value configured for V_G2 is too large <b>Remedy:</b> Configure the limit value V_G2 to max. 150% V* in the <b>Control system</b> menu                                                                                                    |   |   |
| 233       | V_G3 > 150% V*!          | <b>Error:</b> the limit value configured for V_G3 is too large <b>Remedy:</b> Configure the limit value V_G3 to max. 150% V* in the <b>Control system</b> menu                                                                                                    |   |   |
| 240       | ZR:Not RDY               | Error: At start of travel, no signal present at the digital input set to "ZR_RDY"  Remedy: Check wiring  Use the ZArec display to check for an error at the ZArec  Exit ZArec configuration level                                                                      |   |   |
| 250       | Disc: No Enc Adj.        | Error: Rotor position unknown                                                                                                    |   |   |
|           | 2.00.110 2.107 kg.       | Remedy: Switch frequency inverter off and then back on  Error: An invalid value was configured in the parameter ENC_INC                                                                                                    |   |   |
| 251       | Disc: Wrong ENC_INC      | Remedy: Configure correct value in the parameter ENC_INC.                                                                                                    |   |   |
| 252       | Disc:Enclnc deviance     | <b>Error:</b> During the continuous automatic updating of the encoder line number, an implausible value was determined. <b>Remedy:</b> Switch frequency inverter off and then back on                                                                                  |   |   |
| 253       | Disc:Wrong position!     | Error: Error occurs if the Hall sensor detects a magnet at a time earlier than expected.  Remedy: Switch frequency inverter off and then back on                                                                                                    |   |   |
| 260       | V_EXT active!            | Error: An error occurs if in the case of the available mains connection voltage the external 24 V power supply exceeds the internal power supply by 1 V.  Remedy: Unplug the connecting lead of the external 24 V power supply.                                        | • |   |
| 270       | Cable change warning     | Error: Information travel direction change counter Replacement of the cables in about 1 year                                                                                                    |   |   |
| 280       | Decel. distance too long | Error: the calculated deceleration path S31 is too long  Remedy:In the Decelerating menu, increase the deceleration "A_NEG" or decrease the roundings "R_NEG1" and "R_NEG2"                                                                                            |   | • |
| 285       | Installation:V*=0        | Error: V* in the System data menu has not been assigned Remedy: Check the parameters in the System data menu                                                                                                    |   |   |

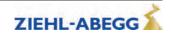

| Error no. | Error text       | Error cause                                                                                                    | М | s |
|-----------|------------------|----------------------------------------------------------------------------------------------------|---|---|
| 287       | V1 V7 > V*!      | <b>Error:</b> One of the travelling speeds V_1 V_7 entered is larger than the entered rated speed V*                                     |   |   |
|           |                  | <b>Remedy:</b> Configure speeds V_1 V_7 in the <b>Travel</b> menu to ≤ V*                                                                |   |   |
|           |                  | <b>Error:</b> The traveling speed V_3 entered is larger than the entered rated speed V*                                                  | • | • |
| 000       | \\ 0 - \\*       | Remedy: Set speed "V_3" in the Travel menu to ≤ V*                                                                                       |   |   |
| 288       | V_3 > V*         | Info:                                                                                                    |   |   |
|           |                  | Error is deactivated in CAN mode. If speed values are entered that are greater than V*, the ZAdyn automatically limits the speeds to V*. |   |   |
| 222       |                  | Error: Speeds in the Travel menu are incorrectly configured                                                                              | • | • |
| 289       | V_1 < V_2 < V_3! | Remedy: In the Travel menu, ensure that V_1 < V_2 and V_2 < V_3                                                                          |   |   |
|           |                  | Error: Activated parameter set 2 does not contain any data                                                                               |   | • |
| 290       | ParaSet2 empty!  | <b>Remedy:</b> In the <b>Parameter set 2</b> menu, copy the data from parameter set 1 to parameter set 2                                 |   |   |

# 5.5.6 Error 3xx

• Error before trip start

| Error no. | Error text          | Error cause                                                                                                    | M | S |
|-----------|---------------------|----------------------------------------------------------------------------------------------------|---|---|
| 301       | MOP: Timeout        | Error: No communication between the application processor and the motor management processor during start due to an error during the update Remedy: Perform a software update                                                                                                  | • | • |
| 303       | MOP: SW-Error       | Error: Software error message in the motor management processor Remedy: Perform a software update                                                                                                    | • | • |
| 304       | MOP: HW-Error       | Error: Hardware error message in the motor management processor                                                                                                    | • | • |
| 306       | ADC calibration??   | Error: Zero point offset in the motor current detection (analogue digital converter) is outside the tolerance  Remedy: Replace defective shunt module                                                                                                    |   | • |
| 308       | lu lv!=0A!          | Error: Defective current detection for phases U and V. Standby current too high at a standstill. Remedy: Inspect the connectors in the shunt module. Current sensors are defective.                                                                                            | • | • |
| 310       | ENC:No AVE          | Error: Connected absolute value encoder not detected (no absolute value encoder connected when frequency inverter was switched on)  Remedy: Check absolute value encoder connection  Switch frequency inverter off and then back on  Check parameters in the Encoder & BC menu |   | • |
| 312       | HIPER:Status error  | Error: Error message via status bits of the Hiperface encoder Remedy: Check connection and wiring, check encoder type                                                                                                    |   |   |
| 313       | HIPER:No incr. mode | Error: Number of pulses of the Hiperface encoder is not supported Remedy: Check encoder type                                                                                                    |   |   |
| 314       | HIPER:Alarm         | Error: Alarm bit set by the Hiperface encoder Remedy: Check connection and wiring, check encoder type                                                                                                    |   |   |
| 315       | EnDat: HW-error     | Error: EnDat encoder delivers error                                                                                                    |   | • |
| 316       | EnDat: Resolution!  | Error: Configured resolution in the EnDat encoder does not match the EnDat encoder resolution  Remedy: In the Encoder & BC menu, configure the correct resolution for the EnDat encoder                                                                                        |   | • |
| 318       | HIPER: HW error     | Error: Error message via status bits of the Hiperface encoder Remedy: Check connection and wiring, check encoder type                                                                                                    |   |   |
| 319       | HIPER: Resolution!  | Error: HIPERFACE encoder was detected, the resolution does not match the setting (ENC_INC)  Remedy: Check encoder type                                                                                                    |   |   |
| 320       | ENC: Error-start    | Error: Configured sinusoidal encoder was not detected Remedy: Check connection Check the rotary encoder type; possibly connect an encoder with rectangle signals                                                                                                    | • | • |

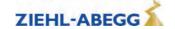

| Error no. | Error text          | Error cause                                                                                                    | М | s        |
|-----------|---------------------|----------------------------------------------------------------------------------------------------|---|----------|
|           |                     | <b>Error:</b> While starting, an error was read out from the EnDat encoder. Error is                                                                         |   |          |
|           |                     | stated as a code:                                                                                                    |   |          |
|           |                     | 0: faulty EnDat encoder power supply 1: no SSI communication                                                                                                 |   |          |
| 004       | 5 D ( III D         | 2: faulty EnDat encoder lighting                                                                                                    |   |          |
| 321       | EnDat: ULP-error    | 3: defective signal amplitude                                                                                                    |   |          |
|           |                     | 4: Positioning error                                                                                                    |   |          |
|           |                     | 5: defective sine evaluation                                                                                                    |   |          |
|           |                     | Remedy: Check connection, check EnDat encoder                                                                                                    |   |          |
|           |                     | <b>Error</b> : During start, malfunction in communication to EnDat encoder; absolute                                                                         |   |          |
|           |                     | value could not be read out                                                                                                    |   |          |
| 322       | EnDat: Com-Fehler   | Remedy: Check EnDat encoder,                                                                                                    |   |          |
|           |                     | Check rotary encoder line                                                                                                    |   |          |
|           |                     | Check the rotary encoder configuration in the <b>Encoder &amp; BC</b> menu                                                                                   |   | <u> </u> |
|           |                     | <b>Error:</b> During start, malfunction in communication to SSI encoder; absolute value could not be read out                                                |   |          |
|           |                     | Remedy: Check SSI encoder,                                                                                                    |   |          |
| 324       | SSI: Ack-Error      | Check rotary encoder line                                                                                                    |   |          |
|           |                     | Check the rotary encoder configuration in the <b>Encoder &amp; BC</b> menu                                                                                   |   |          |
|           |                     | Error: Faulty communication with SSI encoder during start-up; absolute value                                                                                 |   |          |
|           |                     | could not be read out, SSI encoder does not reply                                                                                                    |   |          |
| 325       | SSI: Timeout        | Remedy: Check SSI encoder,                                                                                                    |   |          |
| 020       | COI. Timocat        | Check rotary encoder line                                                                                                    |   |          |
|           |                     | Check the rotary encoder configuration in the Encoder & BC menu                                                                                              |   |          |
|           |                     | Error: During reading out the position of the absolute encoder (position will be                                                                             |   |          |
|           |                     | read out repeatedly) different values will be read.                                                                                                    |   |          |
| 327       | ENC: Read-Error     | Remedy: Check absolute value encoder                                                                                                    |   |          |
|           |                     | Check rotary encoder line                                                                                                    |   |          |
|           |                     | Check rotary encoder connection (e.g. shielding)                                                                                                    |   | _        |
|           |                     | <b>Error:</b> Excessive difference between the position determined by the absolute value encoder and the position calculated from the absolute value encoder |   |          |
|           |                     | impulses                                                                                                    |   |          |
| 328       | ENC: Count-Dif      | Remedy: Check absolute value encoder                                                                                                    |   |          |
|           |                     | Check rotary encoder line                                                                                                    |   |          |
|           |                     | Check rotary encoder connection (e.g. shielding)                                                                                                    |   |          |
|           |                     | Fault: Plausibility between sine and cosine track of sinus encoder unsatisfac-                                                                               |   |          |
|           |                     | tory                                                                                                    |   |          |
| 329       | ENC:Sinus-Error S   | Remedy: Check sinus encoder                                                                                                    |   |          |
|           |                     | Check rotary encoder line                                                                                                    |   |          |
|           |                     | Check rotary encoder connection (e.g. shielding)                                                                                                    |   | -        |
|           |                     | <b>Fault:</b> Plausibility between sine and cosine track of sinus encoder unsatisfactory                                                                     |   |          |
|           |                     | The number of checks can be set in the <b>S9_ZA Internal/ENC_CHK</b> menu. The                                                                               |   |          |
| 330       | ENC:Sinus-Error F   | factory setting ENC_CHK=4 corresponds to a check duration of approx. 1 ms.                                                                                   |   |          |
|           | EIVO.OIIIdo EIIOI I | Remedy: Check sinus encoder                                                                                                    |   |          |
|           |                     | Check rotary encoder line                                                                                                    |   |          |
|           |                     | Check rotary encoder connection (e.g. shielding)                                                                                                    |   |          |
|           |                     | Error: Start-Bit of the EnDat-protocol is not detected                                                                                                    |   |          |
| 331       | ENC: Error NDEF     | Remedy: Check EnDat encoder                                                                                                    |   |          |
| 331       | LITO. LITOI NULL    | Check rotary encoder line                                                                                                    |   |          |
|           |                     | Check rotary encoder connection (e.g. shielding)                                                                                                    |   |          |
|           |                     | <b>Fault:</b> input voltages of signal tracks C and D of absolute value encoder type ERN1387 areboth zero                                                    |   |          |
| 000       | ENO. 4007 OD . 0    | Remedy: Check absolute value encoder                                                                                                    |   |          |
| 332       | ENC: 1387 CD=0      | Check rotary encoder line                                                                                                    |   |          |
|           |                     | Check rotary encoder connection                                                                                                    |   |          |
|           |                     | Check totally chooses controlled                                                                                                    |   | 1        |

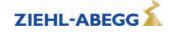

| Error no. | Error text        | Error cause                                                                                                    | М | s |
|-----------|-------------------|----------------------------------------------------------------------------------------------------|---|---|
|           |                   | <b>Error:</b> Occurs if a magnet is not detected in an expected position and also within the tolerance range.                          | • |   |
| 0.40      | ENO               | Remedy: Stick on the magnet in the right position                                                                                      |   |   |
| 340       | ENC:magnet miss.  | In case the magnet was lost, stick on the lost magnet                                                                                  |   |   |
|           |                   | Set the Hall sensor to the correct distance                                                                                            |   |   |
|           |                   | Check if there is play on the driving disk disassembly                                                                                 |   |   |
|           |                   | The external temperature sensor for the power component is not detected.                                                               |   |   |
| 350       | MP: Temp.Sens?    | Further travel with reduced switching frequency of 4 kHz and maximum fan output possible.                                              |   |   |
| 372       | ENC:No Abs.value  | <b>Error:</b> Absolute values cannot be read in by the rotary encoder prior to starting travel                                         |   | • |
|           |                   | Remedy: Check rotary encoder connection                                                                                                |   |   |
| 373       | ENC:No Abs.End    | <b>Error</b> : Absolute values cannot be read in by the rotary encoder prior to starting travel                                        |   | • |
|           |                   | Remedy: Check rotary encoder connection                                                                                                |   |   |
|           |                   | <b>Error:</b> The continious braking power of the Brake resistor is exceeded by 150 % within 120 s                                     | • | • |
| 377       | BRxx:Temp.warning | A restart will be avoided                                                                                                    |   |   |
|           |                   | Remedy: Check the configuration of the BR-type                                                                                         |   |   |
|           |                   | Check the connected BR                                                                                                    |   |   |
| 378       | MP: Not active!   | Fault: Mains supply of the power section not active                                                                                    |   | • |
|           |                   | Error: during startup, the temperature on the power stage is too high                                                                  | • | • |
| 379       | MP:Temp.warning   | Remedy: Frequency inverter is overloaded,                                                                                              |   |   |
|           |                   | repair the cause for the overload                                                                                                    |   |   |
|           |                   | <b>Error:</b> When the brake monitoring is activated, at least 1 brake monitoring contact is not connected or is incorrectly connected |   | • |
|           |                   | Remedy: Check the functioning (NO or NC) in the monitoring contacts,                                                                   |   |   |
| 380       | BR: Start-Error   | Check the configured number and function of the monitor contacts in the <b>Monitors</b> menu,                                          |   |   |
|           |                   | check the connection of the monitoring contacts                                                                                        |   |   |
|           |                   | Info:                                                                                                    |   |   |
|           |                   | Error leads to locking of the ZAdynpro with parameter LOCKBR="ON"                                                                      |   |   |
| 395       | MP:ERR_EXT active | Error: Internal defect of the device, overcurrent in the power stage                                                                   | • | • |
|           |                   |                                                                                                    |   |   |

# 5.5.7 Error 4xx

- Travel abort to protect the ZAdynpro
- Voltage monitoring
- Overvoltage Brake resistor / Brake-ChopperPower stage temperature recording
- Current monitoring

| Error no. | Error text         | Error cause                                                                                                    | М | S |
|-----------|--------------------|----------------------------------------------------------------------------------------------------|---|---|
|           | ADC: Over current! | <b>Error:</b> Maximum modulation of the analogue current converter, motor current too high                                                  |   | • |
|           |                    | <b>Remedy:</b> Check the connection at the frequency inverter output for short-circuit,                                                     |   |   |
| 410       |                    | Check rotary encoder connection for connection of rotary encoder tracks,                                                                    |   |   |
|           |                    | check the phase position (U   V V; W   W),                                                                                                  |   |   |
|           |                    | Check motor data in the Motor rating plate menu,                                                                                            |   |   |
|           |                    | Decrease "SPD_KP" amplification in the Control system menu,                                                                                 |   |   |
|           |                    | Decrease amplification during start "K_START" in the <b>Start</b> menu                                                                      |   |   |
| 412       | MOT:UVW fail       | Error: Motor test current not correct                                                                                                    | • |   |
|           |                    | Remedy: Check the motor connection                                                                                                    |   |   |
|           |                    | Check the motor contactors                                                                                                    |   |   |
|           |                    | (see also "Special functions" chapter)                                                                                                    |   |   |
|           |                    | Info:                                                                                                    |   |   |
|           |                    | If parameter <b>UVW_CHK="OFF"</b> is present, the motor phase check upon start-<br>up is deactivated. The error message is then not issued. |   |   |

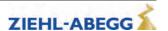

| Error no. | Error text           | Error cause                                                                                                    | M | S |
|-----------|----------------------|----------------------------------------------------------------------------------------------------|---|---|
| 415       | MOT: Current UVW     | Error: Motor fault current, earth fault                                                                                                    | • | • |
|           |                      | Remedy: Check the motor connection                                                                                                    |   |   |
| 100       | MD T F "             | Check rotary encoder connection                                                                                                    |   | ₩ |
| 420       | MP: Temp. Fault      | Error: Excess heat in the power stage                                                                                                    | • | • |
|           |                      | Remedy: Check the fan, check the ambient temperature,                                                                                                    |   |   |
|           |                      | When installing the frequency inverter in the switch cabinet, ensure it has                                                                                                    |   |   |
|           |                      | sufficient ventilation                                                                                                    |   |   |
| 421       | STO: Temp. alarm     | Error: Overtemperature internal electronics                                                                                                    | • | • |
|           |                      | Remedy: Check the fan,                                                                                                    |   |   |
|           |                      | check the ambient temperature,                                                                                                    |   |   |
|           |                      | When installing the frequency inverter in the switch cabinet, ensure it has sufficient ventilation                                                                                                    |   |   |
|           |                      | Info:                                                                                                    |   |   |
|           |                      | Error only occurs in ZAdynpro of frame sizes 040-074                                                                                                    |   |   |
| 431       | MP: PWM fail         | <b>Error:</b> The pulse width modulation of the clock frequency is not switched on or                                                                                                    | • | • |
|           |                      | Off  Remadus Charlesstans annualist connection                                                                                                    |   |   |
| 450       | MP: Overload!        | Remedy: Check rotary encoder connection  Error: Nominal current of the frequency inverter was exceeded for 10 s by a                                                                                    |   | - |
| 450       | MF. Overload:        | factor of 1.8                                                                                                    | • |   |
|           |                      | Remedy: Check motor data                                                                                                    |   |   |
|           |                      | Check calculation                                                                                                    |   |   |
|           |                      | Check the weight compensation                                                                                                    |   |   |
| 470       | DC: U < UDC_MIN      | Error: Intermediate circuit voltage has undercut the permissible value for "UDC_MIN" (Power component menu) during travel                                                                               | • | • |
|           |                      | Remedy: Check the set value for "UDC_MIN" in the Power component menu,                                                                                                    |   |   |
|           |                      | Check the frequency inverter design,                                                                                                    |   |   |
|           |                      | Check the motor data                                                                                                    |   |   |
|           |                      | Voltage drop during the travel                                                                                                    |   |   |
|           |                      | Check the input phases                                                                                                    |   |   |
| 471       | DC: U > UDC_MAX      | Error: Intermediate circuit voltage has undercut the permissible value for                                                                                                    | • | • |
|           |                      | "UDC_MAX" (Power component menu) during travel Remedy:Check the set value for UDC_MAX! in the Power component menu,                                                                                     |   |   |
|           |                      | Check the connection / functioning of the brake chopper / brake resistor                                                                                                    |   |   |
|           |                      | Check parameters in the <b>Encoder &amp; BC</b> menu,                                                                                                    |   |   |
|           |                      | Check the size of the Brake-Chopper / Brake-Resistor,                                                                                                    |   |   |
| 475       | DC: U > 850 V        | Error: During travel, the intermediate circuit voltage exceeds 850 VDC                                                                                                    |   | • |
|           |                      | Remedy: Check the connection / functioning of the brake chopper / brake                                                                                                    |   |   |
|           |                      | resistor,                                                                                                    |   |   |
|           |                      | Check the size of the Brake-Chopper / Brake-Resistor, Check selection of brake chopper / brake resistor in chapter "Encoder &                                                                           |   |   |
|           |                      | BC/BC_Type"                                                                                                    |   |   |
| 480       | MP: Overcurrent!     | Error: In one motor phase, overcurrent was measured                                                                                                    |   | • |
|           |                      | Remedy: Check the motor connection (short-circuit, earth fault),                                                                                                    |   |   |
|           |                      | Check rotary encoder connection,                                                                                                    |   |   |
|           |                      | Check the SPD_KP parameter in the Control system menu                                                                                                    |   |   |
| 481       | MP: Overcurr. CO     | <b>Error</b> : in at least 1 open motor contactor monitoring-contact (contactor monitor                                                                                                    |   | • |
|           |                      | on X-CO not triggered), overcurrent was measured in one motor phase  Remedy: Check the contactor monitoring                                                                                             |   |   |
|           |                      | Check the contactor wiring                                                                                                    |   |   |
| 485       | Intermediate circuit | Error: Overcurrent was measured in the intermediate circuit                                                                                                    |   | • |
|           | overcurrent          | Remedy: Check the motor connection (short-circuit, earth fault),                                                                                                    |   |   |
|           |                      | Check rotary encoder connection,                                                                                                    |   |   |
|           |                      | Check brake chopper/brake resistor connection,                                                                                                    |   |   |
|           |                      |                                                                                                    | 1 | 1 |
|           |                      | Check the SPD_KP parameter in the Control system menu                                                                                                    |   |   |
| 486       | MP:Overcurr.ZK CO    | Check the SPD_KP parameter in the Control system menu  Error: In at least one open motor contactor monitor contact (contactor monitor on X-CO not actuated), overcurrent was measured in the DC circuit |   | • |

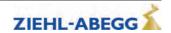

| Error no. | Error text | Error cause                                                                   | М | S |
|-----------|------------|-------------------------------------------------------------------------------|---|---|
| 487       | STO MOP    | Error: STO input signals are interrupted for longer than 200 ms during travel | • | • |
|           |            | Remedy: Check activation of the STO inputs, check safety circuit              |   |   |

## 5.5.8 Error 5xx

- Trip abort to protect the installation
- Speed monitoring
- STO function monitor
- Contactor monitor (optional)
- Monitoring of Brake resistor / Brake-Chopper

| Error no. | Error text       | Error cause                                                                                                    | M | S |
|-----------|------------------|----------------------------------------------------------------------------------------------------|---|---|
| 501       | Travel at MB=OFF | Error: Machine moves with deactivated MB output occurs if the brake is opened manually                                                                                           | • | • |
|           |                  | occurs if the brake is opened manually,                                                                                                    |   |   |
|           |                  | Remedy: Check the brake functioning                                                                                                    |   |   |
| 502       | ENC:Sin-Enc.fail | Error: Rotary encoder sinus signal was detected at standstill  Additional information: The maximum output voltage of the frequency inverter was reached at the time of the error | • | • |
|           |                  | Remedy: Check the brake functioning                                                                                                    |   |   |
| 500       | N                | Check rotary encoder connection                                                                                                    |   | _ |
| 503       | No starting      | <b>Error:</b> No rotary encoder signal was received after expiration of the time T_ENC (T_ENC is started with T_2)                                                               | • | • |
|           |                  | Remedy: Check rotary encoder function,                                                                                                    |   |   |
|           |                  | Check rotary encoder connection,                                                                                                    |   |   |
|           |                  | Check the brake lifting                                                                                                    |   |   |
|           |                  | Check the time "T_ENC" in the <b>Monitoring</b> menu,                                                                                                    |   |   |
| 50.4      |                  | Check the times "T_2" and "T_3" in the <b>Start</b> menu,                                                                                                    |   | _ |
| 504       | ENC: Sig.Int.    | <b>Error:</b> Frequency inverter does not receive a rotary encoder signal at a target speed >10 cm/s                                                                             | • | • |
|           |                  | Remedy: check motor connections (U & U; V & V; W & W),                                                                                                    |   |   |
|           |                  | Brake not closed during start,                                                                                                    |   |   |
|           |                  | Check the motor data                                                                                                    |   |   |
|           |                  | Check rotary encoder connection,                                                                                                    |   |   |
|           |                  | Increase the SPD_KP parameter in the Control system menu                                                                                                    |   |   |
| 505       | MB/ENC fault     | <b>Error:</b> Frequency inverter does not receive a rotary encoder signal at a target speed >10 cm/s                                                                             | • | • |
|           |                  | Additional information: Motor current in A                                                                                                    |   |   |
|           |                  | Remedy: check motor connections (U & U; V & V; W & W),                                                                                                    |   |   |
|           |                  | Brake not closed during start,                                                                                                    |   |   |
|           |                  | Check the motor data                                                                                                    |   |   |
|           |                  | Check rotary encoder connection,                                                                                                    |   |   |
|           |                  | Increase/decrease the SPD_KP parameter in the Control system menu                                                                                                    |   |   |
| 506       | X_ENC15:Discon.  | Error: Rotary encoder signal interruption during travel                                                                                                    |   |   |
|           |                  | Remedy: Check rotary encoder connection, Switch frequency inverter off and then back on                                                                                          |   |   |
| 515       | v > 110% V*      | Error: Actual speed is ≥ 110% of the nominal speed V*                                                                                                    | • | - |
| 313       | V > 110 /0 V     | Remedy: Check whether the car counterweight is pulling up,                                                                                                    | • | • |
|           |                  | Check motor data in the <b>Motor rating plate</b> menu,                                                                                                    |   |   |
|           |                  | Check the rotary encoder resolution in the <b>Encoder &amp; BC</b> menu,                                                                                                    |   |   |
|           |                  | Check the SPD_KP parameter in the Control system menu                                                                                                    |   |   |
| 516       | v > 150% V*      | Error: Actual speed is ≥ 150% of the nominal speed V*                                                                                                    | • |   |
| 010       | V - 10070 V      | Remedy: Check whether the car counterweight is pulling up,                                                                                                    |   |   |
|           |                  | Check motor data in the <b>Motor rating plate</b> menu,                                                                                                    |   |   |
|           |                  | Check the rotary encoder resolution in the <b>Encoder &amp; BC</b> menu,                                                                                                    |   |   |
|           |                  | Check the SPD_KP parameter in the Control system menu,                                                                                                    |   |   |

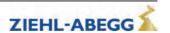

| Error no. | Error text          | Error cause                                                                                                    | М | s |
|-----------|---------------------|----------------------------------------------------------------------------------------------------|---|---|
| 520       | Wrong direction     | Error: Machine moves more than 12 cm in the wrong direction                                                                                                    | • | • |
|           |                     | Remedy: Check rotary encoder connection, Check the rotary encoder configuration in the Encoder & BC menu,                                                                     |   |   |
|           |                     | check the motor connections (U * U; V * V; W * W)                                                                                                    |   |   |
|           |                     | Frequency inverter design too small                                                                                                    |   |   |
| 522       | ENC: Dif. pos.      | <b>Error:</b> Excessive positive difference between the rotary encoder counter statuses of two sampling steps. The limit value corresponds to double the nominal system speed | • | • |
|           |                     | Remedy: Check whether the car counterweight is pulling up,                                                                                                    |   |   |
|           |                     | Check motor data in the <b>Motor rating plate</b> menu,  Check the rotary encoder resolution in the <b>Encoder &amp; BC</b> menu,                                             |   |   |
|           |                     | Check the SPD_KP parameter in the Control system menu,                                                                                                    |   |   |
|           |                     | Check the motor connection                                                                                                    |   |   |
| 523       | ENC: DIF. neg.      | Error: Excessive negative difference between the rotary encoder counter statuses of two sampling steps. The limit value corresponds to double the nominal system speed        | • | • |
|           |                     | Remedy: Check whether the car counterweight is pulling up,                                                                                                    |   |   |
|           |                     | Check motor data in the <b>Motor rating plate</b> menu,                                                                                                    |   |   |
|           |                     | Check the rotary encoder resolution in the Encoder & BC menu, Check the SPD_KP parameter in the Control system menu,                                                          |   |   |
|           |                     | Check the motor connection                                                                                                    |   |   |
| 525       | ENC: ADC Limit      | Fault:signal track A or B of the absolute value or sinus encoder exceeding permitted limit value during travel                                                                | • | • |
|           |                     | Fault entry not made until end of travel                                                                                                    |   |   |
|           |                     | Travel not cancelled                                                                                                    |   |   |
|           |                     | Remedy: Check sinus encoder,                                                                                                    |   |   |
|           |                     | Check the optional board for rotary encoder connection,                                                                                                    |   |   |
|           |                     | Check the rotary encoder type in the <b>Encoder &amp; BC</b> menu,                                                                                                    |   | - |
| 529       | Quickstart alarm    | <b>Error:</b> During a quick start function, the machine moves more than 7 mm while input "V=0" is triggered                                                                  | • | • |
|           |                     | Remedy: Check motor data in the Motor rating plate menu,                                                                                                    |   |   |
|           |                     | Shorten time during which input "V=0" is triggered,                                                                                                    |   |   |
| 530       | STO: Remains!       | check the motor connections (U * U; V * V; W * W)                                                                                                    |   | - |
| 530       | STO. Remains!       | Error: At the start of travel there is no signal at the STO_A and STO_B inputs at the end of the time T_SDLY.                                                                 | • |   |
| 504       | CTO: Into municipal | Remedy: Check activation of the STO inputs                                                                                                    | _ | - |
| 531       | STO: Interruption!  | <b>Error:</b> STO input signals are interrupted for longer than 200 ms during travel <b>Remedy:</b> Check activation of the STO inputs, check safety circuit                  | • |   |
| 532       | STO: Missing!       | Error: At the end of travel there is still a signal at the STO_A and STO_B inputs                                                                                             |   |   |
|           |                     | at the end of the time T_SDLY.  Remedy:check control of the STO inputs, adjust the time at the elevator control                                                               |   |   |
|           |                     | during which the STO inputs are controlled                                                                                                    |   |   |
| 533       | STO: Fault!         | Error: The status of the STO_A und STO_B signals was different for longer than 120 ms.                                                                                        | • |   |
|           |                     | Remedy: Check activation of the STO inputs                                                                                                    |   |   |
| 534       | STO: No trav. sig.  | <b>Error:</b> At standstill (no travel signal) the STO inputs were set and there was no valid travel signal within the time T_SDLY.                                           |   |   |
|           |                     | <b>Adjustment:</b> Check activation of the STO inputs, check safety circuit, check activation of the travel signals                                                           |   |   |
| 535       | ZR:RDY abort        | Error: The signal at the digital input set to "ZR_RDY" drops out during travel                                                                                                |   |   |
|           |                     | Remedy: Use the ZArec display to check for an error at the ZArec                                                                                                    |   |   |
| 536       | SBC:RDY abort       | Error: The digital input with the "SBC_RDY" function is de-energized during travel or is not set at the start of travel.                                                      | • |   |
|           |                     | <b>Remedy:</b> See "Error diagnosis" chapter in the operating instructions of the ZAsbc4C.                                                                                    |   |   |

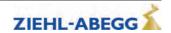

| Error no. | Error text           | Error cause                                                                                                    | M        | S |
|-----------|----------------------|----------------------------------------------------------------------------------------------------|----------|---|
| 540       | CO: ON!?             | Fault: No signal is available at the end of the contactor monitoring time                                                                                                    |          | • |
|           |                      | T_CDLY                                                                                                    |          |   |
|           |                      | Remedy: Check the wiring of the contactor monitoring, check wiring the contactor control                                                                                     |          |   |
|           |                      | check the power supply of the motor contactors ,                                                                                                    |          |   |
|           |                      | Check the power-supply of the contactor monitoring,                                                                                                    |          |   |
|           |                      | Check contactor switch-on time "T CDLY" in the <b>Monitors</b> menu,                                                                                                    |          |   |
|           |                      | Check the contactor monitoring type in the <b>Monitoring</b> menu                                                                                                    |          |   |
|           |                      | Info: In case of a contactor monitor break, the inputs that triggered the error                                                                                              |          |   |
|           |                      | are displayed in the "Additional information" field (1: CO1, 2: CO2, 3: CO1 and CO2).                                                                                        |          |   |
| 544       | CO/RF:Vx activ!      | <b>Error:</b> 300 ms after switching off the digital outputs RB and MB due to a RF- or                                                                                       | •        |   |
|           |                      | CO-interrupt, the travel comands of the elevator control are still activated                                                                                                 |          |   |
|           |                      | Remedy: Use the control to check the evaluation of the frequency inverter output signal                                                                                      |          |   |
| 545       | CO open early        | Error: Motor contactors are open during travel                                                                                                    |          | - |
| 040       | OO open carry        | Remedy: Check the motor contactor triggering                                                                                                    |          |   |
|           |                      | Check the safety circuit                                                                                                    |          |   |
|           |                      | Info: In case of a contactor monitor break, the inputs that triggered the error                                                                                              |          |   |
|           |                      | are displayed in the "Additional information" field (1: CO1, 2: CO2, 3: CO1 and CO2).                                                                                        |          |   |
| 546       | CO: open early M     | Error: Motor contactors are open during travel                                                                                                    | •        |   |
|           |                      | Remedy: Check the motor contactor triggering                                                                                                    |          |   |
|           |                      | Check the safety circuit                                                                                                    |          |   |
| 548       | CO1: still on        | <b>Error:</b> 5s after expiration of T_CDLY, a signal is still present on the contactor monitor input CO1                                                                    |          | • |
|           |                      | Remedy: Check the wiring of the contactor monitoring, check wiring the contactor control                                                                                     |          |   |
| 549       | CO12: still on       | <b>Error:</b> 5s after expiration of T_CDLY, a signal is still present on the contactor monitor input CO1 or CO2                                                             |          | • |
|           |                      | Remedy: Check the wiring of the contactor monitoring,                                                                                                    |          |   |
|           |                      | check wiring the contactor control                                                                                                    |          |   |
|           |                      | <b>Info:</b> In case of a contactor monitor break, the inputs that triggered the error are displayed in the "Additional information" field (1: CO1, 2: CO2, 3: CO1 and CO2). |          |   |
| 550       | MOT: Overload!       | Error: Motor current exceeds the value max for time Tmax                                                                                                    | <u> </u> | • |
|           |                      | Remedy: Check motor data in the Motor rating plate menu,                                                                                                    |          |   |
|           |                      | Check the weight compensation                                                                                                    |          |   |
|           |                      | Check the brake switching function                                                                                                    |          |   |
| 560       | V > VZ               | Error: Actual speed exceeds the specified nominal speed for readjustment when readjusting.                                                                                   | •        | • |
|           |                      | Info:                                                                                                    |          |   |
|           |                      | • Inverted function: Error is displayed if entered in interface. With <b>CONFIG:</b>                                                                                         |          |   |
|           |                      | <b>31:KL_IO</b> , the function is entered in the interface automatically.                                                                                                    |          |   |
|           |                      | Error leads to locking of the ZAdynpro with parameter LOCKBR="ON"                                                                                                    |          |   |
| 570       | PFU: Fault           | <b>Error:</b> Monitor contact of the power feedback unit opens during operation of the ZAdynpro                                                                              |          | • |
|           |                      | Remedy: Check connection of the feedback unit function monitor,                                                                                                    |          |   |
|           |                      | Check function monitor of power feedback unit,                                                                                                    |          |   |
|           |                      | Check the function of the power feedback unit                                                                                                    |          |   |
|           |                      | The error is automatically acknowledged when the monitor contact of the power feedback unit reconnects.                                                                      |          |   |
| 571       | PFU:Stdby remains in | Error: PFU is not yet active 1 s after start of travel                                                                                                    | •        |   |
|           | place                |                                                                                                    |          |   |

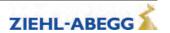

| _         |                                                                             |                                                                                                    |   |   |
|-----------|-----------------------------------------------------------------------------|----------------------------------------------------------------------------------------------------|---|---|
| Error no. | Error text                                                                  | Error cause                                                                                                    | M | S |
| 575       | MOT: TempAlarm                                                              | <b>Error:</b> Motor temperature monitor triggered during the trip (error evaluation only if error no. 575 is entered in the mask function)                                                                                                    | • | • |
|           |                                                                             | Remedy: Check motor data in the Motor rating plate menu,                                                                                                    |   |   |
|           |                                                                             | check the motor's duty cycle,                                                                                                    |   |   |
|           |                                                                             | check the motor for winding short,                                                                                                    |   |   |
|           |                                                                             | Check rotary encoder,                                                                                                    |   |   |
|           |                                                                             | Check the brake function                                                                                                    |   |   |
| 582       | BR:T2 too small                                                             | Error: Brake does not open within time T2 (only active if brake monitor is                                                                                                    |   |   |
| 302       | DIV. 12 too siriali                                                         | switched on)                                                                                                    |   |   |
|           |                                                                             | Remedy: Check the brake triggering,                                                                                                    |   |   |
|           |                                                                             | check the brake opening time,                                                                                                    |   |   |
|           |                                                                             | Check the configured brake opening time "T_2" in the <b>Start</b> menu and increase                                                                                                    |   |   |
|           |                                                                             | if necessary                                                                                                    |   |   |
|           |                                                                             | Info:                                                                                                    |   |   |
|           |                                                                             | Error leads to locking of the ZAdynpro with parameter LOCKBR="ON"                                                                                                    |   |   |
| 583       | BR: Fault Travel                                                            | Error: Brake monitoring contacts triggered during travel                                                                                                    | • | • |
|           |                                                                             | Remedy: Check the brake triggering,                                                                                                    |   |   |
|           |                                                                             | check the monitoring contacts,                                                                                                    |   |   |
|           |                                                                             | check the power supply of the brakes                                                                                                    |   |   |
|           |                                                                             | Info:                                                                                                    |   |   |
|           |                                                                             | Negated function: If entered in the mask, the error leads to immediate stop                                                                                                    |   |   |
|           |                                                                             | of travel                                                                                                    |   |   |
|           |                                                                             | Error does not lead to locking of ZAdyn with parameter LOCKBR="ON"                                                                                                    |   |   |
| 584       | BR: Fault Travel                                                            | Error: Brake monitoring contacts triggered during travel                                                                                                    | • | • |
|           |                                                                             | Fault message at end of travel with additional information = 0:                                                                                                    |   |   |
|           |                                                                             | Brake monitor contacts have switched during travel but the brake was not                                                                                                    |   |   |
|           |                                                                             | closed Fault message without immediate interruption of travel and additional informa-                                                                                                    |   |   |
|           |                                                                             | tion $\neq 0$ :                                                                                                    |   |   |
|           |                                                                             | Brake was closed during travel                                                                                                    |   |   |
|           |                                                                             | Additional information: Indicates consequential fault                                                                                                    |   |   |
|           |                                                                             | Remedy: Check the brake triggering,                                                                                                    |   |   |
|           |                                                                             | check the monitoring contacts,                                                                                                    |   |   |
|           |                                                                             | check the power supply of the brakes                                                                                                    |   |   |
|           |                                                                             | Info:                                                                                                    |   |   |
|           |                                                                             | If it persists until the end of travel, error leads to locking of the ZAdynpro with                                                                                                    |   |   |
|           |                                                                             | parameter LOCKBR="ON".                                                                                                    |   |   |
| 585       | BR: T5 too small                                                            | <b>Error:</b> Brake does not close within time T5 (only active if brake monitor is                                                                                                    |   | • |
|           |                                                                             | switched on)                                                                                                    |   |   |
|           |                                                                             | Remedy: Check the brake triggering,                                                                                                    |   |   |
|           |                                                                             | check the brake closing time,                                                                                                    |   |   |
|           |                                                                             | Check the configured brake closing time "T_5" in the <b>Stop</b> menu and increase if necessary                                                                                                    |   |   |
|           |                                                                             | Info:                                                                                                    |   |   |
|           |                                                                             | Error leads to locking of the ZAdynpro with parameter LOCKBR="ON"                                                                                                    |   |   |
| 586       | BR: Stop-Error                                                              | Fault: Monitoring contact of the brake briefly signals "Brake closed and then                                                                                                    |   |   |
|           | Bit. Glop Elloi                                                             | "Brake open" again longer as the time T5 (only active with the brake monitor                                                                                                    |   |   |
|           |                                                                             | switched on)                                                                                                    |   |   |
|           |                                                                             | Remedy: Check the brake triggering,                                                                                                    |   |   |
|           |                                                                             | check the brake closing time,                                                                                                    |   |   |
|           | Check the configured brake closing time "T_5" in the <b>Stop</b> menu and i |                                                                                                    |   |   |
|           | if necessary                                                                |                                                                                                    |   |   |
|           |                                                                             | Info:                                                                                                    |   |   |
|           | D) (4/E) (2.2)                                                              | Error leads to locking of the ZAdynpro with parameter LOCKBR="ON"      The Column structure of the ZAdynpro with parameter LOCKBR="ON"      The Column structure of the ZAdynpro with parameter lock structure of the ZAdynpro with parameter lock structure of the ZAdynpro w |   |   |
| 590       | RV1/RV2:Change                                                              | Fault: Change the direction specification during active travel                                                                                                    | • | • |
|           |                                                                             | Additional information: Display of the set direction                                                                                                    |   |   |
|           |                                                                             | 1 = RV1                                                                                                    |   |   |
|           |                                                                             | 3 = RV2  Remedy: Check control of travel directions                                                                                                    |   |   |
|           |                                                                             | Remedy: Check control of travel directions                                                                                                    |   |   |

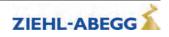

#### 5.5.9 Error 7xx

• Trip abort due to errors between ZAdynpro and control system

| Error no. | Error no. Error text Error cause |                                                                                                    | М | s |
|-----------|----------------------------------|----------------------------------------------------------------------------------------------------|---|---|
| 780       | DCP: Quick Start >20s            | Error: In the quick start function, input "V=0" is triggered for over 20s                                                       | • | • |
|           |                                  | emedy: Shorten the time in which "V=0" is triggered                                                                             |   |   |
| 781       | DCP: Quick. during trav-         | Error: Input "V=0" is triggered during travel                                                                                   |   | • |
|           | el!                              | Remedy: Check the triggering of "V=0"                                                                                           |   |   |
| 799       |                                  | <b>Error:</b> Control enable RF was switched off during travel (error evaluation on error no. 799 is entered in the error mask) |   | • |
|           |                                  | Remedy: Check the triggering of "RF"                                                                                            |   |   |

#### 5.5.10 Error 8xx

• Errors which can occur in operation with CANopen Lift If an error occurs during operation with CANopen, the frequency inverter runs through status "ST\_Delay" and finally goes to status "Check ST release". The frequency inverter remains in this status until the control sends the command "Fault Reset".

| 800                                       |                        | Error text Error cause                                                                    |   | S |
|-------------------------------------------|------------------------|-------------------------------------------------------------------------------------------|---|---|
| 800 CAN: Timeout                          |                        | Errors in Velocity Mode:                                                                  | • |   |
|                                           |                        | Heartbeat from control system is missing or at wrong time.                                |   |   |
|                                           |                        | Errors in Position Mode:                                                                  |   |   |
|                                           |                        | Heartbeat from control and/or rotary encoder missing or does not occur at the set times.  |   |   |
|                                           |                        | Adjustment:                                                                               |   |   |
|                                           |                        | Check CAN-connection                                                                      |   |   |
|                                           |                        | Check if devices have the right heartbeat.                                                |   |   |
| 820                                       | CAN: Illegal Status    | Error:                                                                                    | • |   |
|                                           |                        | Control sends commands to the frequency inverter in the wrong order.                      |   |   |
|                                           |                        | Adjustment:                                                                               |   |   |
|                                           |                        | Take care to the right order in CAN drive cycle                                           |   |   |
| 831 CAN: Timeout Dis. Op.                 |                        | Error:                                                                                    |   |   |
|                                           |                        | Control system gives command "Disable Operation" not within T_CMD                         |   |   |
|                                           |                        | Adjustment:                                                                               |   |   |
|                                           |                        | Increase time for T_CMD                                                                   |   |   |
|                                           |                        | Error:                                                                                    |   |   |
|                                           |                        | Control system gives command "Shutdown" not within T_CMD. Occurs by closing the brakes.   |   |   |
|                                           |                        | Adjustment:                                                                               |   |   |
|                                           |                        | Increase time for T_CMD                                                                   |   |   |
| 833                                       | CAN: Timeout Dis. Vol. | Error:                                                                                    |   |   |
|                                           |                        | Control system gives command "Disable Voltage" not within T_CMD. Occurs at end of travel. |   |   |
|                                           |                        | Adjustment:                                                                               |   |   |
| Increase time for T_CMD                   |                        | Increase time for T_CMD                                                                   |   |   |
| 840 CAN: ENC. Info missing <b>Error</b> : |                        | Error:                                                                                    |   |   |
|                                           |                        | The object "Encoder Info" was not written to the frequency inverter by the control        |   |   |

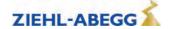

#### 5.5.11 Error 9xx

• Fatal error, which can only be acknowledged by switching off the ZAdynpro

| Error no. | Error text          | Error cause                                                                                                    | M | S |
|-----------|---------------------|----------------------------------------------------------------------------------------------------|---|---|
| 905       | MOP:HW-SW Error     | Error: Hardware or software error occurred after switch-on. After 60 s, the frequency inverter switches to "Wait-Switch off"  Remedy: Check the connectors between the Control Unit and Modul Print check the fuse on the Switching Power Print                                                   | • |   |
|           |                     | no Modul Print existing check EEprom on the Modul Print                                                                                                    |   |   |
| 906       | ZR:ERR by start     | Error: No signal at BC input during ZAdynpro startup Remedy: Check wiring Use the ZArec display to check for an error at the ZArec                                                                                                    |   | • |
| 908       | PFU: No function    | Error: When switching on the frequency inverter, the monitor contact of the power feedback unit is not closed  Remedy: Check connection of the feedback unit function monitor,  Check function monitor of power feedback unit,                                                                    |   | • |
|           |                     | Check field of rotation of the mains connection for the power feedback unit                                                                                                    |   |   |
| 910       | BC: No function     | <b>Error:</b> When switching on the frequency inverter, the monitor contact for the brake chopper or brake resistor is not closed <b>Remedy:</b> Check the temperature monitor for the Brake-Chopper or Brake resistor, check the temperature monitoring for the Brake-Chopper or Brake-Resistor, |   |   |
|           |                     | Check whether there is a voltage of 24VDC at the connection terminal X-IN between +24V_IN and GND_IN.                                                                                                    |   |   |
| 911       | BRxx: Overload!     | Error: The continious braking power of the Brake resistor is exceeded by 150 % within 120 s The frequency inverter switches off during travel Remedy: Check the configuration of the BR-type Check the connected BR                                                                               | • |   |
| 912       | BC:Alarm/fault      | Error: Monitor contact for brake chopper or brake resistor opens during frequency inverter operation  Remedy: Check the temperature monitor for the Brake-Chopper or Brake resistor, check the temperature monitoring for the Brake-Chopper or Brake-Resistor,                                    | • |   |
| 913       | DC: U_DC>U_BC       | Fault: at a standstill, the voltage measured at the intermediate circuit (+DC/-DC) after 5 s is higher than trigger voltage U_BC  Remedy: Defective analysis of the DC-link voltage U_DC  The synchronous motor is operated without motor contactors and driven by an external load               | • |   |
| 914       |                     |                                                                                                    |   |   |
| 916       | X_ENC15:Discon.     | Error: Rotary encoder signal interruption during travel Remedy:Check rotary encoder connection, Switch frequency inverter off and then back on                                                                                                    |   | T |
| 917       | BRxx activ          | Error:The internal transistor for the brake resistor is still activated 5.5 s after end of travel                                                                                                    | • |   |
| 919       | ZR:ERR by opera.    |                                                                                                    |   | T |
| 920       | MOP:ERRNMI active   |                                                                                                    |   | T |
| 931       | MP: ERR_EXT_ active |                                                                                                    |   | • |
| 950       | TD_CNT: Drive Limit |                                                                                                    |   | • |

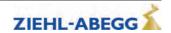

| Error no.                                                                                                    | Error text                            | Error cause                                                                                                    | M | S |
|----------------------------------------------------------------------------------------------------|---------------------------------------|----------------------------------------------------------------------------------------------------|---|---|
| 960 STO: Diagnostics!                                                                                                    |                                       | <b>Error:</b> The status of the STO_A und STO_B signals was different for at least 310 ms so that the internal diagnostic unit performed a switch-off.     |   | • |
|                                                                                                    |                                       | <b>Remedy:</b> Check activation of the STO inputs. Error can only be reset once the ZAdynpro is switched off.                                              |   |   |
| 961                                                                                                    | STO: Hardware!                        | Error: Internal hardware error                                                                                                    | • | • |
|                                                                                                    |                                       | Remedy: Error can only be reset once the ZAdynpro is switched off.                                                                                         |   |   |
| 991                                                                                                    | MOP: Timeout                          | <b>Error:</b> The communication between the processors was interrupted or the communication between the processors is faulty during travel.                | • | • |
|                                                                                                    |                                       | Remedy: Make sure that the EMC regulations are observed (see chapter "Electrical Installation / EMC-conform Installation")                                 |   |   |
| 993                                                                                                    | ENC: Error diff.                      | <b>Error:</b> Occurs during startup if the difference between the last measured value of the absolute value encoder and the newly read value is too great. |   |   |
|                                                                                                    |                                       | Remedy: Check absolute value encoder                                                                                                    |   |   |
|                                                                                                    |                                       | Check rotary encoder line                                                                                                    |   |   |
|                                                                                                    |                                       | Check rotary encoder connection (e.g. shielding)                                                                                                    |   |   |
|                                                                                                    |                                       | <b>Info:</b> The difference between the last measured value of the absolute value encoder and the newly read value is saved.                               |   |   |
| 994                                                                                                    | · · · · · · · · · · · · · · · · · · · |                                                                                                    | • |   |
|                                                                                                    |                                       | Increased BR-protection                                                                                                    |   |   |
| 995 ENC:1387 CD-Lim Fault: signal track C and/or D of absolute value encoder type exceeds permitted limit value before travel starts |                                       | Fault: signal track C and/or D of absolute value encoder type ERN1387 exceeds permitted limit value before travel starts                                   | • | • |
|                                                                                                    |                                       | Remedy: Check absolute value encoder                                                                                                    |   |   |
|                                                                                                    |                                       | Check the optional board for rotary encoder connection                                                                                                    |   |   |
|                                                                                                    |                                       | Error can only be reset once the ZAdynpro is switched off                                                                                                  |   |   |

#### 5.5.12 Information texts

An information text appears in the display for approx. 2 s for faults which are not saved in the fault list.

| Information text                                                    | Cause                                                                                                    |
|---------------------------------------------------------------------|----------------------------------------------------------------------------------------------------|
| CO-Interrupt                                                        | During a non distance-dependent travel (speeds V4 V7) the travel contactors are opened.                                                                          |
|                                                                     | During the halt process the motor contactors open before the timer T5b has expired.                                                                              |
|                                                                     | The number of CO interruptions is counted in the Statistics/SCO menu.                                                                                            |
| RF-Interrupt                                                        | The controller enable (signal CE) is deactivated during travel.                                                                                                  |
|                                                                     | During the halt process the controller enable (signal CE) is deactivated before the timer T5b has expired.                                                       |
|                                                                     | The number of CE interruptions is counted in the Statistics/SCE menu.                                                                                            |
| s1 = 0 cm                                                           | During the distance-dependent delay phase from travelling speed V2 or V3 to positioning speed V1 the signal is already deactivated for the positioning speed V1. |
| Attention! n*>n                                                     | Calculated speed n* is greater than the speed n specified on the rating plate.                                                                                   |
| automatic                                                           | Immediately after changing the parameter V*, you can confirm or reject the request                                                                               |
| pre-signment? "Automatic pre-assignment?".                          |                                                                                                    |
| Until rope change Shows the remaining travels with the actual rope. |                                                                                                    |
| XXX                                                                 | Information will be shown in the display until pressing the [ESC] button.                                                                                        |
| travels possible                                                    |                                                                                                    |

#### 5.6 Operating states of the ZAdynpro

The software of the ZAdynpro divides the travel curve into multiple ranges. Each of these ranges is allocated a status number, which relates to a certain operating state.

If an error occurs, the status number is stored with the error number in ther error list.

Furthermore, the operating conditions are displayed with the status number and in plain test in the **Info/Page02** menu.

| status     | Condition of the frequency inverter                                              | status | Condition of the frequency inverter                                             |
|------------|----------------------------------------------------------------------------------|--------|---------------------------------------------------------------------------------|
| 10         | Checking of voltage supply                                                       | 430    | Constant running at speed V3(time-dependent, V1 is not activated)               |
| 21         | Check software version                                                           | 431    | Round down the acceleration to V3 (distance-dependent)                          |
| 22         | Parameter transmission                                                           | 432    | Linear acceleration to V3 (distance-dependent)                                  |
| 30         | Check absolute value encoder                                                     | 433    | Constant travel with V3 (distance-dependent)                                    |
| 41<br>42   | Check input BC<br>41: Power feedback unit<br>42: Brake chopper or brake resistor | 435    | Deceleration with safety ramp                                                   |
| 50         | Adjust current transformer                                                       | 440    | distance dependent travel with DCP4                                             |
| 70         | Check temperature power unit                                                     | 480    | Retract to standstill                                                           |
| 100        | Device off                                                                       | 490    | fast stop                                                                       |
| 105        | Power feedback unit on standby                                                   | 500    | Keep motor at speed 0 (T4)                                                      |
| 110        | Machine ready                                                                    | 510    | Wait until motor brakes are closed (T5)                                         |
| 200        | Start-up check                                                                   | 515    | Brake is energised for 1 s longer                                               |
| 210 223    | Check absolute value encoder                                                     | 520    | Switch off current to motor (T5b)                                               |
| 280        | Wait until STO deactivates                                                       | 530    | Wait until motor contactors switched off                                        |
| 300        | Wait until motor contactors switched on                                          | 535    | Travel interrupted due to interruption of the controller enable RF              |
| 305        | Checking the motor phases                                                        | 536    | Travel interrupted due to interruption of the contactor monitor COx             |
| 310<br>311 |                                                                                  |        | Wait until STO activates                                                        |
| 320        | Wait until motor brakes have opened (T2)                                         | 540    | Wait for standstill                                                             |
| 330        | Accelerate motor to speed V_T3 (T3)                                              |        | Checking the input BR after travel finished                                     |
| 340        | 340 Start up 560 End                                                             |        | End of travel                                                                   |
| 400        | Accelerate to speed Vx                                                           | 900    | Delay of automatic acknowledgement after remedying the cause of the fault (2 s) |
| 402        | Constant running at speed Vx                                                     | 950    | Parameter change                                                                |
| 404        | Delay from speed Vx                                                              | 982    | Motor type changed                                                              |
| 410        | Constant running at speed V1                                                     | 988    | Wait for reset                                                                  |
| 420        | Constant running at speed V2                                                     | 990    | Fault input BC                                                                  |
| 421        | Round down the acceleration to V2 (distance-dependent)                           | 991    | No absolute value encoder detected                                              |
| 422        | Linear acceleration to V2 (distance-dependent)                                   | 992    | Temperature of the power section missing                                        |
| 423        | Constant travel with V2 (distance-dependent)                                     | 996    | Wait until ZAdynpro is switched off for error acknowledgement                   |
| 424        | Rounding up and linear delay from V2 (distance-dependent)                        | 997    | Frequency converter is in stand-by mode                                         |
| 425        | Rounding down of the delay from V2 (distance-dependent)                          | 998    | Wait until ZAdynpro is switched off                                             |

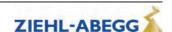

## Trror diagnosis

#### 5.7 Frequent startup problems

| Problem                                                                         | Cause                                                                                | Adjustment                                                                                                    |
|---------------------------------------------------------------------------------|--------------------------------------------------------------------------------------|----------------------------------------------------------------------------------------------------|
| ZAdynpro does not start after switching on                                      | Brake resistance is connected to<br>the +DC and -DC terminals on ter-<br>minal X1/X3 | Brake resistance is connected to the +DC and R terminals on terminal X1/X3                                                                                                    |
| ZAdynpro stops in status 40 during the start procedure, the error mes-          | Input voltage is too low                                                             | Check the frequency inverter input voltage                                                                                                    |
| sage relay of output O11-O14 does<br>not pick up, the menu can be oper-<br>ated | One phase on the line connection is missing                                          | Check wiring of the line connection                                                                                                    |
| Motor does not reach nominal speed (comparison of actual and                    | Half load adjustment is not correct                                                  | Check half load adjustment and correct if necessary                                                                                                    |
| nominal speed visible in the Info<br>menu on page 04)                           | Settings in the Motor rating plate and System data menus are incorrect               | Check settings in the <b>Motor rating</b> plate and <b>System data</b> menus (the value of the parameter n* in the <b>Sys-</b> tem data menu may not be consider- ably larger than the value of the param- eter n in the <b>Motor rating plate</b> menu) |
|                                                                                 | Motor data are not correct                                                           |                                                                                                    |

#### 5.8 Automatic parameter check (APC)

The Automatic parameter check checks the input values for plausibility and tolerances while the parameters are being entered.

The APC function aims to prevent erroneous parameter inputs. Every message must be acknowledged by the user with the key

You can activate or deactivate the APC function in the **Monitoring/APC** menu. The factory setting is ON.

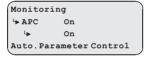

Through the APC function:

- · Values are restricted (Limit)
- Parameters are set (Set)
- Parameters are updated (Update). Parameters that are not preset are updated during a software update.

#### 5.9 Automatic parameter diagnostics (APD)

During Automatic parameter diagnostics, the following are checked:

- The parameters for plausibility and tolerances
- Device functions for functional errors

Erroneous parameters or functions are shown in the display.

Every message must be acknowledged by the user with the key. The APD function can be activated in the "Statistic/APD" menu. After checking, the function is reset to "OFF".

Statistics

APD OFF

ON
Automatic parameter

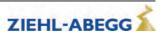

#### 6 Travel direction counter

The travel direction counter is a down counter which is counting the allowed travel direction changes with coated ropes. With the travel direction counter the frequency inverter shows an accurately timed info text when a rope change is necessary.

#### 6.1 Parameters for the travel direction counter

For the travel direction counter there are the following parameters, available in the menu **Statistic**. In order to be able to use all parameters, the password **TD\_PWN** must be assigned first.

| Parameter                                                                                              | Designation                                           | Value range       | Factory setting |
|----------------------------------------------------------------------------------------------------|-------------------------------------------------------|-------------------|-----------------|
| TD_PWN                                                                                                 | New password                                          | 0 9999            | 0               |
|                                                                                                    | A number between 0 and 9999 can be used as a password |                   |                 |
| TD_PWC Displays the password in coded form. If you lose the password, please contact the manufacturer. |                                                       | nicht einstellbar | 21689           |
| TD_PW                                                                                                  | Enter password.                                       | 0 9999            | 0               |
|                                                                                                    |                                                       | 0 = no password   |                 |
| TD_CNT                                                                                                 | Initial value of the down counter                     | 0.00 10.00 M      | 0.00            |
| If the start value of the down counter is set to 0.00, the down counter is deactivated.                |                                                       |                   |                 |
| TD_RST                                                                                                 | Restore the counter reading from the absolute value   | On                | Off             |
|                                                                                                    | encoder                                               | Off               |                 |

The current counter readings and the start value of the direction change counter are also available in the **INFO menu** on **page 20**.

#### 6.2 Configuring the travel direction change counter

For using the travel direction counter, the following parameters have to be adjusted.

| 1. | Assign new password with the parameter <b>TD_PWN</b> in the menu <b>Statistic</b> .  If there is already a password existing, you have to enter it to "TD_PW" before it can be replaced by a new password.            | Statistics  TD_PWN 0  0  *New password                 |
|----|----------------------------------------------------------------------------------------------------|--------------------------------------------------------|
| 2. | The coded password is shown with the parameter <b>TD_PWC</b> in the menu <b>Statistic</b> .  With the coded password the ZIEHL-ABEGG SE can decode the original password.  For example if the owner has forgotten it. | Statistics TD_PWN 0 ->TD_PWC 21689 *Encrypted password |
| 3. | Before you can change TD_CNT you have to enter the password to the parameter <b>TD_PW</b> in the menu <b>Statistic</b> .                                                                                              | Statistics  TD_PW 0  0  Password entry                 |
| 4. | Enter the maximum allowed travel directions with the parameter TD_CNT in the menu Statistic.                                                                                                    | Statistics  TD_CNT 0 M  Down counter start value       |

#### Caution!

CAUTION!

When the ZAdynpro is replaced, the current counting value of the down counter "TD\_CNT" must be transferred to the new ZAdynpro!

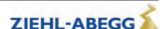

## Travel direction counter

#### 6.3 Configuring a preallocated travel direction change counter

The functions of a pre-assigned travel direction change counter are password-protected. You can detect this in the parameter **TD PWC**, where "16481" is displayed as an encrypted password.

```
Statistics
TD_PWN 0
->TD_PWC 16481
```

In order to access the travel direction change counter's functions, you must access the **Statistics** menu and enter the password "1234" for the parameter **TD PW**.

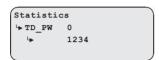

Enter password.

#### 6.4 Output functions

Two special counter functions can be assigned to the digital outputs of the ZAdynpro when using the travel direction change counter:

| Parameter                                                                            | Function | Explanation                                                                       |
|--------------------------------------------------------------------------------------|----------|-----------------------------------------------------------------------------------|
| Info rope Rope-change necessary Contact close 1 year.                                |          | Contact closes when the actual rope still can be used, for approx 1 year.         |
|                                                                                      |          | Contact stays close until the down-counter will be reset.                         |
| TD_CNT ext. Monostable trigger circuit The output relay gives an imdirection change. |          | The output relay gives an impulse to the output at every travel direction change. |
|                                                                                      |          | For connecting an external counter, e.g. in the control system                    |

#### 6.5 Resetting the travel direction counter

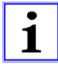

#### Information

At the end of the maximum change of direction, the ZAdynpro is locked and the error **"E950 TD\_CNT: Drive limit"** appears on the display.

To move the cabin into the position for a cable change after locking the frequency inverter, the ZAdynpro must be switched off and back on. Then a further run is possible.

After a successful cable change, the password must be entered in the **Statistics** menu and the down counter set to its new start value:

| 1. | Entert he current password in the menu <b>Statistics</b> , Parameter <b>TD_PW</b> to be able reset the value of the down counter. | Statistics  LTD_PW 0  L 0  *Password entry              |
|----|----------------------------------------------------------------------------------------------------|---------------------------------------------------------|
| 2. | Enter the maximum allowed travel directions with the parameter <b>TD_CNT</b> in the menu <b>Statistic</b> .                       | Statistics  LTD_CNT 0 M  L 0  *Down counter start value |

After successfully setting the down counter the number of counter resets "TD\_RES" is increased by one.

To display the current value of TD\_RES the key must be pressed in the INFO menu on page 20.

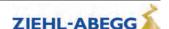

#### 6.6 Restore the counter reading from the absolute value encoder

The counting value of the travel direction change counter is automatically saved in the absolute value encoder. This is performed at the following intervals:

- every 100 changes in direction up to 1,000 changes in direction
- every 1,000 changes in direction up to 10,000 changes in direction
- every 3,000 changes in direction from 10,000 changes in direction

The function is possible in absolute value encoders with EnDat and Codeface interface.

The current counter reading can be loaded into the ZAdyn from the absolute value encoder:

| 1. | In the <b>Statistics</b> menu, enter the current password for the parameter <b>TD_PW</b> .                     | Statistics  TD_PW 0  0  Password entry     |
|----|----------------------------------------------------------------------------------------------------|--------------------------------------------|
|    | In the <b>Statistics</b> menu, set the parameter <b>TD_RST</b> to "ON".                                        | Statistics                                 |
| 2. | The counter reading is restored and can be viewed in the parameter TD_CNT in the <b>Info menu on page 20</b> . | → TD_RST OFF → ON *Restore counter reading |

#### 7 Autotune function for asynchronous motors

With asynchronous motors the motor data are often unavailable or the data specified on the name plate are not correct. The optimum operating data for the motor can be automatically determined with the Autotune function.

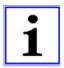

#### Information

Make sure that the cabin is empty whilst performing a measurement with the Autotune function, otherwise the measuring result will be incorrect.

#### 7.1 Determining the operating data with the Autotune function

| 1. | Standard actuation: When you use the standard actuation, reduce V_3 to 75% of V* in the <b>Travel</b> menu.                                                     | Travel  '→ V_3 0.95m/s  '→ 0.95m/s  High travel speed      |
|----|----------------------------------------------------------------------------------------------------|------------------------------------------------------------|
|    | CAN actuation:  If you use CAN activation, reduce the travel speed manually to 75% with the control.                                                            |                                                            |
| 2. | Move down with empty cabin. Check in the INFO menu/page 04 whether motor voltage is < 320 V.  If the motor voltage is > 320 V, reduce V 3 further in the Travel | Mot                                                        |
|    | menu. Repeat the steps until the motor voltage is < 320 V.                                                                                                    |                                                            |
| 3. | Select Motor rating plate menu                                                                                                    | LCD & password ->Motor name plate Encoder & BC System data |
| 4. | Select parameter <b>ASM_ID</b> Enter "ASM_ID=On"                                                                                                    | Motor name plate  ASM_ID OFF                               |
| 5. | Confirm with the  key.                                                                                                    | ASM identification? [NO] [YES]                             |

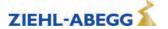

| 6.  | Confirm that you have reduced the travel speed to 75% with the key.  If you have not yet reduced the travel speed to 75%, press the key and start determining the operating data from the beginning with the Autotune function. | Set speed at the controller to 75% [ESC] [DONE] |
|-----|----------------------------------------------------------------------------------------------------|-------------------------------------------------|
| 7.  | Go to the top floor with the control travel command.  Confirm that the cabin has reached the top floor with the key.                                                                                                    | Drive to top floor [ESC] [DONE]                 |
| 8.  | Go to the bottom floor with the control travel command.                                                                                                    | Start travelling to bottom floor [ESC]          |
| 9.  | Determines the motor data.  During this, the ZAdynpro counts up from 0 to 10.  This and the two previous steps are repeated until the measuring process is completed.                                                           | Measuring 3 0                                   |
| 10. | Motor data is saved in the parameter memory of the ZAdynpro.  Confirm with the key.                                                                                                    | All data stored in inverter [OK]                |

#### 8 Memory card

#### 8.1 General

The following functions are feasible when using a memory card (MMC card or SD card) in the X-MMC card slot:

- Software update (see chapter "Memory card/Software update")
- Saving a third operating language (refer to the chapter "Memory card/Saving a third operating language")
- Storing parameters (see "Parameter list / Menu Memory Card / Function SAV\_PAR" chapters)
- Loading parameters (see "Parameter list / Menu Memory Card / Function LOD PAR" chapters)
- Saving parameter lists, error lists and parameters with assignment of the ZAdynpro serial number (refer to chapter "Parameter list/Memory card menu/Function SAV ALL")
- Continuous recording of operating curves with an MMC recorder and saving the measurements in standstill (see "Parameter list / Menu MMC recorder" chapter)

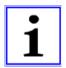

#### Information

The LED of the ZAdynpro lights up in blue when the ZAdynpro is accessing the memory card.

#### 8.2 Software update

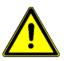

#### Caution!

Carry out a supervised inspection trip after completing the update!

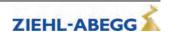

#### 8.2.1 Software update with the ZApadpro control terminal

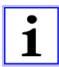

#### Information

A software update **cannot** be performed using the card slot on the ZApadpro! Do **not** insert the memory card into the card slot of the ZApadpro!

- Save the software on a memory card.
- ▷ Insert the memory card into card slot X-MMC.

| 1. | Select Memory card menu Confirming menu selection                                                                                    | Statistics ->Memory Card MMC Recorder Encoder-adjust. |
|----|----------------------------------------------------------------------------------------------------|-------------------------------------------------------|
| 2. | Select parameter <b>UPDATE</b> Confirming menu selection Enter "UPDATE=27"                                                           | Memory Card  → UPDATE 0  → 27                         |
| 3. | The update is performed and last a maximum 5 minutes.                                                                                | Please wait                                           |
| 4. | A restart is performed after the update. The frequency inverter is ready for operation again. The display shown on the left appears. | ZIEHL-ABEGG AG ZAdynpro SN: 12345678 4.42 - 506       |

#### 8.2.2 Software update without ZApadpro control terminal

- > Switch off the master switch and wait until the controller unit is voltage free.
- ▷ Insert the memory card with the software update into the "X-MMC" card slot.
- > Switch on the master switch. The inverter starts again.
- After the LED illuminates yellow for the first time, remove the memory card and then reinsert it. You must complete this procedure within 5s (watch for fast flash code of the LED).
- ✓ The Update starts (duration max. 300s).

Following another automatic reset, the ZAdynpro is once more ready for operation.

#### 8.2.3 Error flash code during a software update

If an error occurs during the software update, a flash code is issued by LED for the corresponding error message.

P See the "Error Diagnostics / Light Emitting Diodes" chapter for the position of the LED.

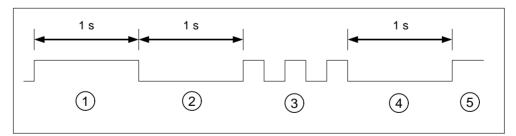

- 1 white glow (1 s)
- 2 Break (1 s)
- 3 Slowly flashing (Number of pulses corresponds to the error message in the table below)
- 4 Break (1 s)
- 5 Cycle is repeated

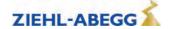

| Number of pulses | Error description                                                                                                    |
|------------------|----------------------------------------------------------------------------------------------------|
| 1                | EEPROM is missing                                                                                                    |
| 2                | The memory card does not contain a software update                                                                                                |
| 3                | The update software on the memory card is identical to the software in the frequency inverter                                                     |
| 4                | The memory card does not contain a valid software update                                                                                          |
| 5                | The files in the update software are identical                                                                                                    |
| 6                | External application-processor RAM is defective                                                                                                   |
| 7                | Error: Occurs if the ZAdynpro is restarted after error 25 has occurred.  Remedy: Repeat the software update without the ZApadpro control terminal |
| 8,14             | Internal programing voltage does not switch on                                                                                                    |
| 8,19             | Internal programing voltage does not switch off (it is possible that the prog. key is blocked)                                                    |
| 16               | Error while deleting the program memory (flash delete error)                                                                                      |
| 17               | Error while writing the program memory (Flash write error) (Flash write error)                                                                    |
| 18               | Error while checking the written files in the program memory (flash data error)                                                                   |
| 23               | Memory card was removed too early                                                                                                    |
| 25               | Check sum of the update code incorrectly detected                                                                                                 |

#### 8.3 Saving a third operating language

On the ZAdynpro, a memory card can be used to save a third operating language. If a new third operating language is saved, the existing third operating language is overwritten.

- Save the software of the ZAdynpro on a memory card.
- ▷ Insert the memory card into card slot X-MMC.

| 1. | Select LCD & password menu Confirming menu selection  | ZAdynpro ->LCD & password Motor rating plate Encoder & BC   |
|----|-------------------------------------------------------|-------------------------------------------------------------|
| 2. | Select parameter <b>LCD</b> Confirming menu selection | LCD & password  LCD Deutsch  Nederlands  Sprache - Language |
|    | Select operating language Confirm selection           |                                                             |
| 3. |                                                       | Load language                                               |

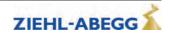

#### 8.4 Saving parameters

The parameters of a frequency inverter can be saved to the memory card.

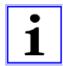

#### Information

You can only save the parameters of **one** frequency inverter to the memory card. It is not possible to save the parameters of multiple frequency inverters.

#### Saving parameters

| 1. | Select <b>Memory card</b> menu Confirming menu selection                | Statistics ->Memory Card MMC Recorder Encoder-adjust. |
|----|-------------------------------------------------------------------------|-------------------------------------------------------|
| 2. | Select parameter SAV_PAR Confirming menu selection Select "SAV_PAR=EIN" | Memory Card  → SAV_PAR OFF  → ON                      |
| 3. | Confirm with the key.                                                   |                                                       |
| 4. | The parameters are saved.                                               | Please wait Copy1:                                    |

#### 8.5 Loading parameters

Loading parameters which have been saved using the SAV\_PAR function.

#### **Loading parameters**

| 1. | Select <b>Memory card</b> menu Confirming menu selection              | Statistics ->Memory Card MMC Recorder Encoder-adjust. |
|----|-----------------------------------------------------------------------|-------------------------------------------------------|
| 2. | Select parameter LOD_PAR Confirming menu selection Enter "LOD_PAR=27" | Memory Card  ↓ LOD_PAR 0  ↓ 27                        |
| 3. | Confirm with the @ key.                                               |                                                       |
| 4. | The parameters are saved.                                             | Please wait                                           |

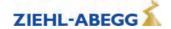

#### 8.6 Saving parameters lists, printer lists and error lists

Parameter lists, printer lists and error lists can be saved on the memory card with assignment of the ZAdynpro serial number. The following folder structure is created on the memory card: "4CX\DEVI-CE\serial number".

| Folder          | Contents                   |
|-----------------|----------------------------|
| "Serial number" | Folder "LST", folder "PAR" |
| "LST"           | Error lists, printer lists |
| "PAR"           | Parameter lists            |

The lists are named according to the actual number of runs at the time of the data backup (e.g. "00000109.FLT" with 109 runs).

#### Saving parameters lists, printer lists and error lists

| 1. | Select <b>Memory card</b> menu Confirming menu selection                 | Statistics ->Memory Card MMC Recorder Encoder-adjust. |
|----|--------------------------------------------------------------------------|-------------------------------------------------------|
| 2. | Select parameter SAV_ALL Confirming menu selection Select "SAV_ALL=EIN"  | Memory Card  → SAV_ALL OFF  → ON                      |
| 3. | Confirm with the key.                                                    |                                                       |
| 4. | The parameter list, the printer list and the error list are saved.       | Copy1:                                                |
| 5. | After the data backup the "SAV_ALL" parameter reassumes the value "OFF". | Memory Card -> SAV_ALL Off SAV_PAR Off                |

#### 8.7 Performing measurements

It is possible to perform measurements on the ZAdynpro. These measurements are configured in the **MMC recorder** menu and can be saved on the memory card. A description of the individual parameters of the **MMC recorder** menu can be found in the chapter "Parameter list/MMC recorder menu". The following folder structure is created on the memory card: "4CX\DEVICE\serial number\Rec". A sub-folder is created in the "Rec" folder for every measuring variant. The measurements are saved in these sub-folders. The following sub-folders can be created:

- "ERR"folder: Save measurements which were interrupted by occurrence of an error.
- "NORM"folder: Save measurements for runs without errors.
- "SHOT" folder: Save measurements which were made with the "Stop&Shot" function.

The actual number of runs is used as a file name (e.g. "00000109.ZR3" for 109 runs).

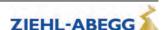

#### 8.8 Saving configurations

The configurations of parameters can be saved on the memory card by allocating configuration numbers. The parameter list and the printer list are saved. The following folder structure is created on the memory card: "4CX\CONFIG\configuration number". Parameter lists are saved with the file extension ".PA4" and printer lists with the file extension ".PRT".

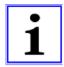

#### Information

If two configurations are saved under the same configuration number, the existing configuration is overwritten.

#### Saving configurations

| 1. | Select Memory card menu Confirming menu selection                                                                  | Statistics ->Memory Card MMC Recorder Encoder-adjust. |
|----|----------------------------------------------------------------------------------------------------|-------------------------------------------------------|
| 2. | Select parameter <b>SAV_CFG</b> Confirming menu selection Line 3: Enter configuration number ("1" in this example) | Memory Card   → SAV_CFG 0  → 1                        |
| 3. | Confirm with the 🖸 key.                                                                                            |                                                       |
| 4. | The parameter list and the printer list are saved.                                                                 | Copy1:                                                |
| 5. | After the data backup the "Memory Card" menu is displayed again.                                                   | Memory Card UPDATE 0 -> SAV_CFG 0 LOD_CFG 0           |

#### 8.9 Loading configurations

Saved configurations of parameters can be loaded from the memory card into the ZAdynpro by entering the respective configuration number.

#### **Saving configurations**

| 1 | Select Memory card menu Confirming menu selection                                                           | Statistics ->Memory Card MMC Recorder Encoder-adjust. |
|---|----------------------------------------------------------------------------------------------------|-------------------------------------------------------|
| 2 | Select parameter SAV_CFG Confirming menu selection Line 3: Enter configuration number ("1" in this example) | Memory Card  → LOD_CFG 0  → 1                         |
| 3 | Confirm with the key.                                                                                       |                                                       |
| 4 | The parameter list and the printer list are loaded.  The frequency inverter performs a reset after loading. | Please wait                                           |

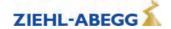

## Open loop operation

#### 9 Open loop operation (operation without encoder)

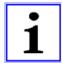

#### Information

#### Restrictions during open loop operation:

- no distance dependent deceleration
- no arch-travel
- possibly higher heating of the motor
- worse positioning accuracy than with Closed-Loop-operation
- worse travel confort than with Closed-Loop-operation
- maximum travel speed: 1,0 m/s

#### 9.1 Activate operating mode for open loop operation

To be able to commission a motor without an encoder, the operating mode has to be activated before.

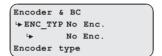

Adjust the parameter ENC\_TYP=No Enc. in the menu Encoder & BC

Further procedure is identical to commissioning for operation with an encoder. This is described in the section entitled "Commissioning".

#### 9.2 Parameters for open loop operation

For open loop operation, additional parameters for optimising travel performance are available in the **Control** menu.

The parameters are visible only when open loop operation is active.

If it is necessary to change parameters, the parameter **Controller/UF\_ED=manually** must be entered.

| Parameter | Designation                                                                                                    | Value range | Factory set-<br>ting         |
|-----------|----------------------------------------------------------------------------------------------------|-------------|------------------------------|
| C_MOD     | Controller Mode Selecting the operating mode of the ZAdynpro FOC: Operation with encoder (Closed-Loop) U/f: Operation without encoder (Open Loop) | FOC<br>U/f  | FOC                          |
| UF_ED     | U/f-Edit-mode Enabling the additional parameters with Open-Loop-operation (U/f)                                                                   | On<br>Off   | Off                          |
| V_0       | Minimum travel speed at start The setpoint for V_0 will be activated before the brake opens                                                       | 0 0.2 m/s   | autom. precon-<br>figuration |
| V_STOP    | Minimum travel speed at stop The brake will be closed when the V_STOP is reached                                                                  | 0 0.2 m/s   | autom. precon-<br>figuration |
| I_Kipp    | Tilting protection: If the entered limit value is exceeded, the set value for the speed will be reduced.                                          | 0 90 A      | autom. precon-<br>figuration |
| U0        | Voltage at speed 0 of the frequence dependent voltage characteristic                                                                              | 0 460 V     | autom. precon-<br>figuration |
| U1        | Start voltage of the frequency dependent voltage characteristic                                                                                   | 0 460 V     | autom. precon-<br>figuration |
| U2        | Corner voltage of the frequency dependent voltage characteristic                                                                                  | 0 460 V     | autom. precon-<br>figuration |
| f1        | Start frequency of the frequency dependent voltage characteristic                                                                                 | 0 125 Hz    | autom. precon-<br>figuration |
| f2        | Corner frequency of the frequency dependent voltage characteristic                                                                                | 0 125 Hz    | autom. precon-<br>figuration |
| s_FIL     | Filter for measuring motor current for the slip compensation                                                                                      | 0 400 ms    | autom. precon-<br>figuration |
| s_COMP    | Operation with slip-compensation On:Slip-compensation is activated Off:Slip-compensation is deactivated                                           | On<br>Off   | Off                          |

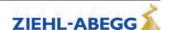

| Parameter | Designation                                                                                                    | Value range | Factory set-<br>ting                     |
|-----------|----------------------------------------------------------------------------------------------------|-------------|------------------------------------------|
| s_LIM     | Maximum slip frequency compensation                                                                                                   |             | autom. precon-<br>figuration             |
| U_S_MX    | Maximum output voltage for the slip compensation                                                                                      | 0 300 V     | 80                                       |
| I_lxR     | Current controller, sets the minumm current with wihich the motor is energised                                                        |             | Nominal cur-<br>rent (I) of the<br>motor |
| I_FIL     | Filter of the motor current for the slip-compensation                                                                                 | 0 125 Hz    | autom. precon-<br>figuration             |
| IxR_KP    | P-contribution of the controller for the current                                                                                      | 0 10 V/A    | autom. precon-<br>figuration             |
| IxR_TI    | I-contribution of the controller for the current                                                                                      | 5 1000 ms   | 20 ms                                    |
| IxR_KC    | Correction factor of the controller for the current                                                                                   | 0 127       | 0.2                                      |
| IxR_KD    | D-contribution of the controller for the current                                                                                      | 0 3.0       | 0.0                                      |
| IxR_MX    | Maximum limitation of the controller                                                                                                  | 0 100%      | 20                                       |
| IxR_MN    | Minimum limitation of the controller                                                                                                  | 0 100%      | 0                                        |
| FADE1     | Fading-in and fading-out the current-control and the slip-compensation depending on the frequency of the rotating field in the stator | 0 125 Hz    | autom. precon-<br>figuration             |
| FADE2     | Fading-in and fading-out the current-control and the slip-compensation depending on the frequency of the rotating field in the stator | 0 125 Hz    | autom. precon-<br>figuration             |

#### 9.3 Functions with Open-Loop-operation

#### 9.3.1 U/f-characteristic curve

By entering the motor data in the **Motor rating plate** menu, the parameters "U0", "U1", "U2", "f1" and "f2" are pre-assigned. With these parameters, the U/f characteristic curve is defined that specifies the motor voltage dependent on the frequency of the rotary field in the stator.

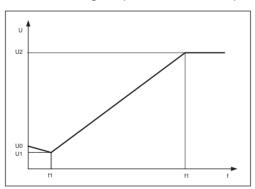

U/f-characteristic curve

#### 9.3.2 Current-control

To optimise starting, stopping and travelling at a low speed, the motor is energised with a minimum current (parameter **Control/I\_IxR**). With the parameters **FADE1** and **FADE2**, the current supply is specified depending on the frequency (f) of the rotary field in the stator.

#### f < FADE1:

If the frequency of the rotating field in the stator is less than FADE1 the motor will be energised with 100% of I\_IxR.

#### f > FADE2:

If the frequency of the rotating field in the stator is greater than FADE2 the current I\_IxR is 0

#### FADE1 < f < FADE2:

If the frequency of the rotating field is between FADE1 and FADE2 the current-control depends on the characteristic curve: the higher the frequency the lower is the current impression.

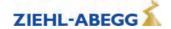

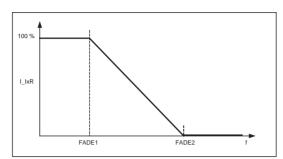

Fader-function for the current-control

#### 9.3.3 Slip-compensation

With asynchronous motors the slip (difference between synchronous speed and asynchronous speed) is proportional to the load of the motor and therefore porportional to the motor current. This leads to different travel speeds in upwards and downwards direction with the same load. Example:

The nominal speed of a motor is 1430 rpm. With empty car in downwards direction the speed is 1430 rpm. In upwards direction the speed is 1570 rpm.

The difference of 140 rpm will be settled by the slip-compensation.

The slip-compensation will be activated with the parameter **Controller/s\_COMP=On**.

#### **Functionality:**

Control

The motor current is recorded by a filter (parameter **s\_FIL**). In proportion to the level of the measured current, the following occur:

- the slip-frequency will be added or subtracted to the output frequency of the U/f-characteristic curve
- voltage will be added dto the output voltage of the U/f-characteristic curve

The additional values of the slip-compensation will be limited by following parameters:

The slip-compensation is specified depending on the parameters FADE1 and FADE2.

#### f < FADE1:

If the frequency of the rotating field in the stator is less than "FADE1" the slip-compensation is switched off.

#### f > FADE2:

If the frequency of the rotating field in the stator is greater than "FADE1" the slip-compensation is activated 100 %.

#### FADE1 < f < FADE2

U/f:Maximum output volt

If the frequency of the rotating field in the stator is between "FADE1" and "FADE2" the slip-compensation depends on the characteristic curve: the higher the frequency the higher the slip-compensation. The characteristic curve is defined by the values for "FADE1" and "FADE2".

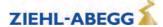

Thereby a seamless transition from current-control to slip compensation and backwards is existing.

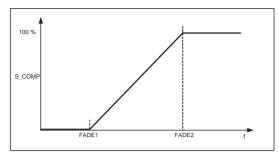

Fader-function with slip-compensation

#### 9.3.4 Tilting protection

Avoids an uncontrolled tilting of the speed.

#### **Functionality:**

The motor current is recorded by a filter (parameter **s\_FIL**).

If the limit value set for the current (parameter **I\_KIPP**) is reached, the specified target value for the speed is reduced in line with the motor current.

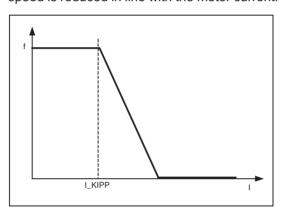

Tilting protection

#### 9.4 Improvements with Open-Loop-operation

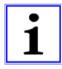

#### Information

The described possibilities for improvements apply only to parameter which are available only in the U/f-operation mode (Open-Loop).

Possibilities for improving travel curve or the signal-timing are described in the chapter "Commissioning".

#### 9.4.1 Optimizing start up behavior

If the motor has a rollback during the start, the minimum current, which is impressed to the motor, too low. In this case the parameter **Controller/I\_IxR** must be increased to minimise the rollback.

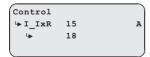

#### 9.4.2 Slip-compensation

Due to the different speeds in upwards and downwards direction the different positioning travels or inexactness during the stopping can occur. By having nearly the same speed in both directions these inaccuracies can be minimised. The adjustment of the speed is carried out by the slip-compensation.

The slip-compensation will be activated with the parameter **Controller/s\_COMP=On**.

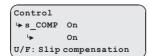

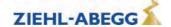

#### 10 Energy saving

#### 10.1 ZAdynpro standby function

- To save energy at a standstill, the ZAdynpro can be switched to standby mode.
- In standby mode, the ZAdynpro is completely switched off.

#### Power loss in standby mode

|                  | ZAdynpro 011-017 | ZAdynpro 023-032 |
|------------------|------------------|------------------|
| Heat dissipation | ≤ 3.0 W          | ≤ 6.0 W          |

For activation of standby mode, see chapter "Electrical installation/Standby input (X-SBY)" in part 1 of the operating instructions.

#### 11 Calibration of absolute rotary encoders

#### 11.1 General

#### Caution!

CAUTION!

S

Rotary encoder calibration must be performed when a synchronous motor is in operation. Operating the motor without rotary encoder calibration can cause uncontrolled motor movements!

Travelling is prohibited before absolute rotary encoder calibration has been performed!

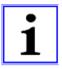

#### Information

In Ziehl-Abegg motors, the absolute rotary encoder is already aligned in the factory to the offset value "0".

It is no longer necessary to perform absolute rotary encoder calibration!

#### 11.1.1 Load-free alignment SSI-Encoder

#### General conditions for rotary encoder calibration without load:

- The installation and motor data must be configured
- · Load-free operation (ropes must be removed from the traction sheave)
- Brake monitor must be activated in accordance with the number of brakes in use (Monitors/BR menu)

While the SSI encoder is being calibrated, the ZAdynpro energises the motor with direct current. In the process, the rotor jumps to the centre of the nearest magnetic pole. In this rotor position, the SSI encoder must be manually calibrated to its zero point. In order to make mounting easier, it is recommended that you connect the SSI encoder to the ZAdynpro prior to mounting and calibrate the offset value "0" (value in the **ENCODER calibration/ENC\_POS** menu). Subsequently mount the SSI encoder, if possible without any twisting, in the position in which the locking screw is easily accessible.

The rotary encoder calibration should always be conducted twice. By conducting the 2nd rotary encoder calibration, any potential inaccuracies in the 1st rotary encoder calibration are detected and can be corrected.

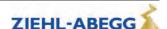

#### Carrying out the load-free alignment with SSI-encoder

| 1. | Select menu Encoder calibration                                                                                                    | MMC Recorder ->Encoder adjust. Safety gear HW-Ident.                                          |
|----|----------------------------------------------------------------------------------------------------|-----------------------------------------------------------------------------------------------|
| 2. | Select parameter ENC_OFF Enter ENC_OFF=0                                                                                                    | Encoder-adjust.  \$\daggerightarrow ENC_OFF 0.00 \\ \$\daggerightarrow 0.00 \\ Encoder Offset |
| 3. | Select parameter ENC_ADJ Activate rotary encoder calibration with ENC_ADJ=ON                                                                                                    | Encoder-adjust.  Let ENC_ADJ Off  On Encoder adjustment                                       |
| 4. | Start rotary encoder calibration with [START]                                                                                                    | CHECK or<br>START adjustment?<br>[Esc][x][CHK][START]                                         |
| 5. | Keep the inspection run push-button pressed.                                                                                                    | Press inspection! [Esc]                                                                       |
| 6. | The motor is powered in phase U and the rotor to zero of the next pole.  Rotary encoder check, check of the motor data for plausibility.  - Display of number of expected (calculated) impulses / pole pair (e.g. 512)  - Display of impulses counted between the poles (e.g. 514) | Wait.Check encoder<br>function.<br>+514 +512 INC/P                                            |
| 7. | Rotor is held in zero point of the next pole - Display of motor current of phases U V W                                                                                                    | Wait<br>+12.9A -6.5A -6.47A                                                                   |
| 8. | Offset value (electrical angle, 360° per pole)                                                                                                    | Difference within<br>one pole +110.70°<br>Adjust SSI encoder<br>diff. to ZERO                 |
|    | Adjust rotary encoder mechanically?                                                                                                    |                                                                                               |

|                                                                                                    |     | No                                                                                                    | Yes                                                                                                    |  |
|----------------------------------------------------------------------------------------------------|-----|----------------------------------------------------------------------------------------------------|----------------------------------------------------------------------------------------------------|--|
|                                                                                                    |     | Adjustment by entering the offset value: The rotary encoder is not moved mechani-                                                                                                   | Mechanical adjustment of the rotary encoder:                                                                                                    |  |
|                                                                                                    | 9.  | cally, the offset value is retained and is corrected by entering the rotary encoder offset value in the controller unit.  The offset value must be available when changing devices! | Adjust the rotary encoder as exactly as possible to the value <b>0</b> ° by turning and tightening the locking screw carefully; correct the rotary encoder position if necessary.  At the end of rotary encoder calibration proc-                   |  |
|                                                                                                    |     | If the value is not available, a new rotary encoder calibration must be performed!                                                                                                  | <ul> <li>ess, the rotary encoder must be fully tightener and the value must be close to 0.</li> <li>At deviations of less than ± 2.00 °, the rotary encoder calibration is considered correct. A deviation of max. ± 1 ° is recommended.</li> </ul> |  |
|                                                                                                    | 10. | End the rotary encoder calibration process by switching off the inspection run.                                                                                                    | End the rotary encoder calibration process by switching off the inspection run.                                                                                                    |  |
| Please check and if necessary set ENC_OFF=249.32° [OK] [OK] Mechanical SSI adjustment is quite correct! |     | adjustment is quite correct!                                                                                                    |                                                                                                    |  |
|                                                                                                    | 12. | The rotary encoder offset must be corrected to the specified value! The value must be noted.                                                                                        |                                                                                                    |  |

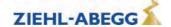

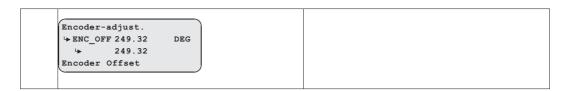

#### 11.1.2 Load-free alignment EnDat-Encoder

#### General conditions for a rotary encoder calibration with closed brake:

- The installation and motor data must be configured
- It must be ensured that the brake does not open during the rotary encoder calibration (disconnect brake)
- Brake monitor must be activated in accordance with the number of brakes in use (Monitors/BR menu)

While the EnDat encoder is being calibrated, the ZAdynpro energises the motor with direct current. In the process, the rotor jumps to the centre of the nearest pole. In this rotor position, the offset value is saved to the EnDat encoder and the EnDat encoder is subsequently set to position "0".

The rotary encoder calibration should always be conducted twice. By conducting the 2nd rotary encoder calibration, any potential inaccuracies in the 1st rotary encoder calibration are detected and can be corrected.

#### Carrying out the load-free alignment with EnDat-encoder

| 1. | Select menu Encoder calibration                                                                                                    | MMC Recorder ->Encoder adjust. Safety gear HW-Ident.           |
|----|----------------------------------------------------------------------------------------------------|----------------------------------------------------------------|
| 2. | Select parameter ENC_OFF Enter ENC_OFF=0                                                                                                    | Encoder-adjust.  Let ENC_OFF 0.00 DEG  Let 0.00 Encoder Offset |
| 3. | Select parameter <b>ENC_ADJ</b> Activate rotary encoder calibration with <b>ENC_ADJ=ON</b>                                                                                                    | Encoder-adjust.  LENC_ADJ Off  On Encoder adjustment           |
| 4. | Start rotary encoder calibration with [START]                                                                                                    | CHECK or<br>START adjustment?<br>[Esc][x][CHK][START]          |
| 5. | Keep the inspection run push-button pressed.                                                                                                    | Press inspection! [Esc]                                        |
| 6. | The motor is powered in phase U and the rotor to zero of the next pole.  Rotary encoder check, check of the motor data for plausibility.  - Display of impulses counted between the poles (e.g. 514)  - Display of number of expected (calculated) impulses / pole pair (e.g. 512) | Wait.Check encoder<br>function.<br>+514 +512 INC/P             |
| 7. | Rotor is held in zero point of the next pole - Display of motor current of phases U V W                                                                                                    | Wait<br>+12.9A -6.5A -6.47A                                    |

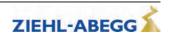

| 8. | Display of difference between calculated and measured angle between 2 poles  End the rotary encoder calibration process by switching off the inspection run.  The offset value is saved in the rotary encoder. | Difference within one pole -1.89                    |
|----|----------------------------------------------------------------------------------------------------|-----------------------------------------------------|
| 9. |                                                                                                    | Encoder adjustment was successfully finished [EXIT] |

#### 11.1.3 Checking the load-free alignment of the SSI- & EnDat-encoders

While the rotary encoder calibration is being checked, the ZAdynpro energises each individual pole of the motor with direct current. The offset is determined at each pole and the averaged offset is calculated from this. This offset can be saved in the ZAdynpro.

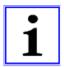

#### Information

The offset determined during the check is not saved in the ZAdynpro because, if the frequency inverter is replaced, the new frequency inverter will not use the same rotary encoder offset. A new rotary encoder offset must be performed, or the old rotary encoder offset must be entered.

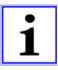

#### Information

During the rotary encoder calibration, the driving disc must turn to the right (when looking at the driving disc). Once the rotary encoder calibration is complete, the driving disc must be located in the same position as at the start of the process.

#### Saving the checking

To save the result, a memory card needs to be in the X-MMC card slot during the check. The result is filed under **travel number.POL** in the folder **/4CX/DEVICE/Seriennummer/LST**.

#### Carrying out the checking of the encoder offset

| 1. | Select menu Encoder calibration                                                                                                    | MMC Recorder ->Encoder adjust. Safety gear HW-Ident.           |
|----|----------------------------------------------------------------------------------------------------|----------------------------------------------------------------|
| 2. | Select parameter ENC_OFF Enter ENC_OFF=0                                                                                                    | Encoder-adjust.  Let ENC_OFF 0.00 DEG  Let 0.00 Encoder Offset |
| 3. | Select parameter <b>ENC_ADJ</b> Activate rotary encoder calibration with <b>ENC_ADJ=ON</b>                                                                                                    | Encoder-adjust.  LENC_ADJ Off  On Encoder adjustment           |
| 4. | Start check with [CHK]                                                                                                    | CHECK or<br>START adjustment?<br>[Esc][x][CHK][START]          |
| 5. | Keep the inspection run push-button pressed for approximately 2 minutes.  The offset value check now runs automatically and lasts about 2 minutes.  The rotor now makes a full revolution and the offset value is determined at every pole. | Press inspection! [Esc]                                        |
| 6. |                                                                                                    | Press inspection! Iu + 13.0A Iv + 6.5A                         |

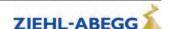

| 7. | Information is shown on the display during automatic rotary encoder calibration:  Line 1:  0/0A: Current in motor phase U / V  36: Current temperature of the power unit  Line 2:  Display rotor position  Line 3:  ACT: Current action  M1 / M2: Measurement 1/2  -> <- Slow positioning of a pole  >> << Fast positioning of the next pole prog: Latest current pointer position  Line 4:  POLE: Number of the approached pole pair  Real: Current rotary encoder position within a pole | WAIT 0/0A 36C<br>                                           |
|----|----------------------------------------------------------------------------------------------------|-------------------------------------------------------------|
| 8. | Release inspection run push-button                                                                                                    | Stop inspection! [Esc]                                      |
| 9. | Result of the check is displayed:  Line 1:  ERR_AVG: Average error in degrees (electr. angle)  Line 2:  ERR_MAX: Maximum error in degrees of average value  Line 3+4:  Optimum ENC_OFF: Correction factor for the rotary encoder offset (electr. angle)                                                                                                    | ERR_AVG: -1.42° ERR_MAX: +0.37° Optimum ENC_OFF: 1.10° [OK] |

#### 11.1.4 Rotary encoder calibration with closed brake

If the rotary encoder is calibrated with the brake closed, there is no need to take the cables off the driving disc.

#### Caution!

CAUTION!

The electric brake of the motor must not open during the encoder offset alignment! It is recommended to remove the electrical connection of the brake for the duration of the encoder offset alignment!

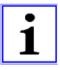

#### Information

Considerable noise may occur on the motor for approx. 10-15 s during rotary encoder calibration. These noises are caused by the special current supply to the motor and are normal for this kind of rotary encoder calibration.

Pleas keep the button for the inspection travel still closed!

#### Caution

CAUTION!

If the device is replaced, the offset needs to be entered in the new device!

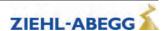

#### Perform calibration of EnDat or SSI encoders

| 1.  | Select menu Encoder calibration                                                                                                    | MMC Recorder ->Encoder adjust. Safety gear HW-Ident.                       |
|-----|----------------------------------------------------------------------------------------------------|----------------------------------------------------------------------------|
| 2.  | Select parameter ENC_OFF Enter ENC_OFF=0                                                                                                    | Encoder-adjust.  Let ENC_OFF 0.00 DEG  0.00 Encoder Offset                 |
| 3.  | Select parameter <b>ENC_ADJ</b> Activate rotary encoder calibration with <b>ENC_ADJ=ON</b>                                                                                                    | Encoder-adjust.  Let ENC_ADJ Off  On Encoder adjustment                    |
| 4.  | Start check with the <b>1</b> key.                                                                                                    | CHECK or<br>START adjustment?<br>[Esc][x][CHK][START]                      |
| 5.  | Disconnect electrical connection of the mechanical brake.  Confirm with the  key.                                                                                                    | Is the elec. connec. to the mechanical brake disconnected? [Esc] [Yes][No] |
| 6.  | Keep the inspection run push-button pressed for approximately 2 minutes.                                                                                                    | Press inspection! [Esc]                                                    |
| 7.  | Motor voltage is increased until motor current flows. Calibration is performed.                                                                                                    | *Set test current<br>0 8.8a 23V                                            |
| 8.  | Release inspection run push-button                                                                                                    | Stop inspection !                                                          |
| 9.  | Result of the rotary encoder calibration is displayed (ENCOFF=356)  If ENC_OFF = ? is displayed, it is not possible to determine the correct rotary encoder offset. It is recommended to move the motor shaft to a different position by briefly releasing the brake and to repeat the rotary encoder calibration. If correct rotary encoder calibration is still not possible, a test run must be performed with both of the gained results. With one result, the motor runs error-free; with the other result, uncontrolled movements of the motor can occur! | *Result: 2.7A<br>132-222 -> 176/ 356<br>ENC_ABS=263<br>ENC_OFF=356 [END]   |
| 10. | Query whether determined rotary encoder offset (ENC_OFF) is to be saved  [yes]: Value is saved  [no]: Value is not saved                                                                                                    | Save new ENC_OFF? [no] [yes]                                               |

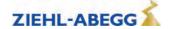

# 12 Support with acceptance test

#### 11.1.5 Calibration of absolute rotary encoders type ERN1387

The calibration of absolute rotary encoders of type ERN1387 corresponds to rotary encoder calibration with the brake closed.

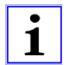

#### Information

To minimise inaccuracies when determining the position, the calibration of absolute rotary encoders must be performed **4 times** with the brake closed!

The driving disc needs to be turned by approx. 90° after every rotary encoder calibration.

#### Perform calibration of absolute rotary encoders type ERN1387

| 1. | Perform absolute rotary encoder calibration 4 times with the brake closed.  Note the value for ENC_OFF after each rotary encoder calibration |                             | * Result: 2.7A<br>144-228 -> 186/ 6<br>ENC_OFF= 6 [END]           |
|----|----------------------------------------------------------------------------------------------------|-----------------------------|-------------------------------------------------------------------|
| 2. | Calculating the average off-<br>set                                                                                                    | ECN_OFF = ECN_OFF1 + ECN_OF | F2 + ECN_OFF3 + ECN_OFF4<br>4                                     |
| 3. | Enter average offset in parar in the Encoder calibration                                                                                     | _                           | Encoder-adjust.  LENC_OFF 6.00 DEG  LENC_OFF 6.00  Encoder Offset |

#### 11.1.6 Error messages during calibration of absolute rotary encoders

| Error no.          | Error text                    | Error cause                                                     |
|--------------------|-------------------------------|-----------------------------------------------------------------|
| 01                 | Drop out of inspect.          | Measurement was aborted too soon                                |
|                    |                               | Phase current too small                                         |
| 05                 | Phase UVW is missing          | lu < 200 mA                                                     |
|                    |                               | Iv, Iw < 100 mA                                                 |
| 00                 | No amandanimanulana           | No rotary encoder impulses                                      |
| 06                 | No encoder impulses           | Rotary encoder defective or motor brake is closed               |
| 07                 | Marin or all a Obsession I MA | Wrong direction                                                 |
| 07                 | Wrong dir. Check UVW          | motor phases are mixed up                                       |
| 0.0                | 100                           | Wrong number of pole pairs                                      |
| 08                 | Wrong amount of pole          | Deviation of the increments by ± 10% within one pole            |
| 10                 | Asym. current                 | Motor current is unsymmetrical                                  |
| 12                 | Drop out of inspect.          | Signals for the inspection trip were removed too early          |
| 0.0                |                               | Brake monitor contacts are active even before the absolute      |
| 30                 | BR is not off.                | rotary encoder calibration is started                           |
| 40                 | CO1 does not turn on          | Contactor monitor contacts do not switch or contactors are not  |
| 40                 | COT does not turn on          | open                                                            |
| 50                 | BR does not turn on           | Brake monitor contacts do not switch or brakes are not open     |
| 52                 | Input CO interrupt            | Contactors open during rotary encoder calibration               |
| 60                 | Adj.cannot be stored          | Absolute rotary encoder error, absolute value cannot be written |
| 60                 | Auj.camiot be stored          | to the memory of the absolute rotary encoder                    |
| 61                 | Adj.did not store             | Absolute rotary encoder error, absolute value will not be saved |
| 01                 | 71aj.ala Hot Store            | in the absolute rotary encoder                                  |
| 70 BR1.4 are activ |                               | Brake opens when performing a rotary encoder calibration with   |
| . •                | Sittin are dediv              | a closed brake                                                  |
| 71                 | Check nominal power!          | Motor data are not correct                                      |

#### 12 Support with acceptance test

#### 12.1 Rotary encoder test

The function uses software to simulate rotary encoder failure.

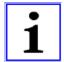

#### Information

The test function can also be activated during travel.

#### Performing rotary encoder test

| 1. | Select <b>Tests</b> menu                                                                                                    | Powersection -> Checks ZA-Intern     |
|----|----------------------------------------------------------------------------------------------------|--------------------------------------|
| 2. | Select parameter SCY_EN Enter SCY_EN=On                                                                                                    | Checks  SCY_EN OFF  ON Enable tests  |
| 3. | Select parameter SCY_ENC Switch on rotary encoder test with SCY_ENC=ON                                                                                                    | Checks  SCY_ENC OFF  ON Encoder test |
| 4. | Then send a travel signal. The travel is aborted with an error message because the rotary encoder is deactivated. The SCY_EN parameter is then switched automatically to "OFF". |                                      |

#### 12.2 Testing of the protection device according to EN81-A3

Testing of the protection device according to EN81-A3 to prevent accidental movement of the cabin from the stopping point.

#### 12.2.1 Powerless drifting of the cabin from the floor

The output stage is switched off, the motor brake open, the cabin drifts away.

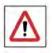

#### Danger!

- The motor is not powered and drifts in the direction of the pulling load!
- The monitor functions of the ZAdyn are deactivated. There is a risk for the system and persons due to uncontrolled movement of the lift.

#### Perform testing of protection device according to EN81-A3 with powerless drifting

| 1. | Select <b>Tests</b> menu                                             | Powersection -> Checks ZA-Intern                                    |
|----|----------------------------------------------------------------------|---------------------------------------------------------------------|
| 2. | Select parameter SCY_EN Enter SCY_EN=On                              | Checks  SCY_EN OFF  ON Enable tests                                 |
| 3. | Select parameter SCY_A3 Switch on test EN81-A3 with SCY_A3=powerless | Checks SCY_A3 OFF Powerless A3 support                              |
| 4. | Message that the brake is opened in the following trip               | CAUTION!!! A3 test active Travel command will [ESC] just open brake |
| 5. | To start the test, give a travel command.                            |                                                                     |

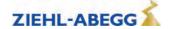

# 2 Support with acceptance test

#### 12.2.2 Travel with maximum acceleration from floor

The output stage is switched on, the brakes are open, the cabin is accelerated to maximum under full power.

#### CAUTION!

#### Caution!

- Do not perform testing of the protection device according to EN81-A3 "Travel with maximum acceleration from floor" if the motor already has high temperature because the motor will be heated up even more by the maximum acceleration.
- The motor can be demagnetised by the testing of the protection device according to EN81-A3 "Travel with maximum acceleration from floor". Ziehl-Abegg will give no guarantee for motors which are do not originate from Ziehl-Abegg.

### $\triangle$

#### Danger!

• The monitor functions of the ZAdyn are deactivated. The maximum acceleration of the lift poses a risk to persons and the system.

#### Perform testing of protection device according to EN81-A3 with maximum acceleration

| 1. | Select <b>Tests</b> menu                                               | Powersection -> Checks ZA-Intern                                 |
|----|------------------------------------------------------------------------|------------------------------------------------------------------|
| 2. | Select parameter SCY_EN Enter SCY_EN=On                                | Checks  → SCY_EN OFF  → ON Enable tests                          |
| 3. | Select parameter SCY_A3 Switch on test EN81-A3 with SCY_A3=max. accel. | Checks  → SCY_A3 OFF  → Max. accel.  A3 support                  |
| 4. | Message that the cabin is accelerated to maximum                       | CAUTION!!! A3 test active Travel command will [ESC] acc. to max. |
| 5. | To start the test, give a travel command.                              |                                                                  |

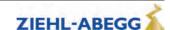

#### 12.3 Capture device test

The function deactivates the electronic short-circuit. The brakes must be opened manually after switching on the function.

### $\triangle$

#### Danger!

The monitor functions of the ZAdyn are deactivated. There is a risk for the system and persons due to uncontrolled movement of the lift.

#### Perform capture device test

| 1. | Select <b>Tests</b> menu                                                                     | Powersection -> Checks ZA-Intern                                     |
|----|----------------------------------------------------------------------------------------------|----------------------------------------------------------------------|
| 2. | Select parameter SCY_EN Enter SCY_EN=On                                                      | Checks  → SCY_EN OFF  → ON Enable tests                              |
| 3. | Select parameter <b>SCY_SG</b> Switch on capture device test with <b>SCY_SG=ON</b>           | Checks  → SCY_SG OFF  → ON  Capture test                             |
| 4. | Message that the electronic short-circuit is deactivated. The brakes can be opened manually. | CAUTION!!! Safety gear test active. Motor windings [ESC] not shorted |

#### 12.4 Driving ability test

The cabin is moved up with the counterweight applied. The cabin movement is shown in the display.

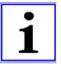

#### Information

The function is only possible in connection with CAN activation.

#### Perform capture device test

| 1. | Move up with the recovery control until the counterweight is resting on the buffer. |                                                 |
|----|-------------------------------------------------------------------------------------|-------------------------------------------------|
| 2. | Select <b>Tests</b> menu                                                            | Powersection -> Checks ZA-Intern                |
| 3. | Select parameter SCY_EN Enter SCY_EN=On                                             | Checks  SCY_EN OFF  ON  Enable tests            |
| 4. | Select parameter SCY_DA Switch on driving capability test with SCY_DA=ON            | Checks  SCY_DA OFF  ON  Driving capability test |
| 5. | Move up with recovery control until the cables slip over the traction sheave.       |                                                 |

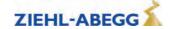

| 6. | Display cabin movement | CAUTION!!! Test driving ability Active. Cabin pos.: [ESC] + 13mm |
|----|------------------------|------------------------------------------------------------------|
|    |                        | [ESC] + ISMM                                                     |

#### 12.5 Motor brakes test

The function interrupts the safety circuit during travel. The distance covered by the cabin before coming to standstill is shown in the display.

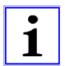

#### Information

The function is only possible in connection with CAN activation.

#### Perform motor brakes test

| 1. | Select <b>Tests</b> menu                                           | Powersection -> Checks ZA-Intern                              |
|----|--------------------------------------------------------------------|---------------------------------------------------------------|
| 2. | Select parameter SCY_EN Enter SCY_EN=On                            | Checks  → SCY_EN OFF  → ON Enable tests                       |
| 3. | Select parameter SCY_MB Switch on motor brakes test with SCY_MB=ON | Checks  → SCY_MB OFF  → ON Engine brakes test                 |
| 4. | Give travel command up with empty cabin<br>Interrupt safety chain  |                                                               |
| 5. | Display distance up to standstill                                  | CAUTION!!! Test motor brakes active. Braking dist. [ESC] 87mm |

#### 13 Electronic name plate

With the "Electronic rating plate" function, you can save parameters from the ZAdynpro in an absolute value encoder or load data from an absolute value encoder into the ZAdynpro. The function is possible in rotary encoders with EnDat and Codeface interfaces.

#### 13.1 Save data

| 1. | Select menu Encoder calibration           | MMC Recorder -> Encoder adjust. Safety gear HW. Ident. |
|----|-------------------------------------------|--------------------------------------------------------|
| 2. | Select parameter SAV_P_E Enter SAV_P_E=On | Encoder-adjust.  SAV_P_E OFF  ON Parameters on encoder |

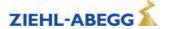

#### 13.2 Load data

| In order to be able to load data from the absolute value encoder, you must have saved the data in the absolute value encoder with the ZAdynpro first. |                                                        |                                                           |
|----------------------------------------------------------------------------------------------------|--------------------------------------------------------|-----------------------------------------------------------|
| 1.                                                                                                    | Select menu Encoder calibration                        | MMC Recorder -> Encoder adjust. Safety gear HW. Ident.    |
| 2.                                                                                                    | Select parameter LOD_P_E Enter LOD_P_E=27 to load data | Encoder-adjust.  LOD_P_E OFF  27  Parameters from encoder |

#### 14 Special functions

#### 14.1 Changing the Clock frequency

- The factory setting for the switching frequency of the ZAdynpro is 16 kHz.
- If required, the switching frequency can be continuously changed in the **Power component** menu between 2.5 and 16 kHz. The **Power component** menu is in the advanced level. To access the advanced level, press and hold the weekey.
- The switching frequency should only be changed after consultation with the Ziehl-Abegg hotline.

#### Caution!

CAUTION!

Increasing the clock frequency causes

- A performance reduction of the ZAdynpro (refer to chapter "Technical data")
- · A greater power loss and thus increased heating of the ZAdynpro

### **14.1.1** Fixed presetting of the clock frequency (Menu Power sectionI/M\_PWM=Fix f\_PWM) The ZAdynpro works with the switching frequency configured in the Power component/f\_PWM menu.

#### 14.1.2 Automatic adjustment if the clock frequency (Menu Power sectionI/M\_PWM=Auto)

The frequency inverter works with the switching frequency configured in the **Power component/f\_PWM\_H** menu.

If required, the frequency inverter switches to the switching frequency configured in the  ${\bf Power}$   ${\bf component/f\_PWM}$  menu.

#### 14.2 Safety Brake

In this function, the motor builds up its maximum torque dependent on the configured values for the pulse sequence, thus attempting to pull the car from the arrester.

#### Caution

CAUTION!

The capture release must not be repeatedly carried out, as this can destroy the ZAdynpro.

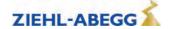

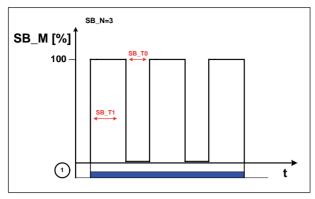

Process capture release
1 Inspection trip "UP" or "DOWN"

#### Carrying out the safety brake-function

| 1. | Select Capture device menu                                       | MMC Recorder<br>->Encoder adjust.<br>Safety gear<br>HW-Ident. |
|----|------------------------------------------------------------------|---------------------------------------------------------------|
| 2. | Select <b>SB_MOD</b> parameter Activate capture release          | Capture device  SB_MOD Off  On Freeing function act           |
| 3. | Start capture release by pressing the inspection run push-button | Safety Brake Press inspection! [esc]                          |

|    | Function successful!                | Function faile! |
|----|-------------------------------------|-----------------|
| 4. | 0.0s 4.0A<br>> jerk1                | Stop inspection |
| 5. | Abort inspection run in both cases. |                 |
| 6. | SB_INFO 1 [ESC]                     |                 |

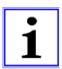

If required, the parameters impulse amplitude, impulse time, impulse pause and number of impulses can be changed in the Capture device menu.

Possible errors during safety gear mode

| Error no. | Error description                                                       |  |  |  |  |
|-----------|-------------------------------------------------------------------------|--|--|--|--|
| 1         | The travelling was interrupted too early by the user.                   |  |  |  |  |
|           | Travel command has to be longe existent.                                |  |  |  |  |
| 2         | No absolute encoder existent.                                           |  |  |  |  |
|           | Check encoder connection.                                               |  |  |  |  |
| 3         | Absolute value could not be read out from the absolute value encoder.   |  |  |  |  |
|           | Check encoder cable.                                                    |  |  |  |  |
| 10        | Asymetric motor current. Difference over 12.5%.                         |  |  |  |  |
|           | Check motor phases / contactors.                                        |  |  |  |  |
| 30        | The brake monitor indicates that the brakes are open, although the fre- |  |  |  |  |
|           | quency inverter has not yet opened them.                                |  |  |  |  |
|           | Check brake monitoring respectively the brakes.                         |  |  |  |  |
| 40        | Motor contactors do not switch.                                         |  |  |  |  |
| 50        | Brake does not switch.                                                  |  |  |  |  |
| 71        | SIN / COS - Error                                                       |  |  |  |  |
| 72        | Missing SSI module                                                      |  |  |  |  |
| 73        | Missing SSI dialogue                                                    |  |  |  |  |
| 74        | EnDat Light Error                                                       |  |  |  |  |
| 75        | EnDat Amplitude Error                                                   |  |  |  |  |
| 76        | EnDat Position Error                                                    |  |  |  |  |
| 77        | EnDat Supply Error                                                      |  |  |  |  |

#### 14.3 Reset

Assigning the parameters of the ZAdynpro with the standard values or customer-specific system data. The works setting is made by a numeric input in the **Statistics/RESET**menu.

#### **Reset-functions:**

| Reset-No. | Effect                                                                                |
|-----------|---------------------------------------------------------------------------------------|
| 77        | <b>Pre-configured ZAdynpro:</b> Parameters are assigned customer-specific system data |
| 77        | <b>Standard ZAdynpro:</b> Parameters are assigned standard values                     |
|           | deleting of:                                                                          |
|           | Parameter                                                                             |
| 90        | Error list                                                                            |
|           | Error messages                                                                        |
|           | Parameters will be set with standard data                                             |
|           | deleting of:                                                                          |
|           | Parameter                                                                             |
| 00        | Error list                                                                            |
| 99        | Error messages                                                                        |
|           | <ul> <li>Encoder-Offset "ENC_OFF" (will be set to 0)</li> </ul>                       |
|           | Parameters will be set with standard data                                             |

#### Caution!

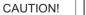

In synchronous motors, the parameters for the encoder offset (ENC\_OFF) are set to 0 during a reset. If a value was entered beforehand for ENC\_OFF, after performing a reset either an encoder-offset alignment must be carried out or the old values for ENC\_OFF must be entered!

Operating the motor without encoder offset alignment can cause uncontrolled motor movements!

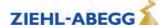

CAUTION!

#### Attention! - Reset 90 and 99

Any pre-configuration of the ZAdynpro carried out in the Ziehl-Abegg factory is lost when the reset is carried out.

The parameters are allocated the factory settings. These do not correspond to the preconfiguration!

#### 14.4 Checking the motor phases

To avoid undefined motor activities due to wrong connection, short circuit, broken wires, etc, the motor phases will be checked during the start procedure. Therefor the current in the phases U/V/W will be measured before the brakes are opening.

The monitoring function extends the start-up procedure by approx. 300 ms. In the case of the factory setting "Single" and the correct test result, this only happens during initial travel once the frequency inverter has been switched on.

If during the inspection an error is detected the error message **E412 - MOT:UVW fail** is displayed.

The different monitoring functions can be selected in the menu **ZA-Intern/UVW\_CHK** . The factory setting is "Single".

| Function | Designation                                                                                                    |  |  |  |
|----------|----------------------------------------------------------------------------------------------------|--|--|--|
| Single   | The motor phases are checked during initial travel once the frequency inverter has been switched on. If the check is successful, no further monitoring is performed. If the examination is incorrect, with each start an examination is made until a correct examination could be accomplished. |  |  |  |
| Cont     | Motor phases will be check with each travel                                                                                                    |  |  |  |
| Off      | Checking of the motor phases is deactivated                                                                                                    |  |  |  |

The testing voltage can be selected in the menu **ZA-Intern/UVW\_PEK** an. The factory setting is "f(P)".

| Function | Designation                                                                                                    |  |  |  |
|----------|----------------------------------------------------------------------------------------------------|--|--|--|
| f(P)     | The testing voltage depends on the nominal voltage of the motor, which is entered in the menu <b>"Motor name plate"</b> . In case of an error the testing voltage is displayed in the error message. |  |  |  |
| 1V 10V   | Selecting the testing voltage between 1 V and 10 V. In case of an error the testing voltage is displayed in the error message.                                                                       |  |  |  |
| 15V      | Test voltage 15 V.                                                                                                    |  |  |  |

#### Error "E412 - MOT:UVW fail" occurs, but the motor connection is correct

If the error "E412 - MOT:UVW fail" occurs even though the motor is connected correct, maybe the testing voltage is to small. The testing voltage has to be increased manually.

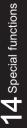

#### 14.5 Field weakening

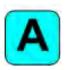

The operation with field weakening is only possible with asynchronous motor.

If the required motor speed n\* for an asynchronous motor is above the nominal speed n of the motor, the ZAdynpro automatically switches over to operation in the field-weakening range.

In operation with field weakening the magnetizing current I\_0 is reduced over the complete speed range of the motor. The cos phi of the motor data will be increased. Thereby the required speed will be reached.

The original and the new calculated motor data can be compared in the Info/page05 menu.

#### 14.6 Operation with a 3-phase 230 VAC power supply

The ZAdynpro can be operated with a 3~ 230 VAC power supply.

For this purpose, it is only necessary to adapt various monitoring functions to the lower power supply.

| 1. | In the <b>Power component</b> menu, configure the parameter UDC_N=325 V   | Power component  → UDC_N 325 V  → 325  Nominal DC voltage     |
|----|---------------------------------------------------------------------------|---------------------------------------------------------------|
| 2. | In the <b>Power component</b> menu, configure the parameter UDC_MIN=250 V | Power component  → UDC_MIN 250 V  → 250  Min. DC voltage      |
| 3. | In the Power component menu, configure the parameter UDC_MAX=760 V        | Power component  → UDC_MAX 760 V  → 760  Max. DC voltage      |
| 4. | In the <b>Power component</b> menu, configure the parameter U_BC=650 V    | Power component  ↓ U_BC 650 V  ↓ 650  BC intervention voltage |

#### 14.7 Controlled emergency stop in inclined elevators

If an emergency stop is implemented in inclined elevators by suddenly closing the brakes, the abrupt stop can lead to injury to passengers. To avoide this, the cabin should also be braked controlled in emergency stop.

The /DELAY input function is available for this.

When deactivating the input with the /DELAY function, the motor is delayed with the delay parameterised in the Controller/A\_MAX menu (see fig.).

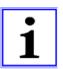

#### Information

At the end of the emergency stop the fault **E208 - DELAY active** is output. A new run can only be performed after activating the **/DELAY** input function!

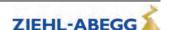

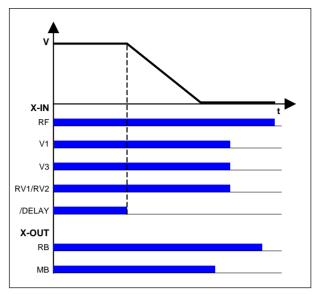

Controlled emergency stop
RF Controller enable
V1 Positioning speed
V3 Travel Speed
RV1 / RV2 Direction default
/DELAY Delay in emergency stop
RB Controller ready
MB Brake Mechanical brake

#### 14.8 Self-monitoring of the brakes as per EN81-20

The operating brakes can be used as brake elements for protection against unintentional movement of the car. The micro-switches on the brakes are used for the required self-monitoring. Monitoring can take place both with normally closed contacts (NC) and normally open contacts (NO). The type of monitoring contact can be selected in the input programming.

#### 14.8.1 Activation of the self-monitoring

The self-monitoring is activated by selecting the number of brake circuits and the function of the microswitch based on the **BR** parameter in the **Startup** or **Monitors** menu (e.g. 2 brake circuits with normally open function of the microswitches: BR=2xNO).

Monitoring

□→ BR 2\*NO
□→ 2\*NO
Brake Monitoring

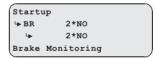

#### 14.8.2 Activating the ZAdyn lock in case of a malfunctioning brake circuit

The lock function of the ZAdyn is engaged by activating the **LOCKBR=On** parameter in the **Monitors** menu.

Monitoring

→ LOCKBR Off

→ On

Lock inverter

Activation of the parameter ensures that the ZAdyn locks upon detection of a faulty brake circuit. The ZAdyn lock can only be released by configuring the **Monitors/UNLOCK = On** parameter.

#### 14.8.3 Function test of the self-monitoring

#### Functional test according to EN 81-50:2014

The self-monitoring test required by EN 81-50, 5.8.3.2.5 is performed for every software version during the internal software test at Ziehl-Abegg.

For this, 10 test runs are made and the function of the self-monitoring checked.

#### Function test in start-up

If the drive unit brakes are used as brake elements for protection against unintended movement of the car, a function test of the self-monitoring must be made during start-up.

#### Test step 1

- 1. Disconnect signal cable at a monitor input.
- 2. Perform test run.
- 3. The error message "380 BR:Start Error" (monitor function "NCC") or "582 BR:T2 too small" (monitor function "NOC") must be output already at the start, otherwise the monitor is faulty.
- 4. The ZAdyn locks, no further travel is possible.
- 5. Re-connect the signal cable.
- 6. Repeat the test run to check the lock. A new run may not be possible, the ZAdyn is still locked.
- 7. Release the lock by configuring the Monitors/UNLOCK = On parameter (see display).
- 8. Start new run, this must take place without errors.

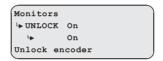

Repeat test step 1 for every monitor input.

#### Test step 2

- 1. Disconnect the signal cable at a monitor input and short circuit the monitor input with the internal 24V DC voltage source of the ZAdyn.
- 2. Perform test run.
- 3. The error message "380 BR:Start Error" (monitor function "NOC") or "582 BR:T2 too small" (monitor function "NCC") must be output already at the start, otherwise the monitor is faulty.
- 4. The ZAdyn locks, no further travel is possible.
- 5. Remove short-circuit and re-connect the signal cable.
- 6. Repeat the test run to check the lock. A new run may not be possible, the ZAdyn is still locked.
- 7. Release the lock by configuring the Monitors/UNLOCK = On parameter (see display).
- 8. Start new run, this must take place without errors.

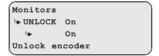

Repeat test step 2 for every monitor input.

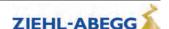

# 14 Special functions

#### 14.9 Index

| 3                                              |          | Н                                      |             | Readout the error memory                 | 63        |
|------------------------------------------------|----------|----------------------------------------|-------------|------------------------------------------|-----------|
| 3~ 230 VAC                                     | 108      | HW-Ident. menu                         | 30          | Recorder                                 | 28        |
|                                                |          | _                                      |             | Reset Rotary encoder calibration         | 106<br>93 |
| A                                              |          | I                                      |             | Rotary encoder resolution                | 13        |
| absolute rotary encoder cali-                  |          | INFO menu                              | 32          | Rotary encoder test                      | 100       |
| bration                                        | 93       | Installation menu                      | 14          | Rotary encoder type                      | 13        |
| acceleration                                   | 40       |                                        |             | 6                                        |           |
| Acceleration menu activation of the CAN inter- | 23       | L                                      |             | S                                        |           |
| face                                           | 6        | LCD & Password menu                    | 11          | Safety Brake                             | 104       |
| Arch travel                                    | 46       | LED                                    | 62          | Safety gear menu                         | 30        |
| Automatic parameter check                      | 79       | Load-free alignment EnDat-             | 05          | save energy                              | 93<br>88  |
| Automatic parameter diag-                      |          | Encoder<br>Load-free alignment SSI-En- | 95          | Saving configurations Saving parameters  | 86        |
| nostics                                        | 79       | coder                                  | 93          | Saving parameters lists,                 | 00        |
| Autotune function                              | 82       | Loading configurations                 | 88          | printer lists and error lists            | 87        |
| В                                              |          | Loading parameters                     | 86          | Self-monitoring of the brakes            | 5, 109    |
|                                                |          |                                        |             | Software update                          | 83        |
| Block function                                 | 64       | M                                      |             | Start menu                               | 22        |
| С                                              |          | Masc-Funktion                          | 64          | Start-up                                 | 40-41     |
| C                                              |          | memory card                            | 83          | Startup<br>Statistic menu                | 8<br>26   |
| CAN menu                                       | 32       | Memory Card menu                       | 27          | Stop                                     | 51        |
| Capture device test                            | 102      | Menu checks                            | 31          | Stop menu                                | 24        |
| Clock frequency                                | 104      | MMC recorder                           | 28          | Ctop mona                                |           |
| Control system menu Controller menu            | 15<br>25 | MMC-Recorder menue                     | 28<br>20    | Т                                        |           |
| Controller Mode                                | 89       | Monitoring menu Motor brakes test      | 103         | Testing of the protection de-            |           |
| Crawl path optimization                        | 49       | Motor name plate menu                  | 12          | vice                                     | 100       |
|                                                |          |                                        |             | third operating language                 | 85        |
| D                                              |          | N                                      |             | Time-dependent decelera-                 |           |
| Decelerating menu                              | 23       | Normal stop                            | 45          | tion                                     | 47        |
| deceleration                                   | 49       | Normal travel                          | 40          | Travel abort                             | 61<br>26  |
| Delete error memory                            | 64       | Number of mains interrup-              |             | travel aborts travel direction counter   | 80        |
| Direct leveling                                | 52       | tions                                  | 26          | Travel menu                              | 23        |
| Distance-dependent delay                       | 45       | Number of trips                        | 26          | Traveling speed                          | 44        |
| down counter                                   | 80       | 0                                      |             | - 1                                      |           |
| E                                              |          |                                        |             | U                                        |           |
|                                                |          | open loop operation                    | 89          | UPS                                      | 56        |
| Electronic rating plate                        | 103      | Operating hours                        | 26          |                                          |           |
| Emergency evacuation with                      |          | operating language                     | 8, 11<br>78 | V                                        |           |
| emergency power genera-<br>tor, 230 VAC        | 55       | Operating states Operation in idle     | 53          | velocity mode                            | 38        |
| Emergency evacuation with                      | 00       | Optimizing start up behavior           | 41          | velocity mode                            | 00        |
| UPS, 230 VAC                                   | 56       | Optimizing stopping                    | 51          | Z                                        |           |
| Encoder & BC menu                              | 13       | Optimizing the acceleration            | 44          | ZA-Intern menu                           | 32        |
| Encoder adjustment menu                        | 29       | Optimizing the step align-             |             | ZA-intern menu ZAdynpro standby function | 93        |
| Energy meter                                   | 39       | ment                                   | 51          | 27 (dynpro standby ranotion              | 00        |
| error acknowledgement                          | 61       | D                                      |             |                                          |           |
| Error list 26 Evacuation through UPS with      | 6, 64    | Р                                      |             |                                          |           |
| minimum power                                  | 57       | Parameter                              | 8, 11       |                                          |           |
| Evacuation through UPS with                    | 01       | Parameter set 2 menu                   | 25          |                                          |           |
| optimum power                                  | 57       | position mode                          | 38          |                                          |           |
|                                                |          | Power section menu                     | 31          |                                          |           |
| F                                              |          | R                                      |             |                                          |           |
| Fast-start                                     | 53       | Readjustment                           | 52          |                                          |           |
|                                                |          | rtodujuotinont                         | 52          |                                          |           |

#### **Customer Service**

phone +49 7940 16-308 fax +49 7940 16-249 drives-service@ziehl-abegg.com

#### Headquarters

ZIEHL-ABEGG SE Heinz-Ziehl-Strasse · 74653 Künzelsau Germany phone +49 7940 16-0 · fax +49 7940 16-249 drives@ziehl-abegg.de www.ziehl-abegg.com

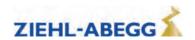